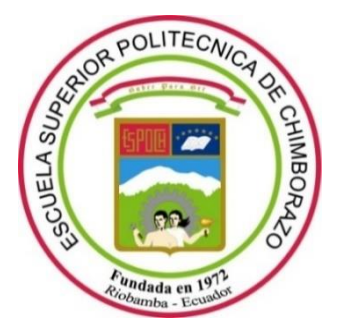

# **ESCUELA SUPERIOR POLITÉCNICA DE CHIMBORAZO**

# **FACULTAD DE FACULTAD DE INFORMÁTICA Y ELECTRÓNICA**

**CARRERA DE SOFTWARE**

## **IMPLEMENTACIÓN DE UNA TIENDA VIRTUAL, UTILIZANDO REACTJS, PARA MODIFICAR LOS TIEMPOS DE ATENCIÓN AL CLIENTE EN LA RESERVA DE UN PAQUETE TURÍSTICO DE LA AGENCIA DE TURISMO CAROLINE TOURS**

Trabajo de Integración Curricular Tipo: proyecto técnico

Presentado para optar el grado académico de:

## **INGENIERA EN SOFTWARE**

# **AUTORA:** KIMBERLY NICOLE REYES PULLUGANDO **DIRECTOR:** ING. JORGE ARIEL MENÉNDEZ VERDECIA

Riobamba – Ecuador

2021

## **© 2021, Kimberly Nicole Reyes Pullugando**

Se autoriza la reproducción total o parcial, con fines académicos, por cualquier medio o procedimiento, incluyendo cita bibliográfica del documento, siempre y cuando se reconozca el Derecho del Autor.

Yo, **Kimberly Nicole Reyes Pullugando**, declaro que el presente trabajo de titulación es de mi autoría y los resultados del mismo son auténticos. Los textos en el documento que provienen de otras fuentes están debidamente citados y referenciados.

Como autora asumo la responsabilidad legal y académica de los contenidos de este trabajo de titulación; El patrimonio intelectual pertenece a la Escuela Superior Politécnica de Chimborazo.

Riobamba, 29 de octubre de 2021

**Kimberly Nicole Reyes Pullugando 185038391-8**

## **ESCUELA SUPERIOR POLITÉCNICA DE CHIMBORAZO**

## **FACULTAD DE FACULTAD DE INFORMÁTICA Y ELECTRÓNICA**

## **CARRERA DE SOFTWARE**

El Tribunal del Trabajo de Integración Curricular certifica que: El trabajo de Integración Curricular; tipo: Proyecto Técnico, **IMPLEMENTACIÓN DE UNA TIENDA VIRTUAL, UTILIZANDO REACTJS, PARA MODIFICAR LOS TIEMPOS DE ATENCIÓN AL CLIENTE EN LA RESERVA DE UN PAQUETE TURÍSTICO DE LA AGENCIA DE TURISMO CAROLINE TOURS**, realizado por la señorita **KIMBERLY NICOLE REYES PULLUGANDO**, ha sido minuciosamente revisado por los Miembros del Trabajo de Titulación, el mismo que cumple con los requisitos científicos, técnicos, legales, en tal virtud el Tribunal Autoriza su presentación.

FIRMA FECHA

GLADYS

Ing. Gladys Lorena Aguirre Sailema **PRESIDENTE DEL TRIBUNAL** 2021/10/29

LORENA AGUIRRE **SAILEMA** digitalmente por GLADYS LORENA AGUIRRE SAILEMA Fecha: 2021.11.04 06:53:18 -05'00'

Firmado

Ing. Jorge Arial Menéndez Verdecia **DIRECTOR DE TRABAJO DE LE CONSTANTINE DE 2021/10/29 INTEGRACIÓN CURRICULAR**

Firmado electrónicamente por: **JORGE ARIEL MENENDEZ VERDECIA**

Ing. Gisel Katerine Bastidas Guacho **MIEMBRO DEL TRIBUNAL EXECUTE:** 2021/10/29

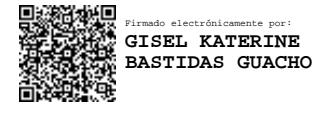

## **DEDICATORIA**

El presente trabajo de titulación lo dedico a mi padre celestial por ser mi guía y darme fuerza para continuar en este proceso de obtener mi sueño más anhelado de ser profesional, A mis padres Segundo y Gladys, por su amor, trabajo y sacrificio gracias a su apoyo he logrado llegar hasta aquí. A mis hermanas Brigitte y Adriana, por siempre estar presente, acompañándome y por el apoyo moral, que me han brindado siempre. A todas las personas que me han apoyado que el presente trabajo se realice con éxito en especial aquellas personas que me abrieron las puertas y me apoyaron con su conocimiento.

Kimberly

## **AGRADECIMIENTO**

Mi sincero agradecimiento a la querida Escuela Superior Politécnica de Chimborazo, por abrirme las puertas y permitirme pertenecer a la familia politécnica, a mi escuela Ingeniería en Sistemas a todo su cuerpo docente que me supieron compartir su conocimiento, no solo fueron mis maestros muchos se convirtieron en amigos que me apoyaron incondicionalmente.

Mi director de trabajo de titulación ingeniero Jorge Menéndez y mi miembro Gisel Bastidas, quienes supieron orientarme e incentivarme a investigar, muy agradecida por la paciencia y el tiempo invertido para el presente trabajo de titulación.

Kimberly

## **TABLA DE CONTENIDO**

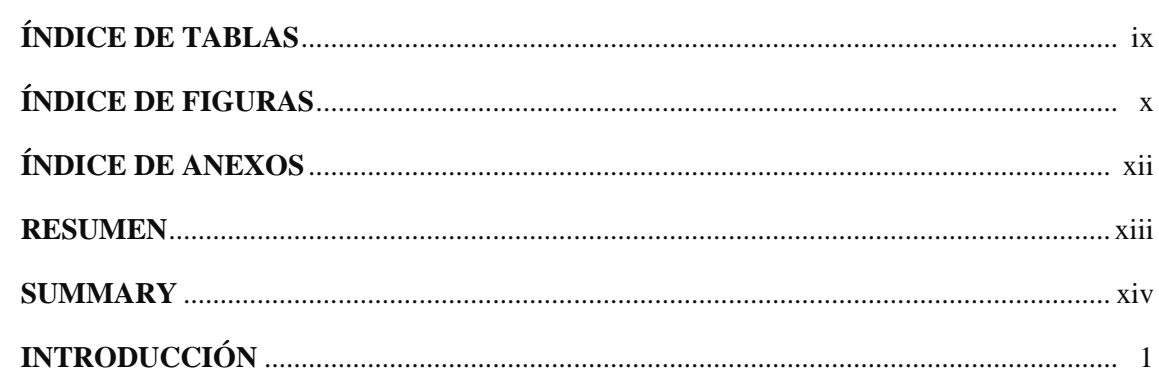

## **CAPITULO I**

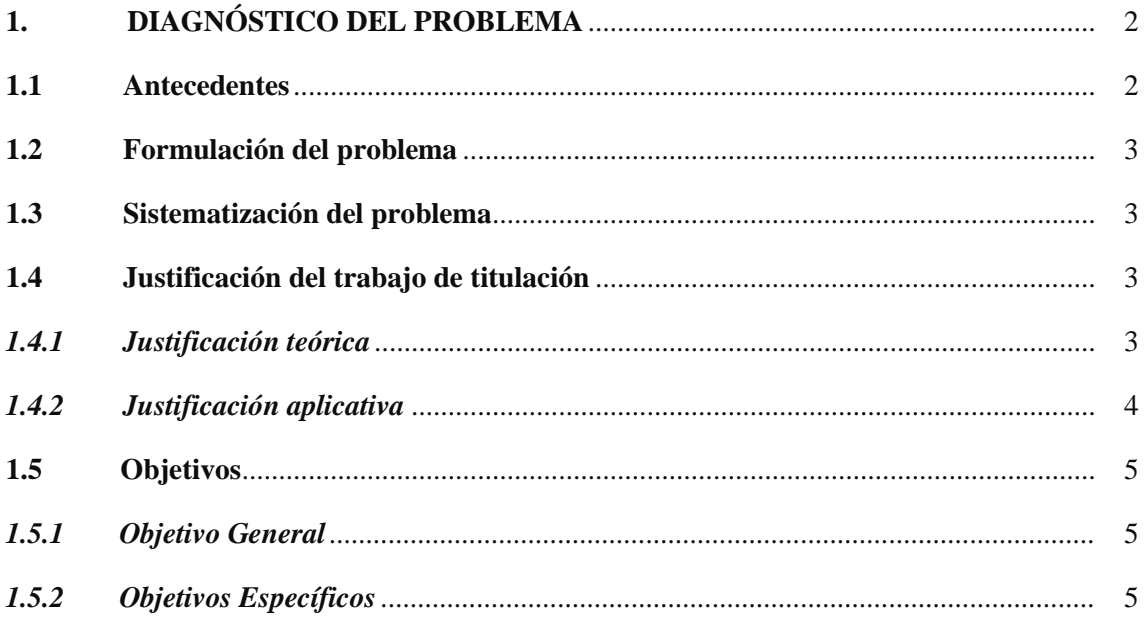

## **CAPÍTULO II**

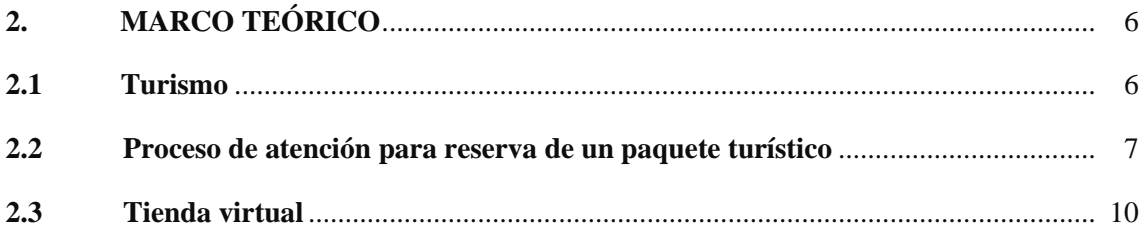

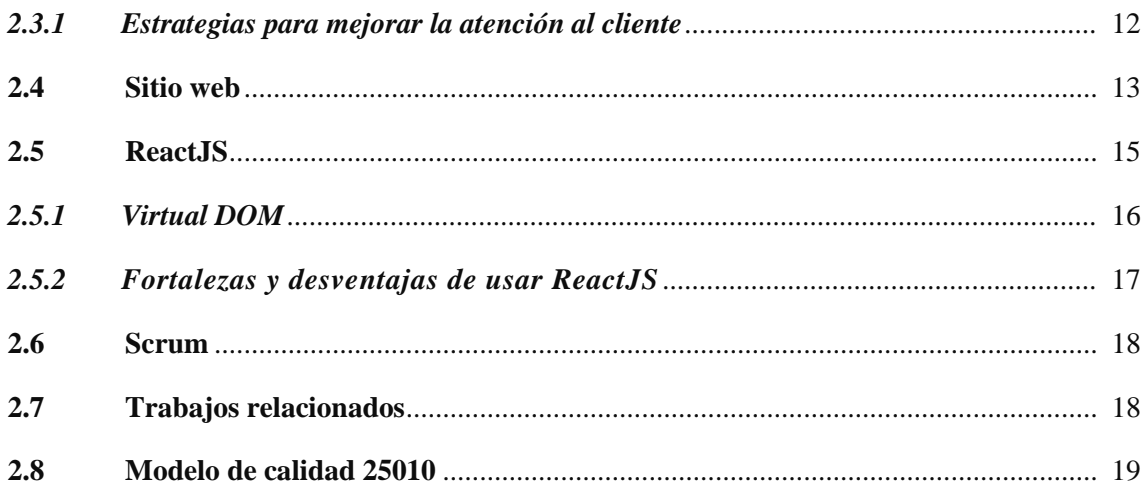

## **CAPITULO III**

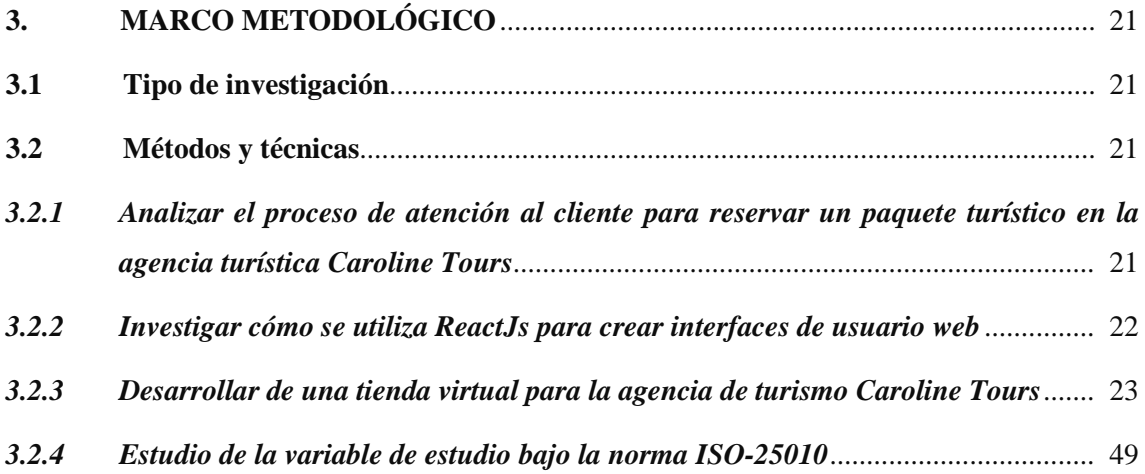

## **CAPITULO IV**

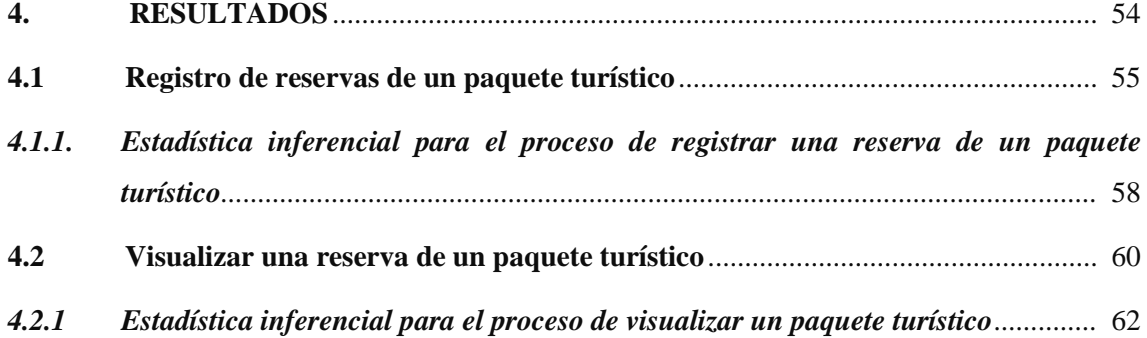

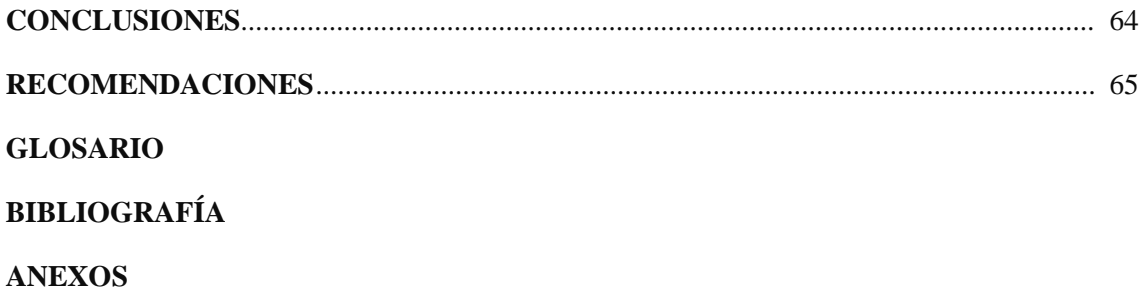

## **ÍNDICE DE TABLAS**

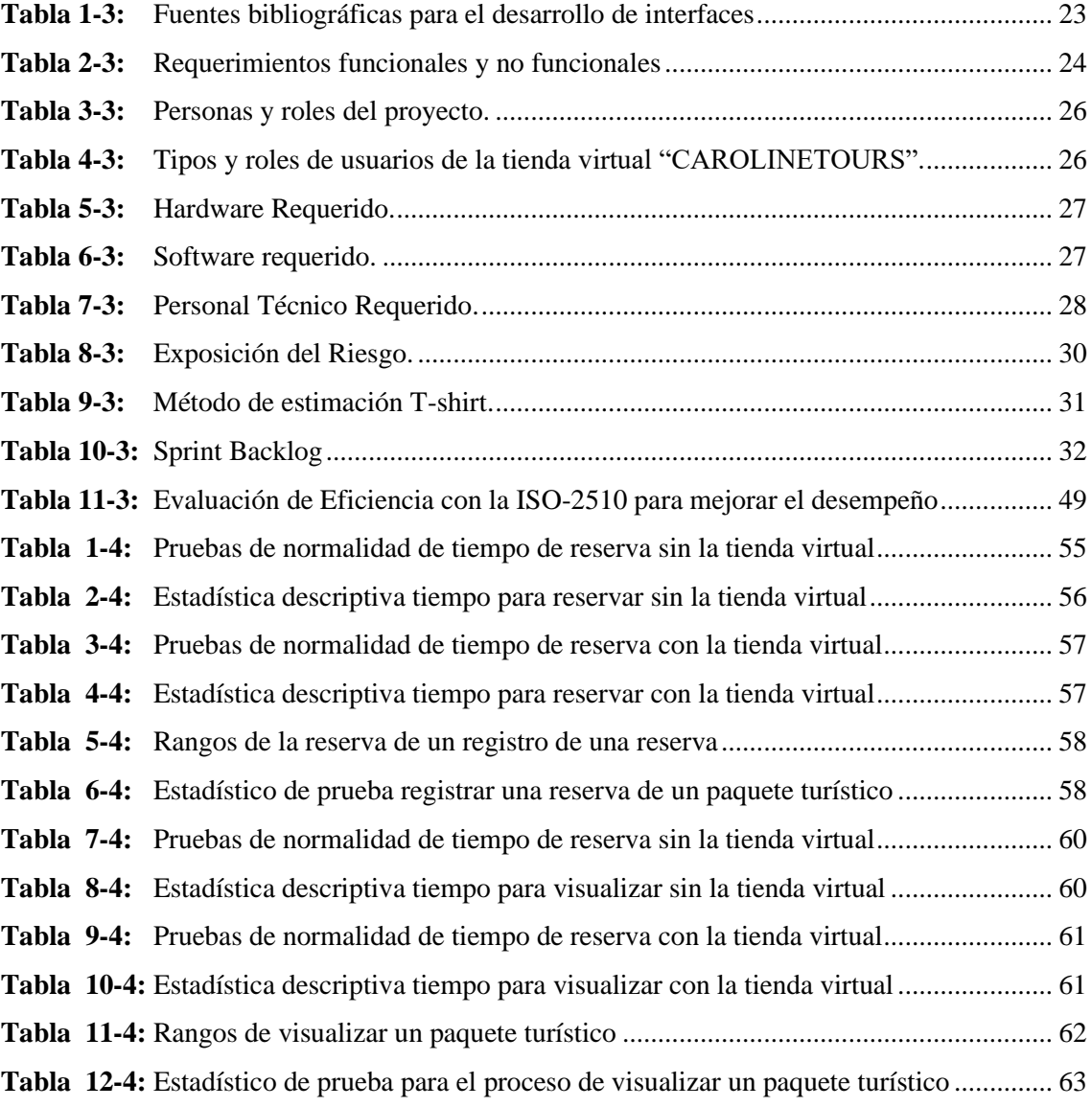

## **ÍNDICE DE FIGURAS**

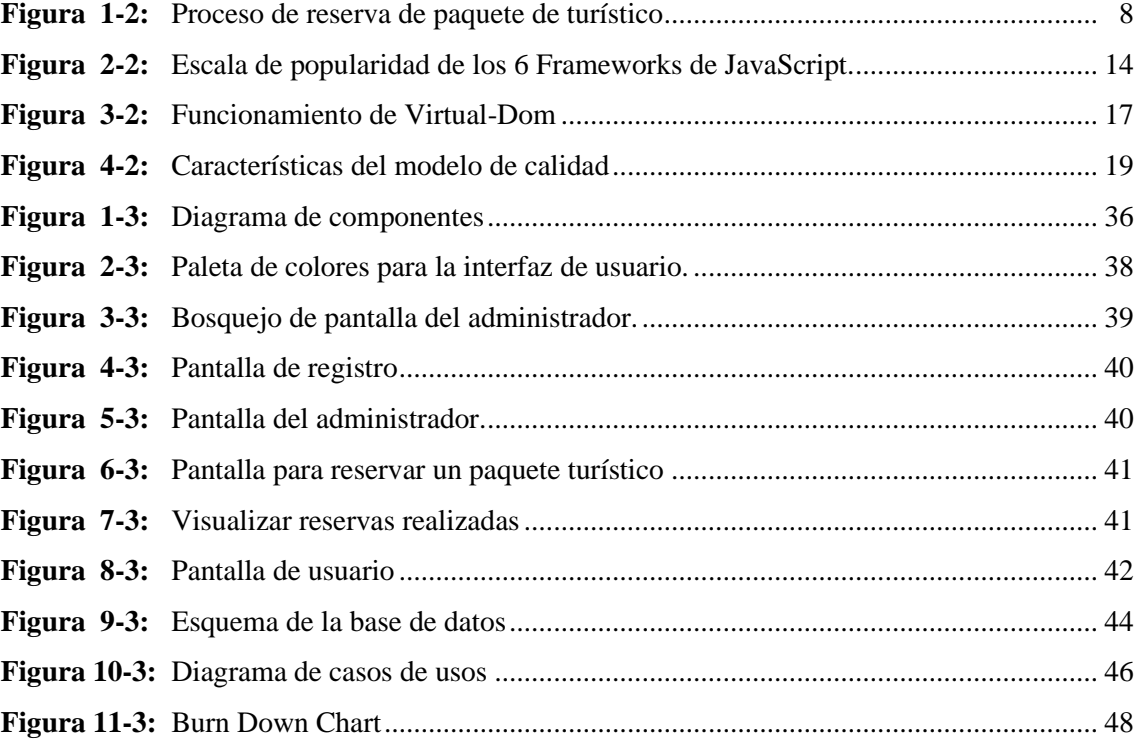

## **ÍNDICE DE GRÁFICOS**

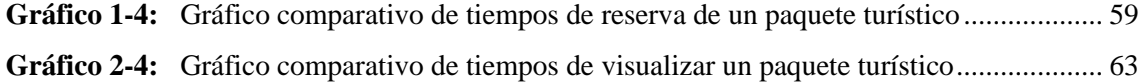

## **ÍNDICE DE ANEXOS**

- **ANEXO A:** Entrevista a los clientes
- **ANEXO B:** Resultados de los tiempos actuales para reservar un paquete turístico de la agencia Caroline Tours
- **ANEXO C:** Resultados de los tiempos actuales para visualizar un paquete turístico de la agencia Caroline Tours
- **ANEXO D:** Resultados del tiempo de reservar un paquete turístico
- **ANEXO E:** Resultados del tiempo de visualizar un paquete turístico

## **RESUMEN**

El presente trabajo de titulación tuvo como objetivo desarrollar una tienda virtual para modificar los tiempos de atención al cliente al momento de realizar una reservación de un paquete turístico de la agencia de turismo Caroline Tours ubicada en la cuidad de Baños. Se utilizó la metodología ágil SCRUM para la planificación y desarrollo de la tienda virtual, se establecieron métodos y técnicas por cada uno de los objetivos planteados, además se determinó una muestra de 384 personas para la evaluación de eficiencia de la tienda virtual. En la fase de planificación se identificaron 40 historias de usuario y 8 historias técnicas. En la fase de desarrollo se ejecutaron 13 sprints, a través del uso de herramientas de desarrollo como: ReactJS para el desarrollo del front-end y Laravel para el desarrollo del back-end y el motor de base de datos MySql. Finalmente, para evaluar la eficiencia de desempeño de la tienda virtual se utilizó la norma de calidad ISO/IEC 25010 a través de las subcaracterísticas de calidad "comportamiento de tiempos". La prueba para aplicarse es de Mann- Whitney para dos muestras independientes, se determinó que existe diferencias significativas; por lo cual, los resultados obtenidos demuestran que con la utilización de la tienda virtual se modifica los tiempos en registrar una reserva de un paquete turístico, llegando a la conclusión que se logró optimizar un 97.43% y en visualizar un paquete turístico, se optimiza un 91.48% en comparación a los procesos manuales que se realizaban anteriormente; con el objetivo de mejorar el proceso de recaudación del dinero se recomienda incrementar el módulo de pagos en línea.

## **Palabras clave**: <METODOLOGÍA DE DESARROLLO ÁGIL (SCRUM) >, <NORMA ISO/IEC 25010>, <EFICIENCIA DE DESEMPEÑO>, <TIENDA VIRTUAL>, <RESERVA DE UN PAQUETE TURÍSTICO>.

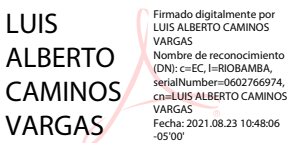

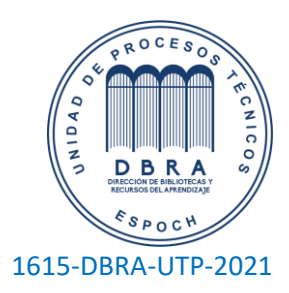

### **SUMMARY**

The objective of the current thesis was to develop a virtual store to modify the times in the costumer service when booking a tour package in the Caroline Tours travel agency in the city of Baños. We utilized the agile SCRUM methodology for the planning and the development of the virtual store, we stablished methods and techniques for each of the proposed objectives, as well. Furthermore, we determined a sample of 384 people for the evaluation of the efficiency in the virtual store. We identified 40 user stories and 8 technical stories in the development phase through the use of tools of development such as: ReactJS for front-end development and Laravel for back-end development and MySql database engine. Finally, to evaluate the performance efficiency of the virtual store, we utilized the ISO / IEC 25010 quality standard through the quality sub-characteristics "time behavior". We utilized the Mann- Whitney test for two independent samples, we determined that there are significant differences: that is why the results obtained show that with the use of the virtual store the times when registering a reservation of a tourist package are modified. We concluded that it was possible to optimize a 97.43% and a 91.48% is optimized in viewing a tourist package compared to the manual processes that were carried out previously. In order to improve the money collection process, it is recommended to increase the online payment module.

**KEYWORDS:** <AGILE SOFTWARE DEVELOPMENT METHODOLOGY (SCRUM)>, <ISO/IEC 25010 STANDARD>, <PERFORMANCE EFFICIENCY>, <VIRTUAL STORE>, <TOURIST PACKAGE BOOKING>

## **INTRODUCCIÓN**

Las nuevas tecnologías de la información y comunicación (TIC) han favorecidos a la aparición de nuevos canales de venta. El comercio electrónico ha permitido a las empresas y los consumidores ahorrar tiempo y dinero buscando sus productos fácilmente en cualquier momento del día. Gracias a las tiendas virtuales que han permitido que los clientes puedan obtener una descripción detallada de los productos ofertados en línea, permitiendo la libre elección si lo compran o no.

Tomando en cuenta la exigencia de mejorar la atención al cliente, el presente trabajo de titulación tiene como objetivo desarrollar una tienda virtual para modificar los tiempos de atención al cliente al momento de realizar una reserva de un paquete turístico de la agencia de turismo Caroline Tours ubicada en la cuidad de Baños, para el cumplimiento del mismo se plantea los siguientes objetivos específicos: analizar el proceso de atención al cliente para reservar un paquete turístico en la agencia turística Caroline Tours; investigar cómo se utiliza ReactJs para crear interfaces de usuario web; desarrollar una tienda virtual, utilizando ReactJs para reservar un paquete turístico y determinar el tiempo de atención al cliente al momento de reservar un paquete turístico con una tienda virtual.

Capítulo I: En este capítulo se encuentra el planteamiento del problema con sus antecedentes, la sistematización juntamente con la justificación teórica, aplicativa y los objetivos que se pretenden alcanzar en este trabajo de titulación

Capítulo II: En este capítulo se desarrolla el marco teórico. Entre los temas de interés científicos fueron: Proceso de reserva de paquetes turísticos, que es una tienda virtual, una tienda virtual es un medio para captar más clientes, estrategias para mejorar la atención al cliente, ReactJS, trabajos relacionados y sobre la metodología SCRUM.

Capítulo III: En este capítulo se evidencia la metodología utilizada para la recolección de la información, la factibilidad de realización, el desarrollo de la aplicación y el tiempo de duración de este.

Capítulo IV: En este capítulo se describe los resultados obtenidos una vez implementada la solución a la problemática en el presenta trabajo y verificar que los objetivos planteados se cumplan.

## **CAPITULO I**

## **1. DIAGNÓSTICO DEL PROBLEMA**

## **1.1 Antecedentes**

La tecnología se ha desarrollado y puede lograr un mejor rendimiento con la ayuda de nuevas herramientas las cuales permiten optimizar los recursos humanos, materias primas y factores de tiempo. Una de las características de una tienda virtual, es que logra una mayor eficiencia, seguridad y evita la redundancia de información. Según (Canon y García, 2018) manifiestan que las nuevas tecnologías de la información y la comunicación (TIC) han favorecido la aparición de nuevos canales de venta. El comercio electrónico se ha convertido en una revolución para las empresas y los consumidores, y se ha transformado en una de las principales actividades de la economía mundial.

La agencia de turismo Caroline Tours es una organización que se dedica principalmente a vender servicios de viajes, de viajes organizados, de transporte y de alojamiento, al por mayor o al por menor, al público en general y a clientes comerciales. Ofrece la oportunidad de disfrutar de forma segura una variedad de aventuras llenas de adrenalina, cuenta con todas las normas de seguridad vigentes para cada actividad. Todos los paquetes turísticos son supervisados por guías certificados, con el fin de ofrecer seguridad a los turistas.

En una reunión de trabajo con el vicepresidente de la agencia de turismo Caroline Tours Mauricio Fiallos, supo manifestar la inconformidad de los turistas nacionales e internacionales al no poder reservar los paquetes turísticos ofertados por medio de un sitio web y luego de un análisis han determinado las causas más probables como son: Falta de personal capacitado en el uso de nuevas tecnologías, la falta de nuevas estrategias y mucho tiempo de atención al cliente al realizar una reservación de un paquete turístico y eso ha provocado que existan pocas ventas generando pérdidas económicas.

Por lo anterior expuesto se propone la implementación de una tienda virtual para modificar los tiempos de atención al cliente al momento de realizar una reservación de un paquete turístico de la agencia de turismo Caroline Tours ubicada en la cuidad de Baños de Agua Santa.

### **1.2 Formulación del problema**

¿Cómo influye una tienda virtual en mejorar el tiempo de atención a los clientes al reservar un paquete turístico de la agencia de turismo Caroline tours?

### **1.3 Sistematización del problema**

- ¿Cuál es el proceso de atención al cliente para reservar un paquete turístico en la agencia turística Caroline Tours?
- ¿Cómo se utiliza ReactJs para crear interfaces de usuario web?
- ¿Es posible desarrollar una tienda virtual utilizando ReactJS?
- ¿Cómo influye la tienda virtual en el tiempo de atención al cliente al momento de reservar un paquete turístico?

## **1.4 Justificación del trabajo de titulación**

## *1.4.1 Justificación teórica*

Hoy en la actualidad las empresas u organizaciones tienen la necesidad de ser competitivas y tener la información en tiempo real y con la ayuda de la tecnología día a día han ido mejorando y cumpliendo con el objetivo principal que es reducir el tiempo que se requiere para la atención de los clientes al facilitar los procesos.

La implementación de una tienda virtual para mejorar el tiempo de atención a los clientes al reservar un paquete turístico de la agencia de turismo Caroline Tours, permitirá manejar la información de manera organizada y poder dar a conocer la información necesaria a cada uno de los turistas que requiera al momento de reservar un paquete turístico donde podrán realizar deportes extremos o actividades al aire libre.

Según (Moreno, 2017), React Js es una biblioteca de JavaScript de front-end que le permite crear interfaces de usuario. Se caracteriza por ser declarativo, eficiente y flexible. Fue desarrollado por Facebook, al igual que Angular fue diseñada para la creación de aplicaciones web de una sola página. Para esta herramienta, se recomienda utilizar JSX incrustado en HTML, que actualmente es el más utilizado para el desarrollo de aplicaciones web. Esta popular herramienta ha sido encargada del front end y para el back end se debe integrar otras bibliotecas.

De acuerdo con el trabajo de (Ceron, 2019, p.5), concluye que React.Js facilita el manejo de tareas y de información en las diferentes aplicaciones, la misma que ayuda a automatizar y archivar

muchos procesos que se hacen de manera manual, disminuyendo la carga operativa y el tiempo que se invierte en el proceso. También manifiesta que es una librería muy sencilla de utilizar permitiendo la construcción y manipulación de componentes e interfaces mediante eventos.

Después de un análisis a lo expuesto por los autores mencionados anteriormente se llega a la conclusión que ReactJS es una herramienta con gran popularidad que muchas de las aplicaciones web de primer nivel fueron adoptando como es el caso de BBC, Airbnb, Netflix, Dropbox,etc. Siendo esta una de las herramientas que permite automatizar y archivar muchos procesos que se hacen de manera manual, disminuyendo la carga operativa y el tiempo que se invierte en el proceso, la misma que permitirá cumplir con el desarrollo de la tienda virtual "CAROLINETOURS", para lograr que la agencia mejore el tiempo de atención a los clientes al reservar un paquete turístico de la agencia de turismo Caroline Tours.

## *1.4.2 Justificación aplicativa*

La agencia de turismo Caroline Tours del Cantón Baños de Agua Santa actualmente realiza las reservas en un cuaderno de notas por medio de llamadas telefónicas o visitas personales de los usuarios a la empresa. Considerando que es una empresa privada y dedicada a la atención al público, debe contar con la información actualiza, constante y organizada de manera que facilite a los turistas conocer sobre los diferentes paquetes turistas que se ofrecen.

Se desarrollará una tienda virtual para reservar un paquete turístico de la agencia de turismo Caroline Tours, la misma que será desarrollada por la tecnología más actual como es ReactJS y como un gestor de base de datos Mysql, permitiendo automatizar y archivar muchos procesos que se llevan actualmente de forma manual, cuando un turista requiera realizar una reserva de los diferentes paquetes turísticos. Al contar con un entorno visual muy atractivo, dinámico donde el usuario pueda encontrar toda la información que requiere.

La tienda virtual cuenta con un módulo de autentificación de usuario que permita mantener bajo seguridad los datos que serán representados en el módulo de visualización de datos que mostrará al usuario autenticado la información que solicite, el módulo de paquetes turísticos el mismo que contendrá la información necesaria de cada uno de los paquetes ofertados, el módulo de lugares turísticos, módulo de guías turísticos, módulo de transporte y el módulo de gestión de reserva de paquetes turísticos.

El presente trabajo contribuye con el programa Gestión de los Sistemas de Información, en el ámbito de Sistemas de Información Empresariales de la línea de investigación de la Escuela de

Ingeniería en Sistemas. Aporta en el eje TICs, línea de investigación tecnologías de la Información y Comunicación del programa de Ingeniería de software de la ESPOCH. Finalmente se enmarca en el Eje 2 del Plan Nacional del Buen Vivir, en el objetivo 5 que es impulsar la productividad y competitividad para el crecimiento económico sostenible de manera redistributiva y solidaria.

#### **1.5 Objetivos**

## *1.5.1 Objetivo General*

Desarrollar una tienda virtual para modificar los tiempos de atención al cliente al momento de realizar una reservación de un paquete turístico de la agencia de turismo Caroline Tours ubicada en la cuidad de Baños.

## *1.5.2 Objetivos Específicos*

- Analizar el proceso de atención al cliente para reservar un paquete turístico en la agencia turística Caroline Tours.
- Investigar cómo se utiliza ReactJs para crear interfaces de usuario web.
- Desarrollar una tienda virtual, utilizando ReactJs para reservar un paquete turístico.
- Determinar el tiempo de atención al cliente al momento de reservar un paquete turístico con una tienda virtual.

## **CAPÍTULO II**

## **2. MARCO TEÓRICO**

## **2.1 Turismo**

La Organización Mundial del Turismo (OMT), manifiesta que el turismo comprende las diferentes actividades que realizan las personas (turistas) durante sus viajes y estancias en diferentes países, ciudades o lugares distintos al entorno habitual. Siendo así que el turismo es un pilar fundamental para conservación del patrimonio natural y cultural. Además plantea que para muchas personas en el mundo es una oportunidad de obtener dinero ya que su estabilidad económica depende del turismo (Sancho, 2019).

Como lo manifiesta (Pedersen, 2005, p.24), el turismo se convirtió en una de las industrias con mayor crecimiento y de mayor importancia en el mundo. Se busca que el turismo al servicio de la protección del medio ambiente; donde exista la preservación de los recursos para futuras generaciones; los efectos socioeconómicos es la limitación, y la producción de beneficios económicos y sociales para la población. También señala que los programas de turismo se han puesto en relieve la necesidad de prestar atención a los aspectos sociales y ambientales. Dando como resultado que ciertas prácticas ambientales se normalicen y nueva concepción de industria turística.

Como lo muestra (Bravo et.al, 2018, p.98), el turismo "es el modelo capitalista idóneo para transferir capitales a cualquier región del planeta, convirtiendo en medio propicio para el tránsito de estas regiones hacia la inclusión en los circuitos globales y así lograr que se garantice la obtención de la máxima ganancia".

Desde el punto de vista de (Ávila, et.al, 2018), las personas son el factor clave del negocio del turismo, donde se tiene como objetivo que exista una gran demanda de un producto y otros quienes lo proporcionen, considerando que las personas tienen algo en común como lo es "la satisfacción de necesidades y deseos", la posibilidad de trabajar en equipo es lo primordial para cumplir con el bienestar y confort del turista o huésped.

Ecuador es uno de los países que cuenta con una amplia variedad de sitios que los turistas internacionales o nacionales pueden conocer y disfrutar, destacándose por su variada cultura y gran biodiversidad, entre estas, la Sierra centro y la Amazonía, presentan una gran riqueza al igual que nuestra región Costera por sus amplias playas y nuestras majestuosas islas Galápagos.

De acuerdo con (Vega, 2016, pp.5-8), en Ecuador el turismo se convierte en una de las principales actividades económicas en nuestro país después del petróleo y la exportación de cacao, flores, camarones y frutas. Al contar con una gran diversidad de destinos que acogen a los turistas nacionales y extranjeros, en este sentido es importante que las Operadoras Turísticas ofrezcan a sus clientes mayor variedad de opciones al momento de ofertar paquetes a los mismos.

Ecuador es considerado como una de las potencias turísticas y uno de los mejores destinos de clase mundial. La campaña Viaja Ecuador Primero es una de las campañas impulsada por el Ministerio de turismo, debido que cada vez más el Ecuador paso a paso tiene relevancia en la vitrina internacional, busca a los ecuatorianos a disfrutar de un país diverso y acogedor (Ministerio de Turismo, 2020).

El ministerio de turismo manifiesto que Baños es uno de los centros turísticos más complejos del Ecuador. La autora (Meza, 2016), plantea que Baños de Agua Santa es uno de los destinos turísticos donde se puede encontrar una variedad de paisajes, fauna y flora única de la región, convirtiéndose en un centro turismo perfecto para realizar actividades al aire libre y deportes extremos, es el lugar más visitado por turistas nacionales y extranjeros.

En un trabajo de investigación realizado por (Aguila, 2015, p.5), manifiesta que el 90% de los habitantes se dedican a la actividad turística, en el cantón Baños de Agua Santa, "siendo soporte de la economía del sector, atractivo de los promotores turísticos, agencias de viajes, transportistas, hoteles, restaurantes y otros negocios afines".

Una de las formas que se presentan a los turistas las opciones turísticas del Cantón es por medio de paquetes turísticos los cuales son un conjunto de servicios prestados por una determinada agencia de viaje cumpliendo un itinerario organizado, donde el turista puede encontrar las actividades que se van a realizar en un tiempo establecido, el mismo es adquirido con un precio único.

Según (Loor y Ortiz, 2015, p.11), un paquete turístico es un conjunto de actividades perfectamente diferenciadas pero íntimamente relacionadas, "que responden al único objeto a las exigencias de servicios que funcionan de forma armónica y coordinada de servicios planteados por la comprensión socioeconómica de una determinada corriente turística".

### **2.2 Proceso de atención para reserva de un paquete turístico**

En una entrevista realizada al vicepresidente de la agencia de turismo Caroline Tours del Cantón Baños de Agua Santa, teniendo como finalidad conocer el proceso de reserva de un paquete turístico que actualmente se maneja dentro de la agencia, con el motivo de dar una solución adecuada al problema que se presenta. Los turistas presentan una gran inconformidad al no poder realizar una reserva por medio de un sitio web, la agencia no cuenta con un sitio web, donde los turistas nacionales o internacionales puedan informarse de mejor manera de cada uno de los paquetes turísticos, precios y horarios, donde el turista pueda elegir y realizar su reserva.

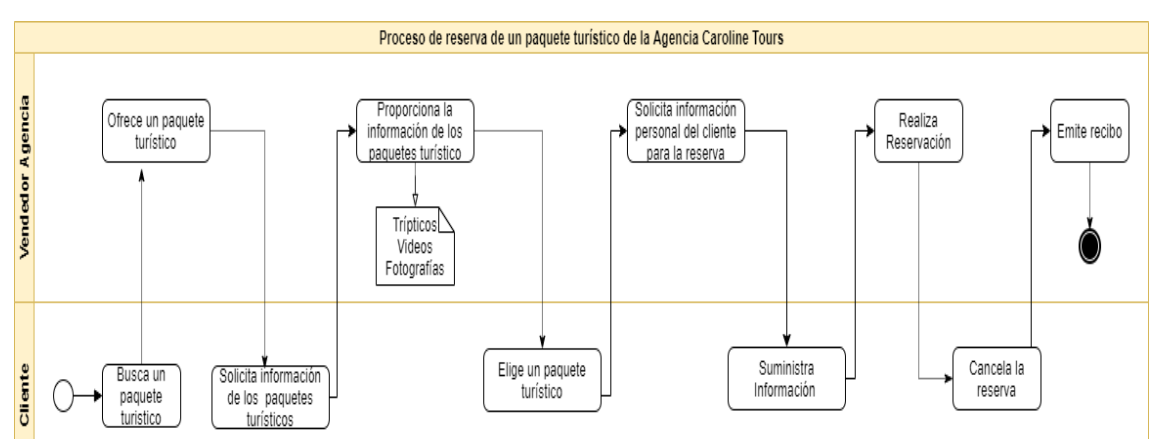

**Figura 1-2:** Proceso de reserva de paquete de turístico

**Realizado por:** Reyes, K. 2021

La agencia de turismo Caroline Tours lleva actualmente un proceso tradicional como se le puede visualizar en la Figura 1-2. El proceso de reserva de un paquete, se manejan por publicidad bajo redes sociales y por personas enganchadoras, las mismas que son encargadas de hacer publicidad de promocionar cada uno de los paquetes turísticos que ofrece la agencia.

En los diferentes paquetes turísticos que ofrece la agencia Caroline Tours se puede realizar actividades al aire libre y deportes extremos como se los describe a continuación:

### **Ruta de las cascadas**

Es uno de los paquetes turísticos más elegidos por los turistas de la [ciudad de Baños,](http://www.ecuador-turistico.com/2012/05/banos-ecuador-la-ciudad-de-banos-banos.html) consta en visitar a la cascada del Agoyán considerada como la cascada con mayor altura del Ecuador, la segunda cascada que podrán admirar es la cascada Manto de la novia en éste lugar los turistas podrán acceder a la tarabita al puente donde ambas locaciones le brindarán una vista de ángulos diferentes del conjunto entre la hermosa cascada y biodiversidad del lugar, en el trayecto del recorrido se conseguirá realizar algunos deportes extremos como canopy, bola extrema y jumping en un tiempo establecido por guía y por último se dirigen a la más impresionada cascada denominada [Pailón del Diablo](https://tungurahuaturismo.com/a8e036996)**,** debido a la forma que tiene la roca y la caída del agua donde parecería que cae sobre una gran paila y en la montaña la roca lleva el rostro del diablo**.** El recorrido se demora un lapso de 3 horas (Dirección de Turismo GADBAS, 2020).

## **Entre los deportes extremos que se pueden realizar en el recorrido de las cascadas son los siguientes:**

**Canopy. –** Es uno deporte extremo que consiste en deslizarse a través del aire simulando un vuelo, de una forma divertida, a través de una cuerda tendida en considerable altura y para realizar la trayectoria se lo realiza a través de una polea.

**Bola extrema**. – Cada uno de los turistas giran varias veces suspendidos el aire gracias a un innovador sistema de rotación segura al momento de la liberación de la cabina. Esto provoca una "inyección" natural de adrenalina, consiguiendo así liberar el estrés de cada uno de los participantes de este fabuloso deporte extremo.

**Jumping. –** Consiste el saltar de un puente, uno de los puentes donde se realiza esta actividad es el Puente San Francisco, el cual consta en un salto libre de 80 metros.

## **Casa del árbol**

Aquí los turistas tendrán la oportunidad de balancearse sobre una peña, en el famoso columpio del "fin del mundo", que supera los 7 metros de altura. Ubicado en uno de los caseríos que hoy en la actualidad es el más visitado como lo es Runtún que se encuentra a 2600 metros sobre el nivel del mar. Es uno de los sitios que permite observar el Volcán Tungurahua y admirar los hermosos paisajes de la Cordillera Real. Luego se dirigen al Columpio Fantasías de volar donde se tiene una espectacular Vista Panorámica y un Mirador a la ciudad de Baños de Agua Santa por último se visita la Casa del Dulce donde el turista podrá degustar de la tradicional melcocha y dulce de guayaba. En este paquete turístico tiene una duración de dos horas va incluido transporte y guía (Dirección de Turismo GADBAS, 2020).

#### **Mirador Bellavista**

En este paquete turístico consiste en ir a visitar un mirador se encuentra ubicado en Bellavista a 10 kilómetros de la Ciudad de Baños vía Runtún, a partir de las 21.00 horas se realiza un recorrido en chiva desde la cuidad hasta el mirador desde donde pueden observar la Ciudad de Baños, sus alrededores y el Volcán Tungurahua, disfrutar de una fogata al ritmo de los chistes y acompañada de la tradicional bebida el Canelazo para el frío, tiene una duración de una hora las chivas retornan a la Ciudad donde podrán disfrutar de la Zona de bares y discotecas (Dirección de Turismo GADBAS, 2020).

#### **Visita a Puyopungo**

Este paquete turístico se realiza en un día, se dirigen de la cuidad de Baños a Puyo acompañados por un guía certificado los cuales tienen un amplio conocimiento de la flora, la fauna y la cultura de la zona, la primera parada se realiza en un centro de refugio de animales donde observará y aprenderá sobre las especies animales. Luego visitan a la comunidad quichua Coto Cocha, donde conocerán a las comunidades indígenas y podrán admirar sus cerámicas hechas a mano y otras artesanías. Se realiza un hermoso paseo por el río Puyo en las típicas canoas artesanales que son utilizadas por la comunidad. En la tarde se realiza caminatas por el bosque acompañados por el guía hasta llegar a la hermosa cascada oculta, donde podrán bañarse en sus aguas cristalinas. Al finalizar el día, se degustarán de la puesta del sol por encima de la copa de los árboles de la selva; este es el momento ideal para tomar fotografías o simplemente relajarse y disfrutar de la increíble vista, el recorrido finaliza con el regreso a cuidad Baños de Agua Santa (Dirección de Turismo GADBAS, 2020).

Los clientes que llegan a la agencia Caroline Tours son atendidos por la persona encargada de vender los diferentes paquetes turísticos la misma que es encargada de dar a conocer los diferentes lugares a visitar mostrándole fotografías o videos de cada uno de los lugares turísticos, las actividades que se puede realizar en cada uno de ellos, tanto actividades al aire libre como deportes extremos, los horarios disponibles y los precios de cada uno de ellos. Si el turista está de acuerdo procede hacer su reservación.

Este proceso de reserva de paquetes turísticos, que actualmente lleva la agencia representa demasiado tiempo en atender a cada uno de los turistas al proporcionarle toda la información requerida, y eso conlleva a realizar pocas ventas y genera pérdidas económicas.

Se plantea una posible solución al problema que presenta actualmente la agencia, implementando una tienda virtual donde el cliente cuente con la información necesaria de cada uno de los paquetes turísticos y le permita realizar su reserva.

#### **2.3 Tienda virtual**

Definiendo a una tienda virtual como un espacio dentro de un sitio web donde se pueden vender diversos tipos de productos las 24 horas del día, los 7 días de la semana, de una forma muy similar a la forma de exhibir y vender productos en una tienda tradicional. Las tiendas virtuales además de ofrecer cobros online, brinda un programa especial, para que pueda aprovechar la "compra por impulso" (Thompson, 2009).

Como lo manifiesta (Núñez y Sila, 2020, p.13), una tienda virtual debería ser confiable, segura y principalmente debería ser rápida, las personas recurren a las tiendas virtuales porque les resulta amigable, donde acceden para asesorarse sobre los productos que desean adquirir debido a la comodidad al instante de comprar, que tiene la necesidad de irse adoptando a las necesidades de las personas.

(Núñez y Sila, 2020, p.13), menciona 5 características de una tienda online, las cuales se las detallan a continuación:

- La tienda virtual estará en constante cambio y actualizando sus productos de acuerdo con el tiempo y considerado las necesidades de las personas y posibles clientes.
- Obtendrá su propio Hosting y dominio en internet para ser localizados en la red de la manera más rápida posible.
- Brinda confianza y seguridad a los clientes al momento de realizar sus transacciones ya que cuenta con diversas formas de pago.
- Proporcionar información relevante y actualizada sobre los artículos a ser comercializados.
- Los precios que se maneja una tienda virtual de sus productos siempre serán los precios reales.

Como lo manifiesta (Thompson, 2009), existen 4 razones para que una tienda Virtual sea el medio para captar más clientes, las cuales se detallan a continuación:

**Capacidad de Atención:** Una tienda virtual puede atender a 10, 100 o 500 clientes al mismo tiempo y efectúa muchas funciones diferentes como registrarse, buscar información, hacer pagos, pedir información, realizar quejas, solicitudes de cotizaciones. Mientras que en una tienda tradicional depende de su capacidad física para atender a sus clientes eso dependerá del tamaño del local el personal de atención al público, etc.

**Accesibilidad:** Una persona que tenga acceso a una computadora conectada a internet, podrá visitar una tienda virtual sin importar donde se encuentre. Si un cliente está interesado en adquirir un producto puede hacerlo a través de una tienda virtual desde la comodidad de su casa, oficina, hotel, etc. Donde si el cliente está interesado, puede realizar su compra, hacer una reserva, solicitar una cotización, entre otros. Mientras que en una tienda tradicional el cliente debe acercarse a las instalaciones físicas.

**Cobertura:** Una tienda virtual, da la posibilidad de captar clientes a nivel local, nacional e internacional esto se debe gracias al internet ya que puede estar disponible en cualquier parte del mundo

**Posición estratégica:** Los productos pueden competir con cualquier vencedor de su sector (sin importar que estos negocios sean más grandes).

Una tienda virtual en la actualidad a alcanzado gran popularidad en el Internet donde se ha visto el aumento de tiendas en la web, las compras en línea se han convertido en ventajas para los propietarios de las diferentes agencias de viajes. En este tipo de tiendas los turistas nacionales e internacionales pueden realizar sus reservas de los diferentes tours, logrando tener más poder ya que tienen una gran variedad de alternativas para elegir las actividades al aire libre o deportes extremos.

#### *2.3.1 Estrategias para mejorar la atención al cliente*

Las empresas hoy en día se enfrentan a un mercado competitivo donde el principal objetivo es satisfacer las necesidades, pero con un proceso tradicional no es suficiente, porque no solo se requiere entregar un producto de calidad sino cumplir con todas las expectativas que tiene cada uno de los clientes brindándoles un servicio de excelencia manteniéndolos a gustos (Abad y Pincay, 2014, pp.5-6).

Argumenta (Cabrera, 2015), que muchas empresas no se han percatado que si quieren mejorar sus ventas con sus distintas tiendas virtuales se debe buscar una forma de diferenciarse del resto de la competencia y generar confianza es dar una buena atención al cliente.

Por esta razón Cabrera (2015), dice que una de las herramientas en línea que puede brindar más apoyo a los consumidores es el chat en línea. El chat es una opción económica y eficaz que permite a los visitantes de la página acceder de inmediato a la información que necesitan. Manifiesta (Honorato, 2015), que es vital contar con la mayor cantidad de canales disponibles para la comunicación con los clientes, lo esencial se basa en la rapidez y agilidad en los tiempos de respuesta. Por otro lado (Honorato, 2015), dice que uno de los principales desafíos que hoy en día las empresas deben enfrentar es el manejo de "expectativas" en la experiencia de compra y atención al cliente. Un proceso de compra hoy en la actualidad ha ido cambiando de forma rápida y drástica con respecto al pasado, al momento de atender a un cliente. "Las empresas al no adaptarse a todos los cambios probablemente fracasen en el camino, esto ha generado un verdadero problema para las empresas".

En el trabajo de (Macian, 2017, pp.5-6), se indica que al momento de implementar una tienda virtual permite a las empresas contar con una aplicación web, mediante el comercio electrónico lograran ampliar sus ventas de manera fácil, rápida y sencilla. Por otro lado, manifiesta que los clientes tendrán una opción más sencilla y rápida para realizar sus compras sin tener la necesidad de salir de casa o simplemente informarse la disponibilidad de los productos. Argumenta que las personas encargadas de la administración de la tienda virtual podrán realizar acciones de ingresar nuevos productos, modificar la disponibilidad de productos y llevar el registro de todos los clientes.

Una tienda virtual es considerada como un sitio web donde los clientes de una determinada empresa pueden encontrar a su disposición información organizada de un determinado producto que se desea conocer si se encuentra disponible, sus características y sus precios.

#### **2.4 Sitio web**

García de León (2002) manifiesta que un sitio web son estructuras de información, donde muchos de estos sitios tienen escaso valor, rigor y calidad, puede ser por su contenido o por la deficiencia de una estructura o formato. Enfatiza que cada uno de los sitios web poseen características propias como es la hipertextualidad, la forma gráfica, el acceso e interactividad. En la actualidad existen enormes facilidades para editar, crearlos de una manera sencilla y colocarlos a dominio público.

Da a conocer (García de León, 2002, pp.2-3) que un sitio web debe basarse en un formato gráfico el mismo que debe estar "centrado en el usuario y su accesibilidad donde se cree una lógica visual que represente y optimice la lógica de la estructura de contenidos".

Para el desarrollo de un sitio web se requiere de la ayuda de herramientas las mismas que se detallan a continuación:

## **Html**

Es el lenguaje de marcas de hipertexto, que permite crear sitios webs y aplicaciones bajo uno estructura, que trabaja básicamente con un conjunto de etiquetas que sirven para definir el texto y otros elementos que compondrán una página web, como imágenes, listas, vídeos, etc (Gauchat, 2012, pp.1-30).

#### **Css**

Se denomina lenguaje de hojas de estilo en cascada, maneja una sintaxis sencilla el cual permite agregar múltiples animaciones y estilo a nuestros sitios web (Gauchat, 2012, pp.31-40).

#### **JavaScript**

Manifiesta (Ribes, 2018, pp.15-16) que JavaScript "Es un lenguaje denominado un lenguaje de scripting. Los scripts se traducen como (guion) son archivos de órdenes, programas por lo general simples". Definiendo a JavaScript como un lenguaje de programación en un sentido estricto, que permite crear páginas dinámicas, con un aspecto realmente interesante ya que utiliza efectos dinámicos en nuestras aplicaciones. Admite añadir determinados eventos que permita producir y responder a ciertas iteraciones con el usuario de nuestras páginas.

En su opinión (Ribes, 2018, pp.15-16) concluye que el trabajar con JavaScript es sencillo y rápido, consiguiendo resultados satisfactorios, siendo un lenguaje de scripting son lenguajes interpretados, donde podremos ejecutarlo de forma directa sin tener la necesidad de hacer otra acción.

Por lo cual podemos llegar a decir a JavaScript, como un lenguaje sencillo pero estricto que permite desarrollar páginas web dinámicas, con diferentes efectos los cuales admiten que al momento de desarrollar aplicaciones sean muy atractivos para el usuario ya que se puede añadir movimientos y desplegar programas muy complejos que manejan estructuras de datos. JavaScript tiene sus propios frameworks de desarrollo parte frontend de una web.

Kaluza y Vulkelic (2018) en su trabajo de investigación con el tema "Comparación de marcos frontales para desarrollo de aplicaciones web", donde se compararon los tres frameworks (FW) frontales de Javascript más populares, cuya popularidad sigue creciendo. En la siguiente figura 2- 2, donde se muestra la clasificación de todos los FW de Javascript disponibles. Para este análisis se aíslan y se analizarán los siguientes: Angular, React y Vue.js.

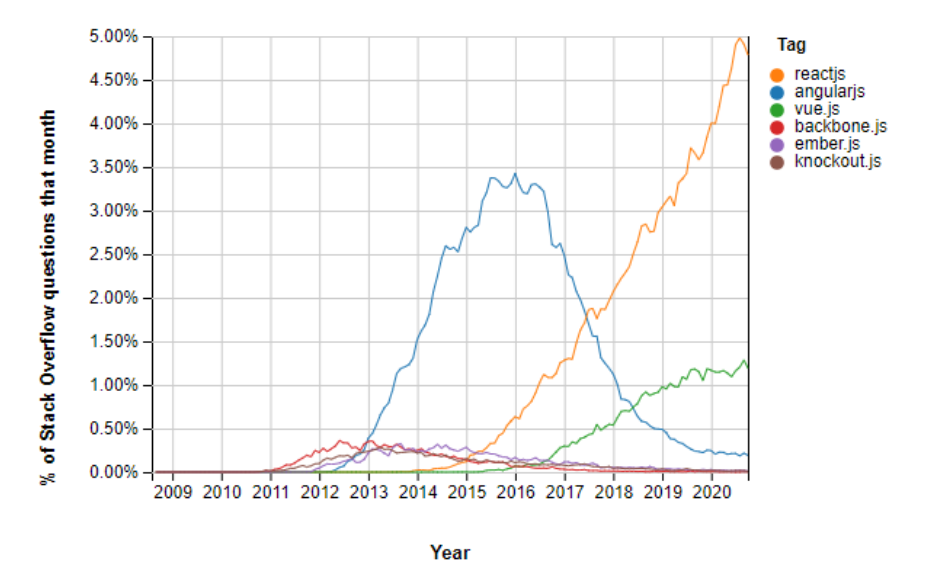

**Figura 2-2:** Escala de popularidad de los 6 Frameworks de JavaScript.

**Realizado por:** Kaluža y Vukelić, 2018

Analiza (Kaluža y Vukelić, 2018), la Figura 2-2 llegando a la conclusión que React, es el FW frondend más popular que obtuvo más de 86.000 estrellas de Github [\(https://github.com/facebook/react\)](https://github.com/facebook/react). Vue.js, alcanzo en el año 2016 un rápido crecimiento a cuanto se refiere a popularidad, obteniendo alrededor de 81.000 estrellas de Github (https: // github. Com / vuejs / vue). Por otro lado, Angular es un FW frond-end más estable, con su enorme telón de fondo, Google (de quien se ha desarrollado) y Microsoft, cuyo lenguaje usa (Typecript).

### **React**

De acuerdo con (Blancarte, 2017), Facebook es la empresa que actualmente mantiene a React, al igual que Angular pertenece a la comunidad de software libre ya que es de código abierto, basado en componentes y busca crear interfaces de usuario que faciliten el uso de las SPA. React ayuda a los desarrolladores a construir aplicaciones que usan datos que cambian todo el tiempo.

#### **Angular**

Angular responde a la iteración del usuario de acuerdo con cada una de las instrucciones que se ingresa, se encarga de la presentación del contenido de la aplicación en el navegador. Fue desarrollado por Google en 2010 como AngularJS, y en 2014 fue completamente reelaborado y reescrito y desde entonces ha estado operando bajo el nombre Angular. Angular es FW para crear aplicaciones cliente en HTML y JavaScript o en un lenguaje como TypeScript compilado en JavaScript, consta de varias bibliotecas, algunas de las cuales son básicas y otras opcionales. Utiliza un etiquetado "angularizado" escribiendo plantillas HTML agregando lógica de aplicación a los servicios y registrando componentes y servicios en módulos (Kaluža y Vukelić, 2018; citados en Angular, 2018).

Es un framework que está desarrollado en typescript, robusto de código abierto, actualmente está siendo mantenido por Google. Donde su principal objetivo es aumentar las aplicaciones web basadas en la modelo vista controlador permitiendo que el desarrollo y las pruebas sean más sencillos (Blancarte, 2017).

### **Vue**

Es un framework ligero, se basa en componentes y enfocado a las SPA, bastante reciente en el mercado y se autodenomina como un framework progresivo, es decir, que podemos ir utilizando las partes de librería que necesitemos, aunque esto no es nada nuevo ya que tanto ReactJS como Angular cuentan con una organización parecida en su código base (Blancarte, 2017).

Para el desarrollo de la tienda virtual luego de estudiar cada uno de los framework anteriormente descritos se utilizara ReactJs para el frontend de la tienda a continuación se describe mas información sobre ReactJs donde podremos encontrar las fortalezas y debilidades de utilizar este framework.

## **2.5 ReactJS**

React es una "biblioteca de Javascript para crear interfaces de usuario web". Facebook lanza a React en marzo del 2013, el mismo que usa varios componentes en varias páginas. Se basa en una

arquitectura basada en componentes la misma que permite escribir el código de una manera más simple y sostenible. De acuerdo con (Kaluža y Vukelić, 2018; citados en Facebook, 2016). "Los componentes suelen estar escritos en JSX (Javascript XML), aunque no es obligatorio, es una extensión específica de React de Javascript, permite el uso de HTML dentro de Javascript".

Como manifiesta (Añazco, 2017, p.37) el principal objetivo de ReactJs es crear aplicaciones nativas, en lugar de desarrollar aplicaciones híbridas que se ejecutan en una vista web. Para el desarrollo se realiza completamente por medio de React y JavaScript. También plantea que React tiene soporte para Android, por lo que ahora también puede desarrollar aplicaciones reales multiplataforma.

Como lo manifiesta (Sanchit, 2018) ReactJS es una biblioteca de JavaScript que se implementa para desarrollar componentes de interfaz de usuario (UI) reutilizables. React además es una biblioteca para construir interfaces de usuario modulares. Básicamente permite el desarrollo de aplicaciones web grandes y complejas que pueden cambiar sus datos sin actualizaciones de página posteriores. Se utiliza como Vista (V) en el Modelo-Vista-Controlador (MVC). Reaccionar abstrae el Document Object Model (DOM), ofreciendo así una aplicación sencilla, eficaz y robusta experiencia de desarrollo. Reaccionar principalmente en el lado del servidor usando NodeJS y soporte para aplicaciones móviles nativas se ofrece usando React Native. React implementa un flujo de datos unidireccional simplificando así el modelo estándar y, por lo tanto, resulta mucho más fácil que el enlace de datos tradicional.

#### *2.5.1 Virtual DOM*

Como lo manifiesta (ReacJS, 2020), el virtual DOM, es solo una representación virtual del DOM. Cuando el DOM virtual cambia el estado de nuestra aplicación se actualiza en lugar del DOM real. Son objetos representando la interfaz de usuario normalmente asociado con [elementos](https://es.reactjs.org/docs/rendering-elements.html)  [de React.](https://es.reactjs.org/docs/rendering-elements.html) "Sin embargo, React usa objetos internos llamados "fibers" el árbol de componentes que permite mantener la información adicional".

## **Cómo funciona Virtual-DOM**

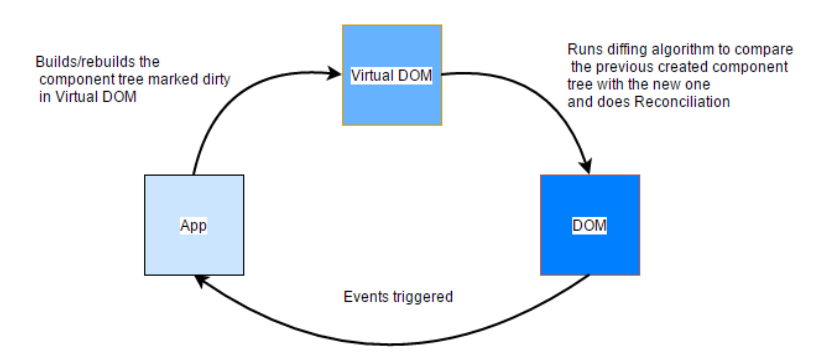

**Figura 3-2:** Funcionamiento de Virtual-Dom **Realizado por:** Kurian, 2017

Como se visualiza en la Figura 3-2, dado que utiliza DOM virtual, React crea la estructura de datos en la memoria, calcula las diferencias entre DOM virtual y real y luego actualiza el DOM real en el navegador de una manera muy rápida y eficiente (Kurian, 2017).

#### *2.5.2 Fortalezas y desventajas de usar ReactJS*

ReactJS presenta fortalezas y debilidades las mismas que se encuentran detalladas a continuación: De acuerdo con (Ava, 2020) las fortalezas que ofrece ReactJs es que tiene un diseño muy simple y usa JSX, además ofrece su DOM virtual, brinda un rendimiento rápido para sus aplicaciones, por otro lado no impone la arquitectura especificada de su aplicación al ser considerado una biblioteca de vista y permite adaptar su pila según los requisitos del proyecto, dando la libertad de elegir bibliotecas adicionales.

También plantea que dentro de las desventajas de React es que usa módulos administrados por la comunidad de terceros para enrutamiento, administración de estado, validación de formularios, entre otros, y frecuentemente implementa actualizaciones, lo que dificulta el mantenimiento del código y la documentación (Ava, 2020).

Para el desarrollo de este trabajo de integración curricular, se utiliza una metodología ágil como es Scrum, la cual es simple de entender, pero difícil de dominar, permitiendo a los desarrolladores desarrollar, entregar y mantener productos con problemas complejos, a la vez entregar al cliente un producto con el máximo valor posible de manera productiva y creativa. (Schwaber y Sutherland, 2013), fueron los que desarrollaron Scrum a la cual definen por tener roles, eventos, artefactos y reglas, cada uno de sus componentes dentro del marco de trabajo permite que se cumpla en propósito específico y es esencial para el éxito de Scrum y el uso que se le dé a la misma.

## **2.6 Scrum**

Manifiesta (Schwaber y Sutherland, 2013) que Scrum se basa en la teoría de control de procesos empíricos y empirismos. Los empirismos se basan en tomar decisiones en lo que se conoce y asegura que el conocimiento procede de la experiencia. Los procesos empíricos se basan en la transparencia, inspección y adaptación.

Scrum trabaja en Sprint los cuales son considerados el corazón de la metodología, los mismos que deben de tener una definición que se va a construir, un diseño y un plan flexible, en un bloque de tiempo puede ser un mes o menos donde se desarrolla el producto el mismo que debe de ser utilizable y potencialmente desplegable. Para que no afecte con el cumplimiento del objetivo planificado durante la ejecución del Sprint no se puede realizar cambios, los objetivos de calidad no disminuyen, entre el equipo de desarrollo y el dueño del producto puede ser renegociado, el alcance puede ser clarificado (Schwaber y Sutherland, 2013).

#### **2.7 Trabajos relacionados**

En la siguiente trabajo de posgrado de (Romero, 2018), propuso utilizar tecnologías informáticas para ayudar a los usuarios a disminuir tiempo y costos la distribución de servicios turísticos. Mediante la realización de un estudio exploratorio y una investigación cuantitativa y descriptiva. También nos manifiesta que desde su punto de vista dice el turismo es uno de los negocios que ha experimentado un mayor incremento en las ventas a través de internet, para la actividad de estas empresas se constituye un instrumento de vital importancia. También describe que "La evolución continua de las agencias de viajes se encuentra condicionado por el incremento de las nuevas de exigencias de los clientes, los cuales enfocan sus conocimientos en base al desarrollo de las tecnologías de información y comunicación".

En el siguiente trabajo de grado de (Loor y Ortiz, 2015), plantea el desarrollo de un sistema para tener una gestión eficaz de los procesos administrativos de reservaciones y ofertas turísticas, el estableciendo como necesidad que la aplicación sea rápida en la gestión de reservas de paquetes turísticos. Obteniendo como resultado una mejora, tanto en el tiempo que se utilizaba para realizar las reservaciones como en la forma de presentar la información de los circuitos turísticos. Fue desarrollado utilizando la metodología MIDAS.

En un estudio realizado por (Ávila, et al., 2018), manifiestan la importancia del comercio electrónico en el turismo, para conseguir que las empresas turísticas sean más personalizadas y puedan plantear una nueva alternativa innovadora de cómo servir mejor al cliente final el cual ha ayudado

a conseguir un mayor y mejor conocimiento de los gustos que tiene el cliente. Al igual señala las desventajas que tiene el comercio electrónico.

### **2.8 Modelo de calidad 25010**

Al momento de evaluar la calidad de un producto software es importante definir un modelo que permita realizar una evaluación detallada con una secuencia específica, donde se permita estructurar los puntos a evaluar un producto de software (Roa, et al., 2015, pp.28-29).

Como lo manifiesta (Roa, et al., 2015) que implica evaluar el productos final y los procesos que se siguieron para llevar a este, para medir la calidad de un producto de software. Al tener implementando los estándares de calidad ISO/IEC 25000 el producto entregado, optimizando el tiempo de entrega, los recursos utilizados y el costo de personal, aseguran a muchas compañías desarrolladoras de software asegurar la calidad del software.

Una vez implementado la tienda virtual en la agencia de turismo Caroline Tours, se aplicará el modelo de calidad ISO/IEC 25010 perteneciente a la Norma ISO/IEC 25000. El mismo que permitirá desarrollar un software de calidad.

La ISO/IEC 25010 es un modelo de calidad de software el mismo que tiene 8 características fundamentales como se detallan en el Figura 4.2.

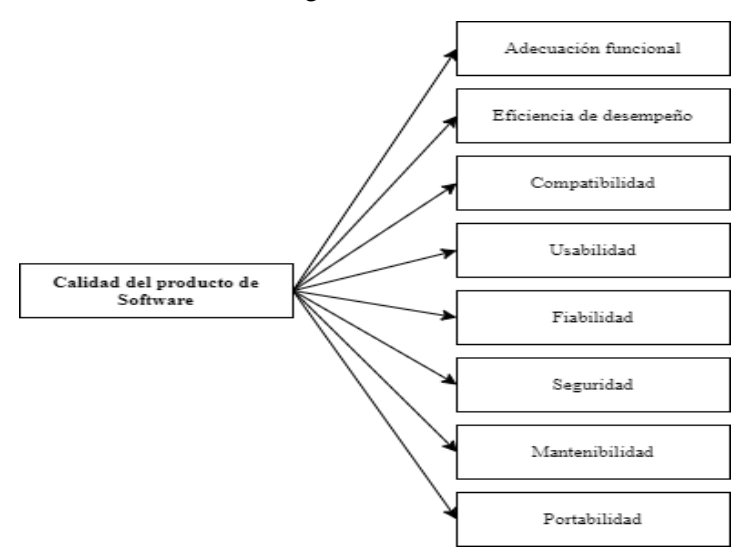

**Figura 4-2:** Características del modelo de calidad **Realizado por:** Roa, et al., 2015

(Fierro et al., 2019, p.4) manifiesta que la característica eficiencia de desempeño se encuentra relacionada con el rendimiento de un dispositivo en función de su comportamiento temporal, el uso de recursos y la capacidad o límites de funcionamiento máximos

Unas de las subcaracteristicas de la eficiencia de desempeño es el comportamiento en el tiempo y su métrica el tiempos de respuesta y uso de recursos está constituida por sus respectivas métricas como: uso de memoria RAM y el uso del procesador (ISO 25000, 2019).

Para este trabajo, en coordinación con la agencia Caroline Tours, se van a estudiar estos tiempos el tiempo de registrar una reserva (considerado desde que el turista solicita a la agencia Caroline Tours reservar un paquete turístico previamente seleccionado por él) de un paquete turístico y el tiempo de visualizar un paquete turístico (está considera desde que el turista solicita a la agencia Caroline Tours información sobre un paquete turístico específico hasta que comprenda en que consiste), a través de la subcaracterística comportamiento en el tiempo de la característica de la eficiencia de desempeño como lo manifiesta la (ISO 25000, 2019).

## **CAPITULO III**

## **3. MARCO METODOLÓGICO**

En esta sección se presenta todo el procedimiento llevado a cabo para dar el cumplimiento a los objetivos planteados en el presente trabajo de integración curricular. Además, para el desarrollo se utilizó la metodología ágil SCRUM lo que hace preciso seguir con el ciclo de vida del software que tienen 4 fases: de conceptualización, de planificación, de desarrollo y de cierre, en cada una de sus fases se describen aspectos importantes y considerables para el desarrollo de la aplicación web de tipo tienda virtual.

#### **3.1 Tipo de investigación**

El tipo de investigación que contemplará este trabajo de integración curricular es de tipo aplicativo, ya que mediante los conocimientos adquiridos en el desarrollo de aplicaciones web de manera práctica y teórica a lo largo de la carrera, se desarrollará una tienda virtual con la cual se pretende modificar los tiempos en el proceso de reserva de la agencia Caroline Tours que permita agilizar la atención a los clientes, ya que en la actualidad existe la inconformidad de los turistas nacionales e internacionales al no poder reservar los paquetes turísticos ofertados por medio de un sitio web y luego de un análisis han determinado las causas más probables como son: Falta de personal capacitado en el uso de nuevas tecnologías, la falta de nuevas estrategias y mucho tiempo de atención al cliente al realizar una reservación de un paquete turístico y eso provoca que existan pocas ventas generando pérdidas económicas.

#### **3.2 Métodos y técnicas**

Para el desarrollo de la tienda virtual se fundamentan ciertos métodos y técnicas que se aplicarán en cada uno de los objetivos planteados y que se presentan a continuación:

## *3.2.1 Analizar el proceso de atención al cliente para reservar un paquete turístico en la agencia turística Caroline Tours*

### **Método deductivo**

Por medio de este método se conoció el proceso que actualmente se vienen realizando en la agencia "Caroline Tours", al momento de realizar la reserva un paquete turístico, como resultado se definió una idea clara y precisa del proceso, el mismos que permite desarrollar la tienda virtual "CAROLINETOURS".
## **Técnicas**

## **Observación**

Mediante esta técnica se realizó un análisis de manera general, de cómo se lleva a cabo el proceso de reserva de la agencia de turismo "Caroline Tours", así se pudo conocer de forma directa como es el proceso el mismo que servirá para el desarrollo del sitio web.

## **Entrevista**

Con la aplicación de esta técnica se pudo conocer como es el proceso que se realiza con las reservaciones de los paquetes turísticos y obtener de manera más detallada y directa la información que será utilizada en el desarrollo del sitio web.

En una entrevista libre realiza al vicepresidente donde proporciona información acerca del proceso de reserva que se viene manejando y como se da a conocer los diferentes paquetes turísticos.

Con la aplicación de estas dos técnicas se obtiene la información clara y necesaria la misma que es representada por medio de un diagrama de procesos mismo que se encuentra en el marco metodológico. La información se encuentra representada de forma gráfica de cómo se lleva el proceso actualmente de las reservas de paquetes turísticos.

### *3.2.2 Investigar cómo se utiliza ReactJs para crear interfaces de usuario web*

### **Método Analítico**

Para una investigación de manera más profunda acerca el framework ReactJs, se realizó un análisis de la respectiva información, la cual facilitará entender de una mejor manera como utilizar este framework para crear interfaces de usuario web, el mismo que facilitará el desarrollo del sitio web.

### **Técnicas**

### **Técnica de investigación documental**

Esta técnica ayudará a recolectar de manera satisfactoria la información de diferentes sitios web, artículos científicos y libros, la cual facilitará conocer más acerca de dicha herramienta que será utilizada para el desarrollo del front-end del sitio web.

Se reviso 4 fuentes bibliográficas de cómo desarrollar las interfaces de usuarios en dos bases de datos y la página principal de ReactJS, se realiza las búsquedas en el rango del 2015 hasta el 2021, como se lo visualiza en la Tabla 1-3**.**

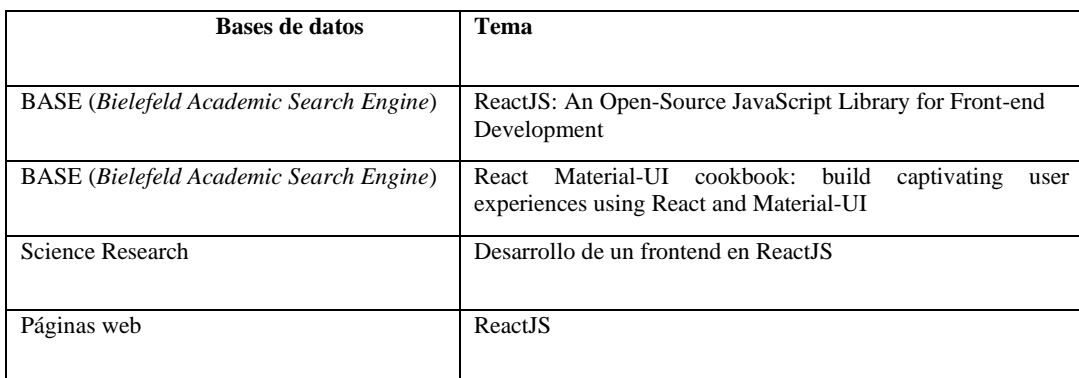

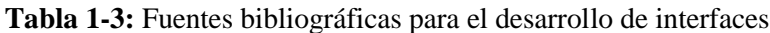

**Realizado por:** Reyes, Kimberly, 2021

Las diferentes fuentes bibliográficas las mismas que permiten conocer como ReacJs, crea interfaces de usuarios dinámicas en diferentes componentes y con la utilización de Material-UI permite el desarrollo de interfaces de usuario responsible.

# *3.2.3 Desarrollar de una tienda virtual para la agencia de turismo Caroline Tours*

Para el cumplimiento de este objetivo de desarrollar una tienda virtual, utilizando ReactJs para reservar un paquete turístico, se emplea la metodología SCRUM, a través de cada una de sus fases, de conceptualización, de planificación, de desarrollo y de cierre.

Para modificar de alguna manera el tiempo en el proceso de reservación de un paquete turístico, se ha considerado la creación de una tienda online donde los turistas conozcan y reserven paquetes turísticos ofertados por la agencia Caroline Tours. Con la ayuda de tecnologías, metodologías y un lenguaje de programación a continuación se presenta el desarrollo desde su punto innato hasta su implantación.

CAROLINETOURS incluye un módulo de autenticación, módulo de usuarios, módulo de paquetes turísticos, módulo de lugares turísticos, módulo de reserva, para ellos se utilizó algunas herramientas de desarrollo de software.

## **Conceptualización**

En esta primera fase se realizó un análisis de Requerimentación, un estudio preliminar que contiene el estudio de factibilidad y gestión de riesgos los mismos que son muy importantes al momento de iniciar un proyecto de software.

## **Especificación de Requerimientos**

Los requerimientos son descripciones de funcionalidades que deben ser proporcionados por el sitio web a desarrollarse con el objetivo de resolver las necesidades que tiene con la finalidad de dar una solución al problema planteado.

Para identificar las necesidades de la agencia de turismo Carolina Tours se mantuvieron 4 reuniones de trabajo con el vicepresidente donde se obtuvo un total de 41 requerimientos a desarrollar.

# **Requerimientos Funcionales**

Una vez determinado el problema existente en la agencia de turismo Caroline Tours del Cantón Baños de Agua Santa, el mismo que permitió plantear una posible solución, para ellos se define funcionalidades que debe contener la tienda virtual. La gestión de requerimientos es necesaria para asegurar que el proyecto cumpla con lo requerido por el cliente, generando un vínculo entre las necesidades del cliente con el desarrollador.

Se realizó una reunión con el vicepresidente de la agencia Caroline Tours, para conocer como es el proceso para reservar un paquete turístico y se determinó 40 requerimientos funcionales.

| Requerimientos de la tienda virtual "CAROLINETOURS" |                                                |  |  |  |  |  |  |
|-----------------------------------------------------|------------------------------------------------|--|--|--|--|--|--|
| <b>Requerimientos funcionales</b>                   |                                                |  |  |  |  |  |  |
| Módulo de autenticación del sistema                 | Registrarse a la tienda virtual Caroline Tours |  |  |  |  |  |  |
|                                                     | Login a la tienda virtual Caroline Tours       |  |  |  |  |  |  |
|                                                     | Recuperar contraseña<br>٠                      |  |  |  |  |  |  |
| Módulo de Gestión de Usuarios                       | Cambiar tipo de usuario                        |  |  |  |  |  |  |
|                                                     | Modificar los datos de un usuario.             |  |  |  |  |  |  |
|                                                     | Listar los usuarios ingresados.                |  |  |  |  |  |  |
|                                                     | Eliminar un usuario.                           |  |  |  |  |  |  |
|                                                     | Buscar un usuario.                             |  |  |  |  |  |  |
|                                                     | Visualizar reservas realizadas                 |  |  |  |  |  |  |

**Tabla 2-3:** Requerimientos funcionales y no funcionales

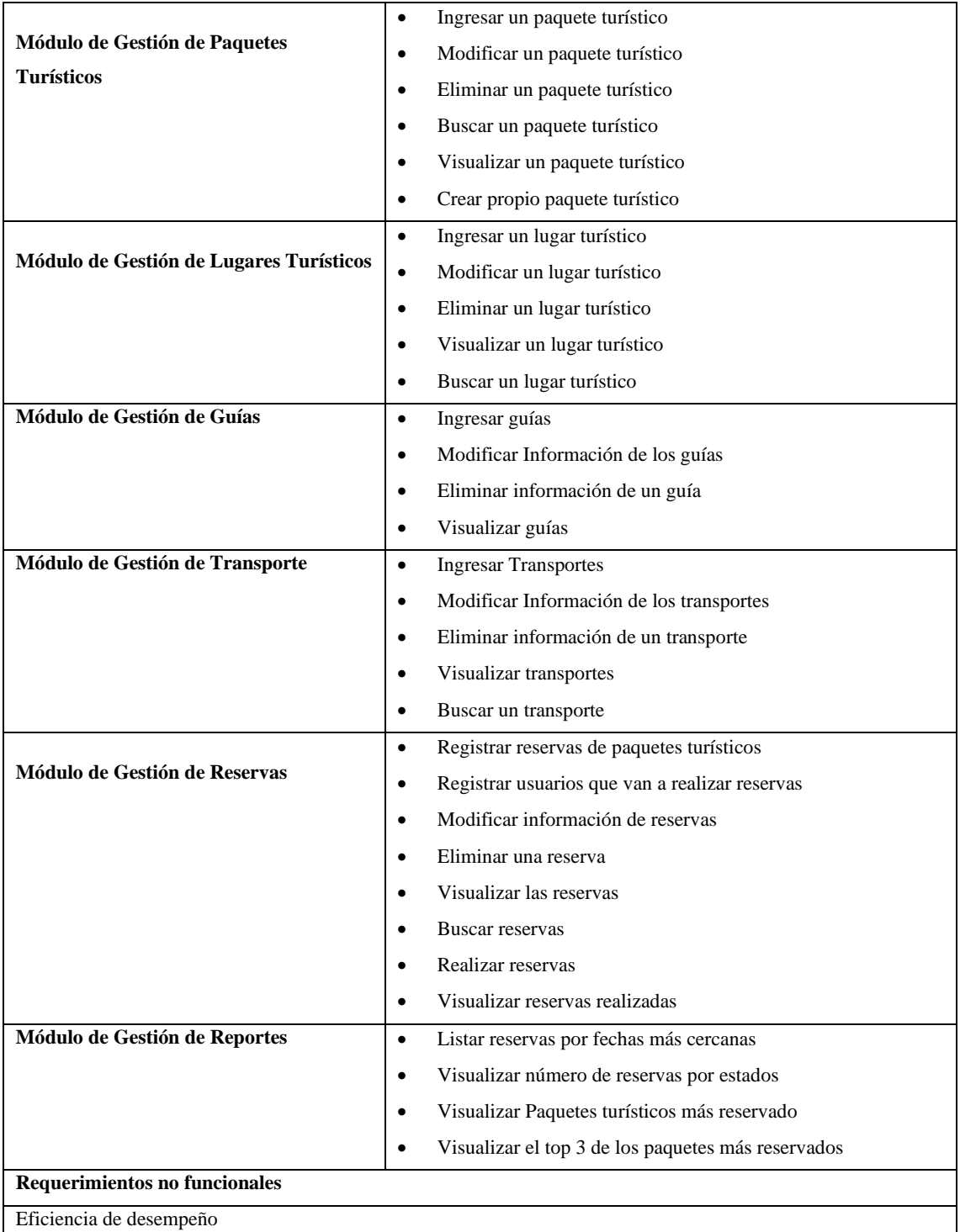

**Realizado por:** Reyes, Kimberly, 2021

Se identificaron 41 requerimientos entre ellos 40 funcionales y 1 no funcional, los mismos que permitirán realizar una planificación y un adecuado diseño de la base de datos. Se conoce cada uno de los requerimientos solicitados por el cliente después de realizar varias reuniones de trabajo con el usuario para definir correctamente definidos cada uno de los requerimientos que tendrá la tienda virtual.

## **Personal y roles del proyecto**

Para el desarrollo del sitio web que permita modificar el tiempo de atención al cliente de la agencia de turismo Caroline Tours, se identifica a tres personas:

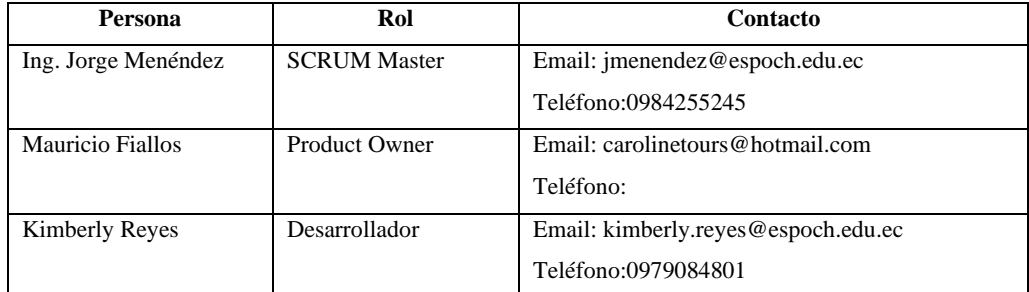

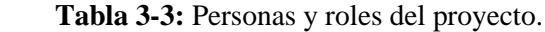

**Realizado por:** Reyes, Kimberly, 2021

El equipo mencionado en la Tabla 3-3 anterior es el encargado de asegurar los parámetros de los procesos metodológicos, en todas las etapas del software.

### **Tipos y roles de usuarios**

Para el desarrollo de la tienda virtual que permita la modificación de los tiempos de atención a los clientes al momento de realiza una reserva de un paquete turístico, se identificaron usuarios que desempeñan diferentes roles que se detallan a continuación en la Tabla 4-3:

| Tipo de usuario | Rol                                                                                                    |
|-----------------|----------------------------------------------------------------------------------------------------|
| Administrador   | Persona encargada de la administración de la agencia, atender reservas, mostrar el estado<br>de cada una de las reservas. |
| Asistente       | Persona encargada de ayudar en la gestión de la agencia.                                                                  |
| Desarrollador   | Es la persona que se encarga del desarrollo y mantenimiento de la tienda virtual.                                         |

**Tabla 4-3:** Tipos y roles de usuarios de la tienda virtual "CAROLINETOURS".

**Realizado por:** Reyes, Kimberly, 2021

## **Estudio preliminar**

Para el desarrollo conlleva la utilización de recursos y esfuerzos durante el desarrollo de este; por ello se procede a realizar el estudio de factibilidad y un análisis de los riesgos que se pueden presentar.

El estudio de factibilidad se realizó de forma técnica operativa y económica; del cual se obtuvo las siguientes observaciones.

# **Factibilidad técnica**

El estudio técnico realiza un análisis del software, hardware y personal técnico existente como requerido necesarios para el desarrollo del proyecto de la tienda virtual se han definido los siguientes recursos:

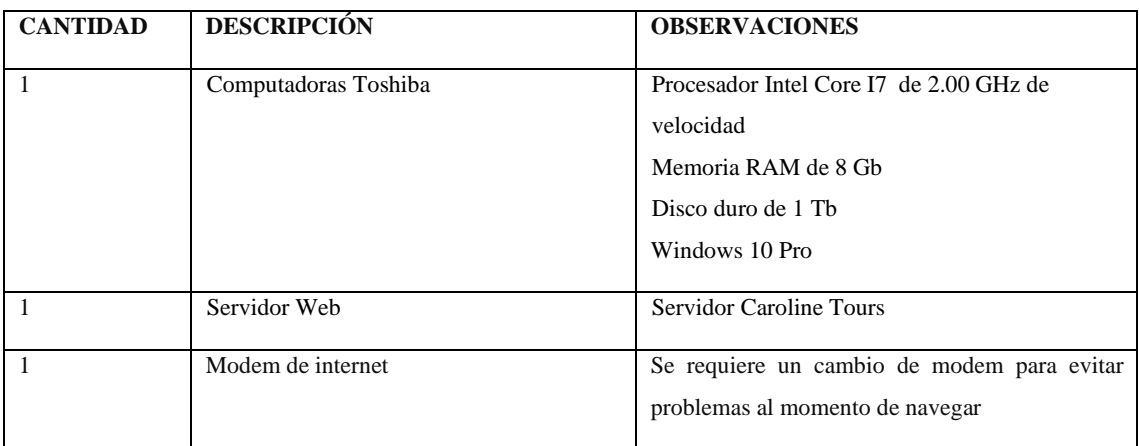

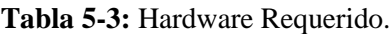

**Realizado por:** Reyes, Kimberly, 2021

El hardware requerido se muestra en la Tabla 5-3 es un descriptivo mínimo que se necesita para el desarrollo e implementación de la tienda virtual, donde es imprescindible comprar un servidor web para alojar la tienda virtual de la agencia Caroline Tours, la base de datos y los servicios web.

**Tabla 6-3:** Software requerido.

| <b>NOMBRE</b>      | <b>DESCRIPCIÓN</b>                             |
|--------------------|------------------------------------------------|
|                    |                                                |
| Windows            | $10P_{IO}$                                     |
| MySQL              | 5.7                                            |
| Visual Studio Code | 1.41.1                                         |
| <b>ReactJS</b>     | 12.18.4                                        |
| Apache             | 7.4                                            |
| Laravel            | 8.x                                            |
| GitHub             |                                                |
| Google Chrome      | Navegador web para pruebas de aplicaciones web |

**Realizado por:** Reyes, Kimberly, 2021

El software requerido se encuentra detallado en la Tabla 6-3 son herramientas para el desarrollo de la tienda virtual, Visual Studio Code como entorno de desarrollo integrado para el desarrollo utilizando ReactJs donde se crea las interfaces web con XML, MaterialUi que son lenguajes de maquetación y programación, Apache es un servidor que utiliza para almacenar la base de datos, Google Chrome es el navegador para mostrar funcionalidades y realizar pruebas; todas las herramientas poseen licencias libres que se encuentren disponibles para el desarrollo permitiendo así la factibilidad del sistema.

**Tabla 7-3:** Personal Técnico Requerido.

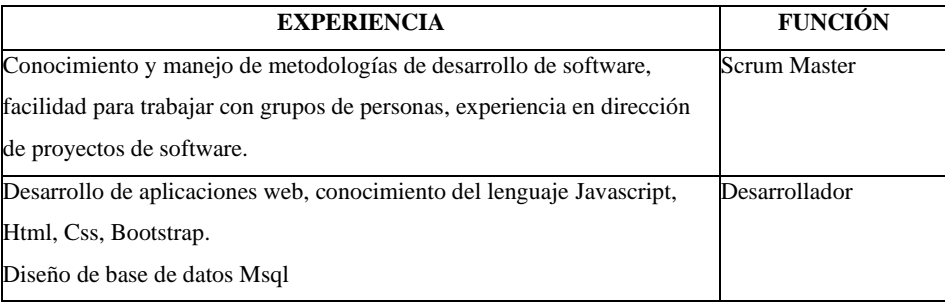

 **Realizado por:** Reyes, Kimberly, 2021

En el personal existente en la Tabla 7-3 para el proyecto necesarios 1 Scrum Master quien es el encargado de dirigir el proyecto y su metodología, 1 desarrollador encargado del diseño de interfaces e implementación de requerimientos. Para el desarrollo de este proyecto de software se cuenta con una desarrolladora la señorita estudiante Kimberly Nicole Reyes Pullugando(tesista) de la Facultad de Informática y Electrónica.

Después del análisis realizado del hardware, software y personal requerido y necesario para el desarrollo del sistema, se concluye que la factibilidad técnica es viable ya que se dispone de los mismos.

## **Factibilidad operativa**

Se cuenta con el personal para el desarrollo de la tienda virtual, pero para al momento de la implementación se requiere realizar una capacitación del manejo de la aplicación a fin de obtener un óptimo rendimiento evitando confusiones en la operación del sistema.

## **Factibilidad económica**

Teniendo en cuenta que todos los costos del desarrollo: hardware, consultas a expertos, instalación del sistema, materiales y suministros serán asumidos por la proponente del proyecto considerando que se cuenta con el hardware y software requerido para el desarrollo el gasto extra será contratar un servicio de un servidor web, materiales y suministros dando un total de \$456 y en otra por la institución (costos de hardware).

## **Estimación**

La estimación permite a los desarrolladores y a la agencia solicitante de la tienda virtual CAROLINETOURS identificar la viabilidad en cuanto a cantidad de tiempo y recursos necesarios para la ejecución de este. Una vez recopilados los requerimientos se procede al estudio de estimación para declarar al proyecto viable o no y de esta manera evitar un fracaso en el desarrollo.

La estimación se realizó en base a puntos de función donde se debe separar los requerimientos en entradas, salidas y consultas. De los 40 requerimientos, se han obtenido 22 entradas, 10 salidas, 10 consultas, las mismas que se encuentran clasificadas en bajas, medias y altas: la dificultad asignada a cada requerimiento ha sido analizada por el equipo de desarrollo.

Para estimar el esfuerzo, costo y tiempo se emplea mediante puntos de función junto al lenguaje de programación orientado a objetos que se emplea en el desarrollo. Se obtiene 134 puntos de función totales que representa a 4274 líneas de código obtenido en el software de estimación COCOMO II el mismo que se puede evidenciar en el Manual Técnico.

Se estima un total de 4274 líneas de código, un salario de 400 dólares con una duración de 13.5 meses, productividad de 305 líneas de código cada mes con un costo estimado de \$5385.26 dólares, considerando que es una sola persona quien desarrollara la tienda virtual.

Una vez analizado la factibilidad técnica, operativa y económica se llegó a la conclusión que es factible el desarrollo del presente proyecto de integración curricular con el tema "Implementación de una tienda virtual, utilizando ReactJS, para modificar los tiempos de atención al cliente en la reserva de un paquete turístico de la agencia de turismo Caroline Tours", ya que se cuenta con la infraestructura, herramientas, software y equipo, el costo del personal es asumido por la tesista y existe el personal operativo para administrar la aplicación por lo que se declarara que el proyecto se puede realizar y se continua con la elaboración de una planificación para el desarrollo de la tienda virtual.

#### **Riesgos**

El análisis de riesgos es un evento cuya probabilidad es incierta, pero con este estudio se busca que, al momento del desarrollo de la tienda virtual, ocurre cualquier de los riesgos detectados sea menor el impacto que provoque ya que se gestionó cada uno de los riesgos donde se toma medidas anticipadas las cuales certifiquen que la tienda virtual se desarrolle de manera satisfactoria.

Se identificó 7 riesgos entre ellos se tiene 3 riesgos técnicos 3 del proyecto y 1 de negocio, los cuales se clasificaron en parámetros de alto, medio, bajo luego se realizó un análisis de cada uno con la finalidad donde se conoce la probabilidad de que ocurra el riego, y el impacto que provocaría si ocurre dichos riesgos, luego se estudia la exposición de cada uno de los riesgos que es resultado de la multiplicación de la probabilidad con el impacto de cada uno de los riesgos se los prioriza dando un valor de 1 a los riesgos de mayor exposición se gestiona cada uno de los riesgos mediante tarjetas de hoja de gestión de riesgos. Los mismos que se pueden encontrar en el Manual Técnico.

Se identificaron 4 riesgos con mayor exposición los mismos que se encuentran detallados a la Tabla 8-3 los mismo que tienen una prioridad 1 debido que son riesgos que se debe de tomar en cuenta ya que son más posibles que ocurra en el desarrollo de la tienda virtual.

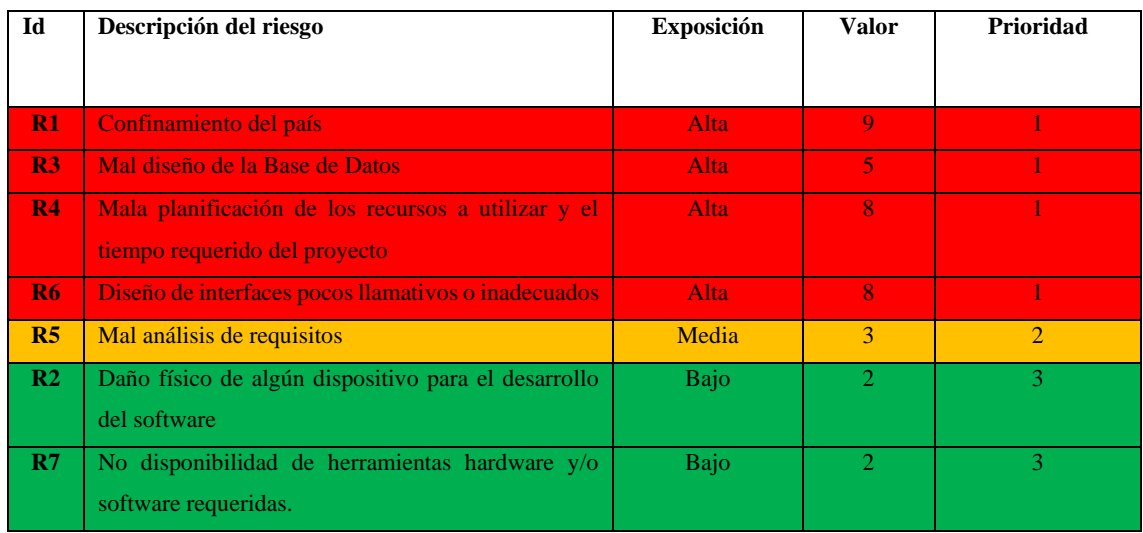

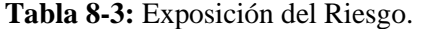

**Realizado por:** Reyes, Kimberly, 2021

Se identificaron 7 riesgos los mismos que se clasificaron según su exposición los mismo que dos de ellos se presentaron durante el desarrollo que fue el confinamiento del país y el mal diseño de la base de datos los mismo que provocaron retraso en desarrollo de la tienda virtual, los mismos que tenían una exposición alta. El mal diseño de la base de datos se recomienda para nuevos

proyectos de software identificar correctamente los requerimientos de la tienda virtual antes de comenzar a un modelado de datos para evitar retrasos en el desarrollo del trabajo de integración curricular.

# **Planificación**

La planificación de cada una de las actividades a realizar es una de las etapas más importantes al momento de iniciar un proyecto informático, según la metodología SCRUM se deben definir dos productos de la planificación el Product Backlog y el Sprint Backlog, el primero es un listado de historias de usuarios a realizar priorizadas en niveles de importancia para el usuario y el sprint Backlog es la planificación de cuantas historias de usuarios serán realizadas por iteración, se empleara el método de las tallas de la camiseta para realizar cada una de las historias de usuarios.

Se utilizó la técnica de estimación basada en talla de ropa (t-shirt estimation) para estimar la duración de cada una de las historias técnicas e historias de usuarios de la aplicación permitiendo medir las horas de trabajo donde se obtiene una estimación abstracta y fácil de ejecutar.

Las tallas de estimación del método t-shirt son: S, M, L, XL la misma que se encuentra detallada en la Tabla 9-3 a continuación:

| <b>Talla</b> | <b>Puntos estimados</b> | Horas de trabajo |
|--------------|-------------------------|------------------|
| XS           |                         |                  |
|              | 10                      | 10               |
| XМ           | 20                      | 20               |
| М            | 40                      | 40               |
|              | 80                      |                  |

**Tabla 9-3:** Método de estimación T-shirt.

**Realizado por:** Reyes, Kimberly, 2021

Para definir el Product Backlog se emplearon las especificaciones de cada uno de los requerimientos, estos requerimientos serán priorizados y se realizara una estimación de su duración, no obstante, la aplicación no solo consta de las historias de usuarios sino también las metáforas del sistema como el estándar de codificación, el diseño de la base de datos la arquitectura del sistema y el estándar de interfaces.

Como se describe en Manual Técnico las metáforas del sistema, historias de usuarios e historias técnicas del sistema se han organizado por su nivel de prioridad así como se les ha asignado una estimación en base al método de estimación talla de la camiseta, se han organizado 8 historias técnicas del sistema las mismas que se identifican con las letras "HT" y el número que le identifica de las demás y 40 historias de usuarios identificadas por el código HU y el numero de la siguiente manera HU (1). Las misma que tienen una prioridad alta y estimaciones de 16 y 20 puntos.

## **Plan de entrega**

La planificación de entrega se la realizo después de tener los requerimientos mediante Sprint como lo manifiesta SCRUM para el desarrollo de cada uno de los requerimientos.

Estas historias de usuarios permiten administrar los requerimientos del usuario y deben ser planificadas en sprints como se lo detalla en la Tabla 10-3**.**

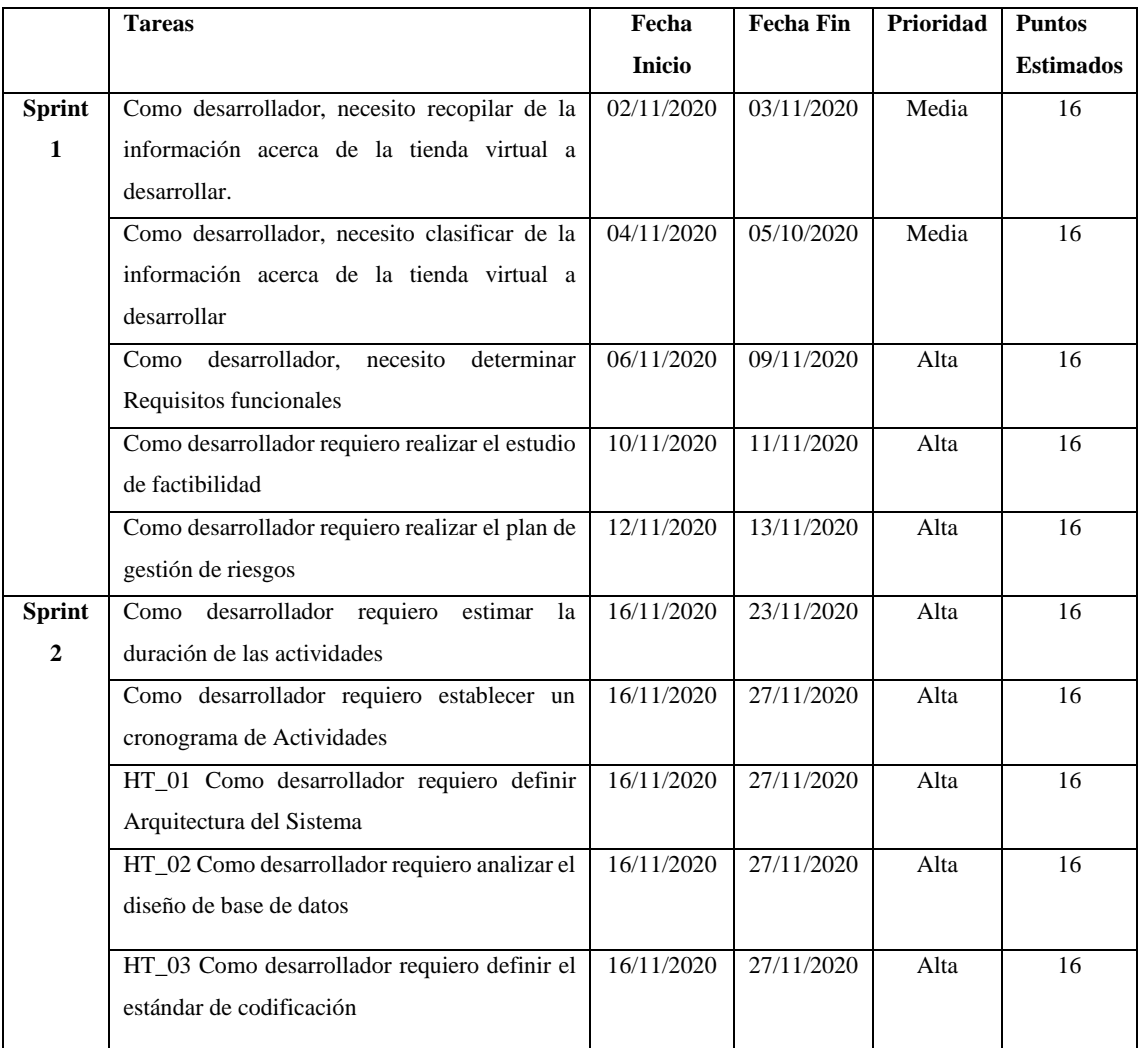

## **Tabla 10-3:** Sprint Backlog

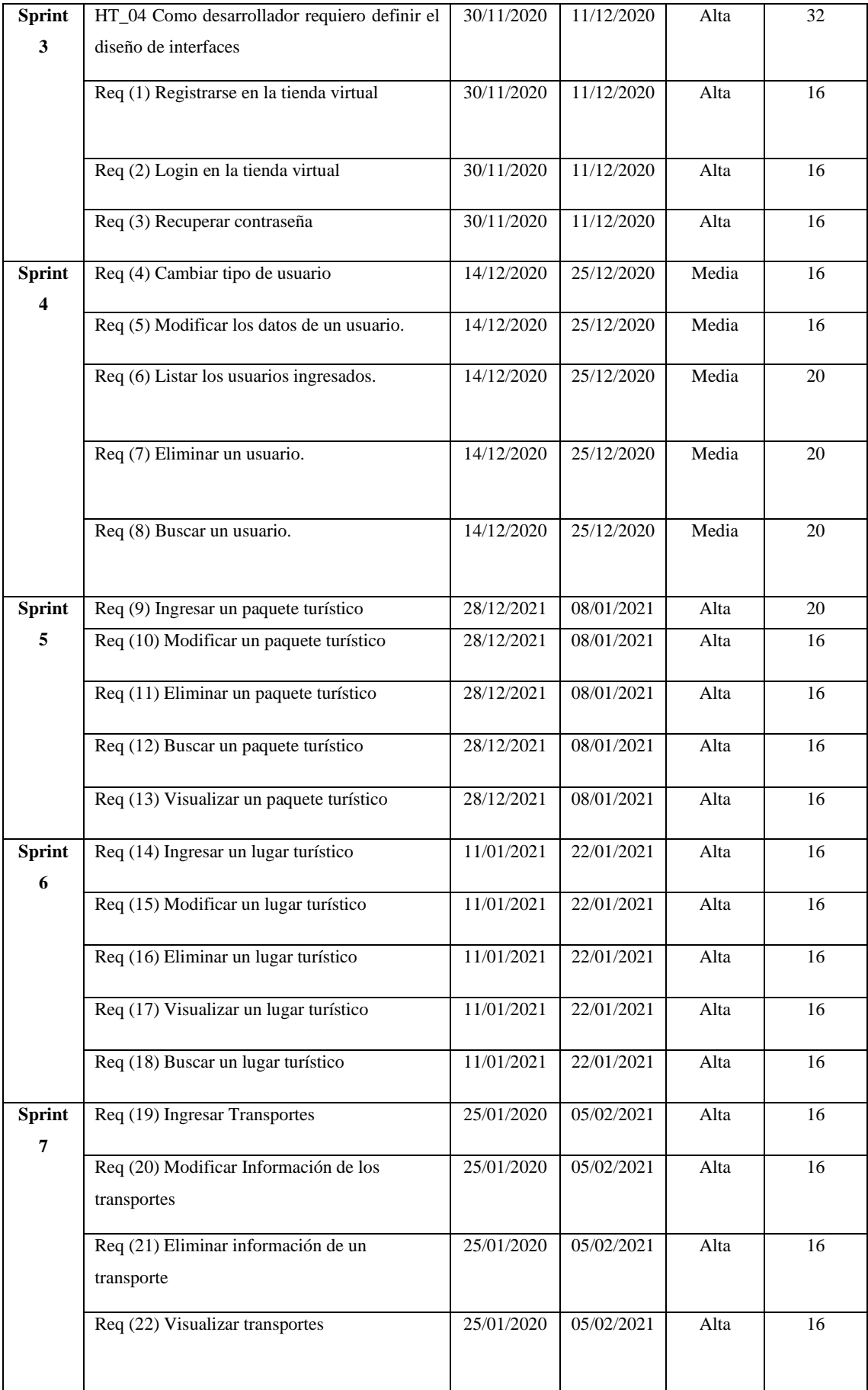

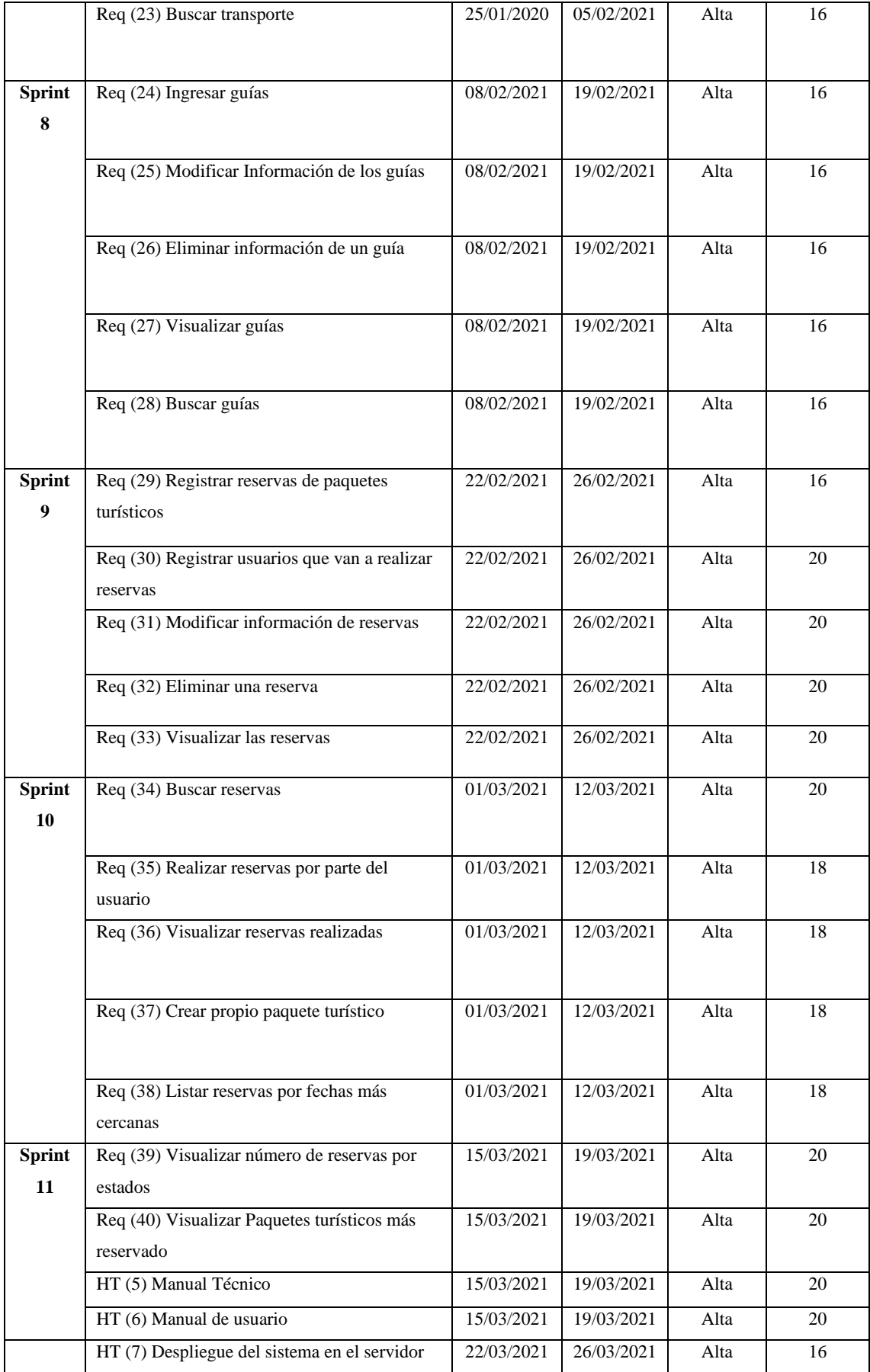

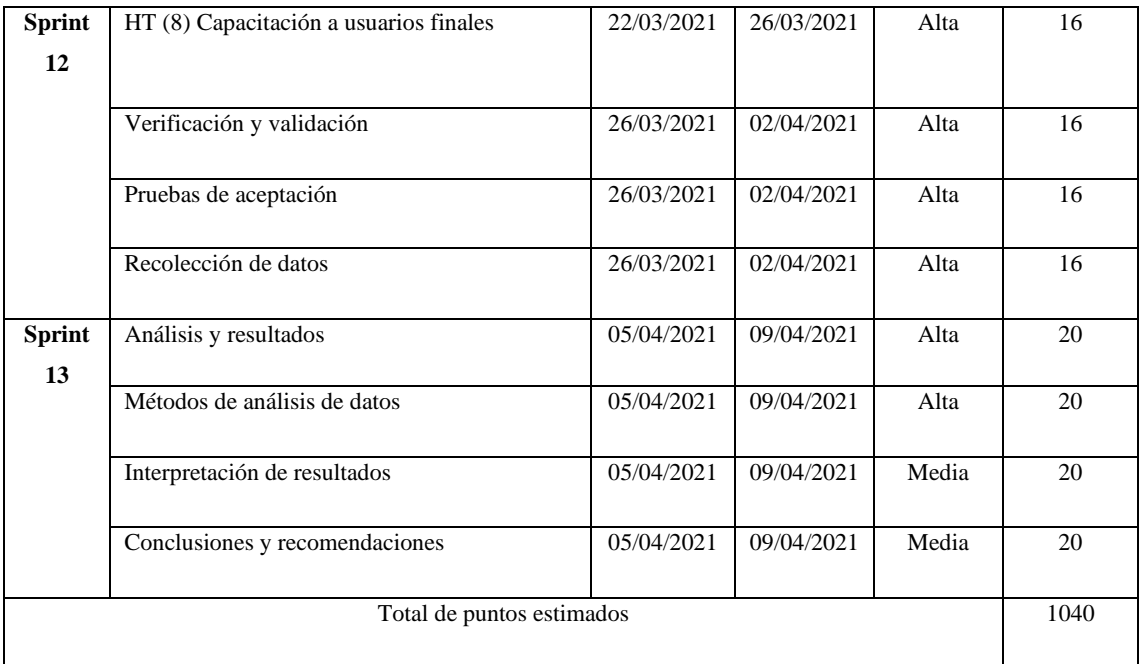

**Realizado por:** Reyes, Kimberly, 2021

En la Tabla 10-3 se puede apreciar cómo han sido organizadas las metáforas del sistema, las historias de usuarios y las historias técnica en 13 Sprints los mismos que tienen una duración de 2 semanas que es equivalente a la Talla L de la camiseta con una estimación de 80 puntos, a cada una de las actividades se les asignado, una fecha de inicio y una fecha de culminación de cada una.

La duración de los sprint fue de 2 semanas cada uno, teniendo en cuenta que 5 días de trabajo es considerada una semana de lunes a viernes, el proyecto inicia el 02 de noviembre del 2020 y finalizara el 09 de abril del 2021 como se muestra en la tabla 10-3.

Se considera que cada uno de los sprints tenga una duración de 10 días de un Sprint es igual a 80 horas de esfuerzo y se obtiene 130 días de desarrollo con un total de 1040 horas de trabajo, una vez realizada la planificación se procede al desarrollo de la tienda virtual del trabajo de integración curricular. Se recomienda cumplir con la planificación y respetar los tiempos establecidos para el desarrollo de cada una de las historias de usuario.

### **Desarrollo**

La fase tres de la metodología Scrum es el desarrollo del software, donde se pone en práctica los conocimientos y la investigación por el desarrollador.

#### **Arquitectura de sistema**

Definir la arquitectura de software es muy importante para conocer la estructura del sistema software ya que tiene un impacto directo sobre la capacidad de este para cumplir con los atributos de calidad del sistema. "El tiempo de respuesta del sistema tiene que ver con el atributo de calidad del desempeño de las peticiones que se le hacen al software" (Cervantes, 2015).

Es muy importante definir cómo va a estar organizada la tienda virtual, para modificar los tiempos de atención al cliente en la reserva de un paquete turístico de la agencia de turismo Caroline Tours. La Figura 1-3 muestra la arquitectura en microservicios, misma que permite ahorrar tiempo al momento de realizar tareas de mantenimiento ya que si se cae un microservicio el resto de la aplicación seguirá funcionando correctamente hasta que ese microservicio este en mantenimiento.

El Front end hace una solicitud http a través de una API en donde envía una solicitud al servicio el cual recibe esa solicitud e internamente realiza las operaciones de acuerdo con ese componente de negocio. En Back End contiene los microservicios encargados de realizar las operaciones de crear, modificar, eliminar, etc. El sistema gestor de base de datos que se utilizo fue MySql para almacenar la información.

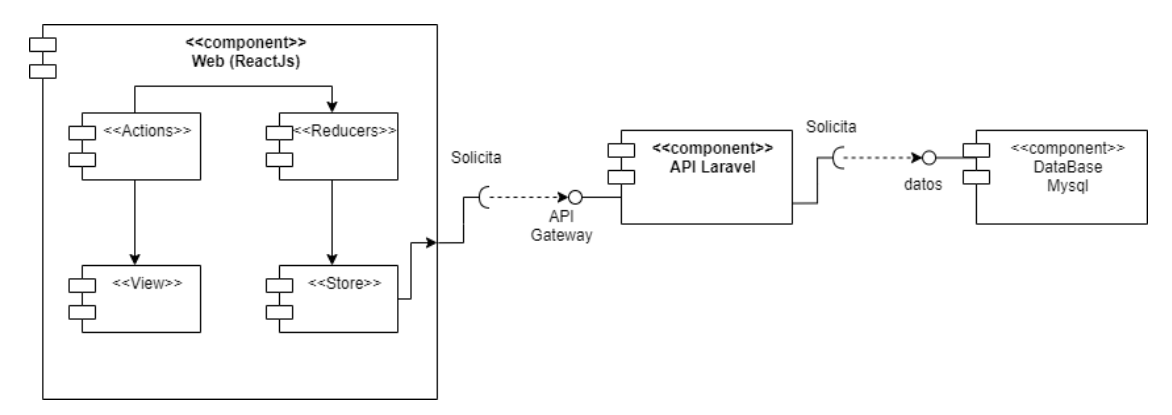

**Figura 1-3:** Diagrama de componentes

**Realizado por:** Reyes, Kimberly, 2021

Dentro del proyecto, en el Front End se utiliza el patrón de diseño Redux, compuesto por la acción, reductor, tienda y la vista. El evento de la aplicación se denota como una Acción que envía al reductor la función pura, el mismo que es encargado de actualizar el Store centralizada con nuevos datos según el tipo de acción, la misma que crea un nuevo estado y envía a la vista para reflejar la actualización. de podrá visualizar el usuario y a su vez interactuar enviando solicitudes y recibiendo los resultados de estas.

En el Back end, el componente de negocio el mismo que se encarga de recibir todas las solicitudes enviadas por el frond end y seguido a un proceso presentará los resultados solicitados. Se conectará a la base de datos misma que es encargada de almacenar la información de la tienda virtual para de esta manera obtener la información necesaria para responder a la solicitud de almacenamiento o la recuperación de información solicitada.

La arquitectura que se utiliza en el trabajo de integración curricular es la arquitectura en microservicios, lo más importante es conocer si se cumple el atributo de calidad como es la eficiencia de desempeño específicamente en el comportamiento en el tiempo al momento de realizar una reserva y conocer un paquete turístico. Se recomienda definir correctamente la arquitectura del sistema para conocer como es la estructura del proyecto de software y el mismo puede servir para la reutilización de código en los próximos proyectos de software a desarrollar.

## **Estándar de codificación**

Para llevar un mejor registro al momento de la programación se escogió el estándar de programación denominado Upper CamelCase el cual dará una mejor visión al momento de desarrollar el trabajo de integración curricular "Implementación de una tienda virtual, utilizando ReactJS, para modificar los tiempos de atención al cliente en la reserva de un paquete turístico de la agencia de turismo Caroline Tours".

### **Diseño de interfaces**

La interfaz es considerada como el medio que permite interactuar con la tienda virtual y de ello depende establecer un contacto más fácil e intuitivo para el usuario.

Se define el diseño de interfaces donde se utiliza formularios, imágenes, texto, tablas, etc. De tal forma que sea sencillo obtener una interfaz general en toda la aplicación que beneficie al cliente y establezca una comunicación efectiva.

La tienda virtual consta de dos roles el del administrador y el del usuario para que puedan realizar las diferentes funcionalidades.

### **Roles**

**Administrador:** Para la tienda virtual se requiere este usuario quien será el encargado de administrar el sistema el mismo que estará encargado de realizar ingresos, modificaciones y eliminaciones de algunas entidades del sistema.

**Usuario:** es el usuario de la tienda virtual quien podrá visualizar, reservar los paquetes turísticos.

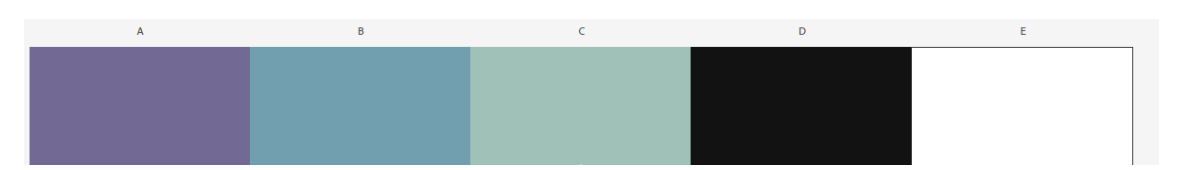

**Figura 2-3:** Paleta de colores para la interfaz de usuario.

**Realizado por:** Reyes, Kimberly, 2021

Se establece una paleta de colores que se utilizará en cada una de las interfaces, luego de verificar que es apto para personas daltónicas utilizando la página de Adobe Color, como se lo muestra en la Figura 2-3.

Se utiliza iconografía de contactos y de alerta únicamente para representar de forma gráfica y sencilla un elemento, de forma que de un sólo vistazo el usuario pueda identificar qué es aquello que representa.

# **Pantalla Principal**

La pantalla principal en la parte superior consta de un menú de navegación en el cual en la parte izquierda se encuentra el logo de la empresa, en la parte céntrica de la pantalla se encuentra pequeñas tarjetas con la información detallada de los lugares turísticos y de los paquetes turísticos y en la parte inferior se puede visualizar un pie de página con los contactos de la empresa como se lo visualiza en la Figura 3-3.

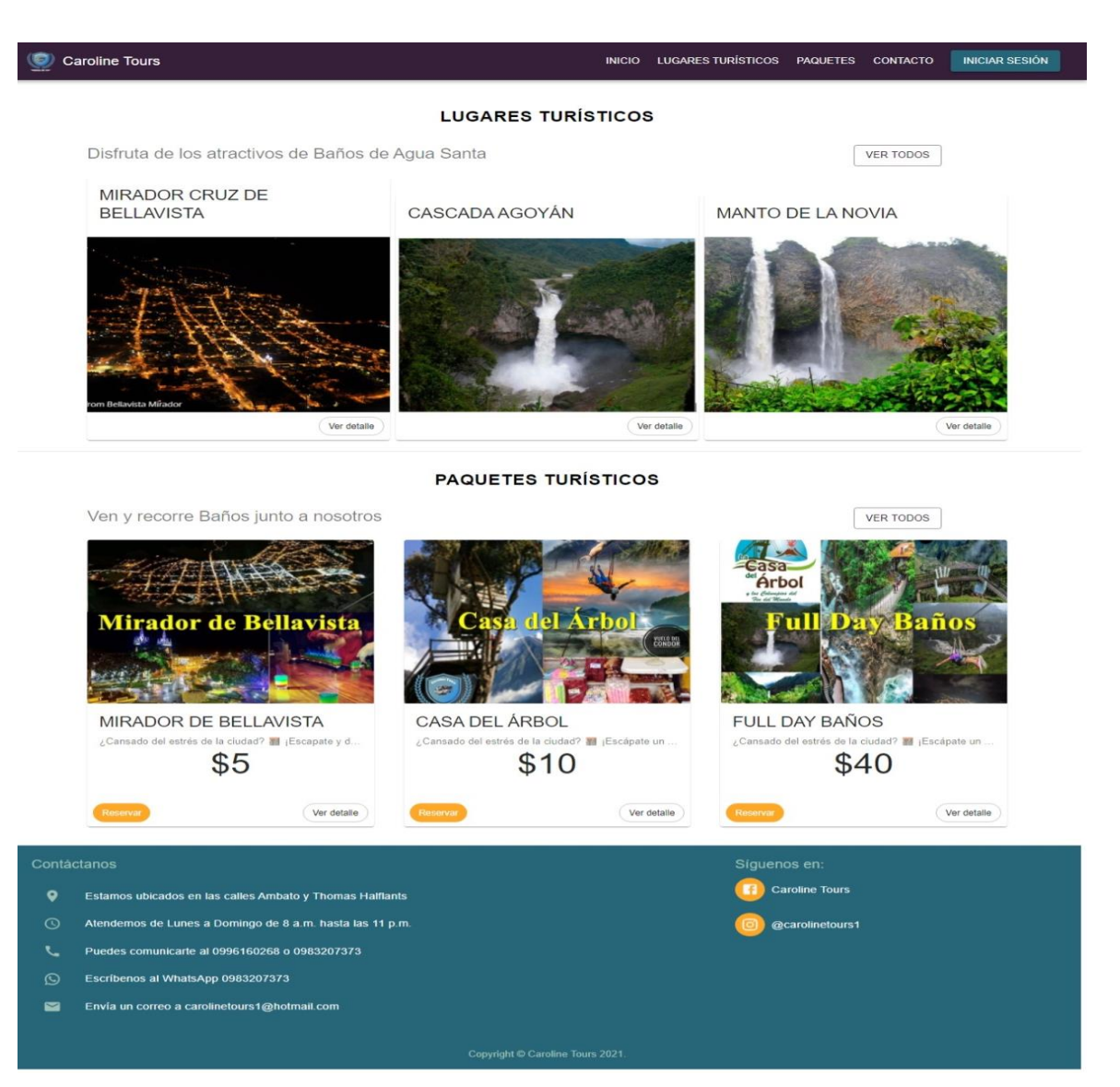

**Figura 3-3:** Bosquejo de pantalla del administrador.

**Realizado por:** Reyes, Kimberly, 2021

### **Registro del sistema**

La pantalla de registro tiene dos columnas de campos solicitados a los usuarios, en el campo de fecha de nacimiento cuenta con la herramienta de calendario que permite a los usuarios a no cometer errores, en el campo de contraseña posee la opción de visualizar la contraseña ingresada, en la parte inferior se encuentra un botón de registrar centrado de color como se lo puede visualizar en la Figura 4-3.

### **INGRESE SUS DATOS**

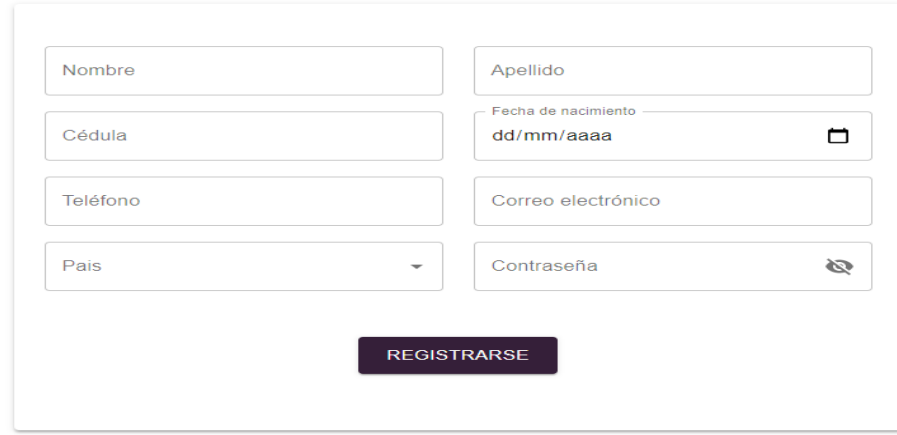

**Figura 4-3:** Pantalla de registro **Realizado por:** Reyes, Kimberly, 2021

#### **Pantalla del administrador**

Cuenta con un menú en la parte izquierda con múltiples opciones que el administrador puede realizar en la parte superior se encuentra un encabezado de la agencia en la esquina superior derecha se encuentra el nombre del administrador donde el podrá salir de la tienda virtual y ver su perfil, tal como se lo muestra en la Figura 5-3.

|                  |                          |                |            |          |             |                  |                      |                                   |         | Visitas turísticas en Caroline <sup>8</sup> |                                        |
|------------------|--------------------------|----------------|------------|----------|-------------|------------------|----------------------|-----------------------------------|---------|---------------------------------------------|----------------------------------------|
| 1444             | <b>AGENCIA DE VIAJES</b> |                |            |          | Buscar      |                  | <b>USUARIOS</b><br>Q | $\overline{\phantom{a}}$          |         |                                             |                                        |
| $\sum_{i=1}^{n}$ | <b>Usuarios</b>          |                |            |          |             |                  |                      | Seleccione la columna de búsqueda |         |                                             | ${\sf AGREGAR}$                        |
| ୢ                | Lugares turísticos       | #              | Cédula     | Nombre   | Apellido    | Fecha nacimiento | Teléfono             | Correo                            | Pais    | Tipo de usuario                             | Acciones                               |
| 旧                | Paquetes turísticos      | $\mathbf{1}$   | 1805488283 | carolino | Excursiones | 1995-06-11       | 0983207373           | carolinetours1@hotmail.com        | Ecuador | ADMINISTRACIÓN                              | ノー目                                    |
| 齐                | Guías                    | $\overline{2}$ | 1850383918 | Kimberly | Reyes       | 1996-11-16       | 0979084801           | kimberly16_96@hotmail.es          | Ecuador | <b>USUARIO</b>                              | / Ⅱ                                    |
| 匾                | Transporte               |                |            |          |             |                  |                      |                                   |         | Filas por página: 10 -                      | 1-2 de 2 $\sqrt{ }$<br>$\qquad \qquad$ |
| 同                | Reservas                 |                |            |          |             |                  |                      |                                   |         |                                             |                                        |
|                  |                          |                |            |          |             |                  |                      |                                   |         |                                             |                                        |
|                  |                          |                |            |          |             |                  |                      |                                   |         |                                             |                                        |

**Figura 5-3:** Pantalla del administrador.

**Realizado por:** Reyes, Kimberly, 2021

#### **Reservar un paquete turístico**

La interfaz de usuario de la reserva de un paquete turístico por parte del administrador el mismo que está constituida por un formulario que permitirá registrar las reservas que realice un usuario, consta con dos botones uno para aceptar la reserva y otro para cancelar el proceso de reserva, como se le puede visualizar en la Figura 6-3.

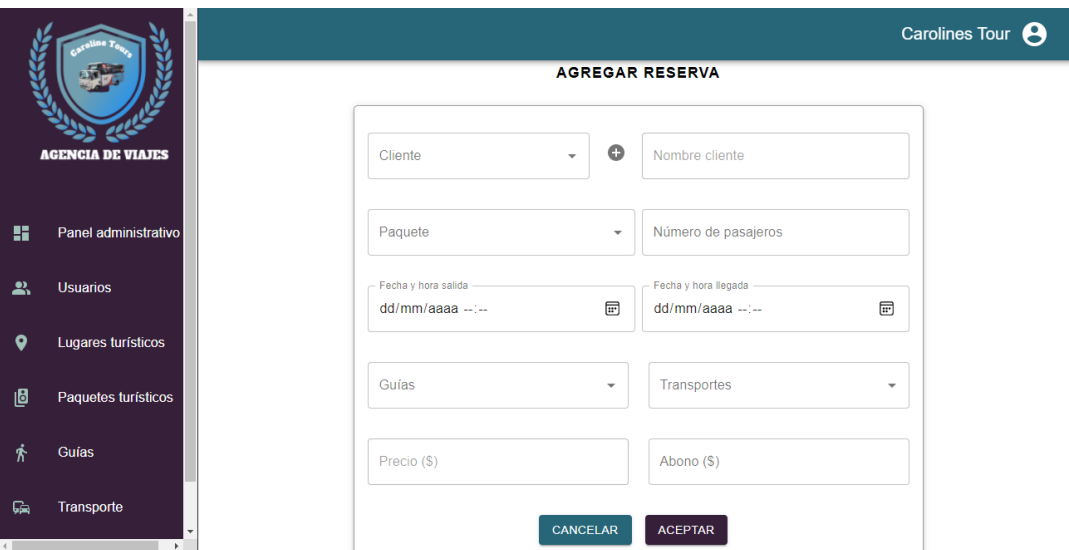

**Figura 6-3:** Pantalla para reservar un paquete turístico

**Realizado por:** Reyes, Kimberly, 2021

## **Visualizar las reservas**

En la pantalla de visualizar reservas realizadas se puede encontrar los datos de las reservas, con dos opciones que se puede editar y eliminar mismas que se encuentra representado con iconos, en la parte superior se puede buscar las reservas mediante filtros mismo que ayudan a buscar las reservas con mayor facilidad en la parte superior derecha se encontrara un botón de agregar de color morado como se lo muestra en la Figura 7-3.

| <b>RESERVAS</b> |                         |                   |           |                             |              |                                   |                          |                        |                        |                 |                 |                |
|-----------------|-------------------------|-------------------|-----------|-----------------------------|--------------|-----------------------------------|--------------------------|------------------------|------------------------|-----------------|-----------------|----------------|
|                 |                         |                   | Buscar    |                             | Q            | Seleccione la columna de búsqueda | $\overline{\phantom{a}}$ |                        |                        |                 |                 | <b>AGREGAR</b> |
| #               | Paquete                 | Cliente           | Pasajeros | Guías                       | Transportes  | Abono<br>recibido                 | Precio<br>total          | Fecha salida           | Fecha<br>Llegada       | Estado          | <b>Acciones</b> |                |
|                 | Ruta de las<br>Cascadas | Kimberly<br>Reyes | 5         | - María Fernanda<br>Vallejo | - Caprichosa | \$50                              | \$50                     | 2021-02-17<br>22:47:00 | 2021-02-17<br>22:47:00 | <b>APROBADA</b> | ◢               | 盲              |

**Figura 7-3:** Visualizar reservas realizadas

**Realizado por:** Reyes, Kimberly, 2021

## **Pantalla de usuario**

En la parte superior cuenta con un menú de con 6 opciones: el inicio, lugares turísticos, paquetes, contactos, mis reservas, personalizar paquetes, en la parte izquierda se encuentra el sello y el nombre de la agencia y en la parte derecha se encuentra el nombre del usuario donde el podrá salir de la tienda virtual y ver su perfil, tal como se lo muestra en la Figura 8-3.

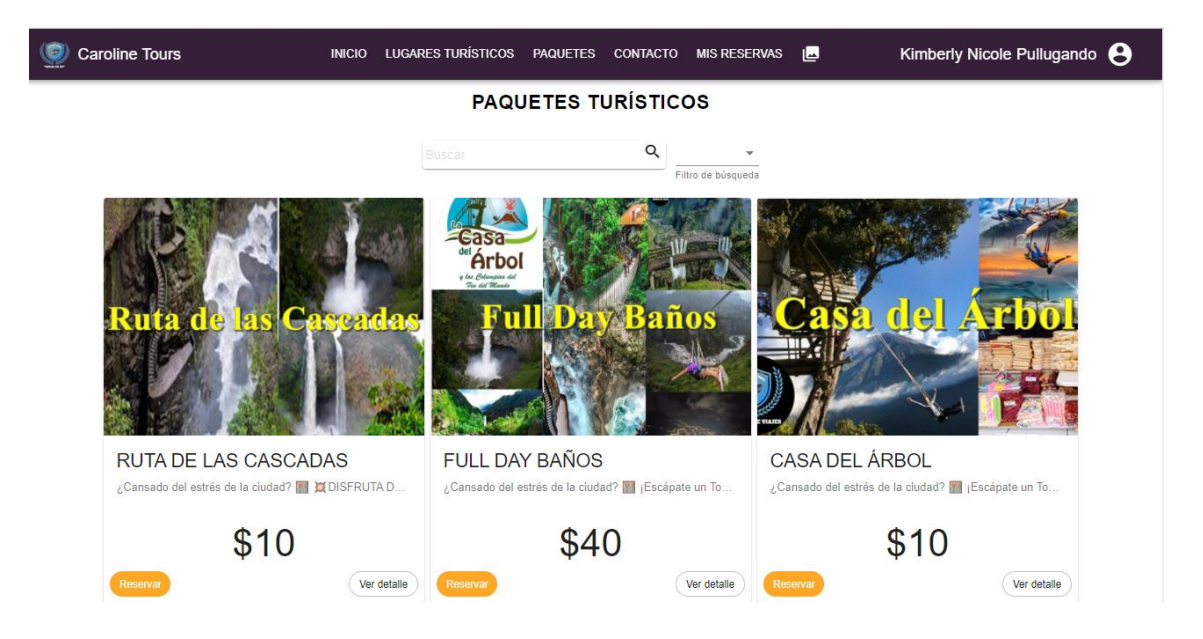

**Figura 8-3:** Pantalla de usuario

**Realizado por:** Reyes, Kimberly, 2021

Se desarrolla un estándar de interfaces de la tienda virtual "CAROLINETOURS" el mismo que fue utilizado para todas las funcionalidades el mismo diseño se implementó en todas las interfaces con la finalidad de mantener un diseño fácil de entender y usar por el usuario.

### **Diseño de la base de datos**

Una base de datos facilita el acceso a la información de forma eficaz, exacta y confiable, por lo cual se diseñó la base de datos evitando las ambigüedades y obtener así un buen funcionamiento, lo cual proporciona al administrador el acceso a los datos, visualización de los mismo, ingresos y actualizaciones, iniciando con el modelo conceptual definiendo sus relaciones y atributos obtenidos en base al funcionamiento de la agencia de turismo Caroline Tours.

La base de datos implementada se diseñó bajo a los requerimientos establecidos por el cliente. A partir de ello se realizó el análisis de los datos, a fin de identificar las entidades relevantes que intervienen en el proyecto, sus interrelaciones y propiedades; generando de esta manera el modelo entidad relación. Para evitar la redundancia, disminuir los problemas de actualización en las tablas y con la finalidad de proteger la integridad de los datos se realiza un modelado de datos, adquiriendo así el diagrama lógico. Posterior a ello mediante la elaboración del esquema de la base de datos se procede a implementar como se lo muestra en la Figura 9-3.

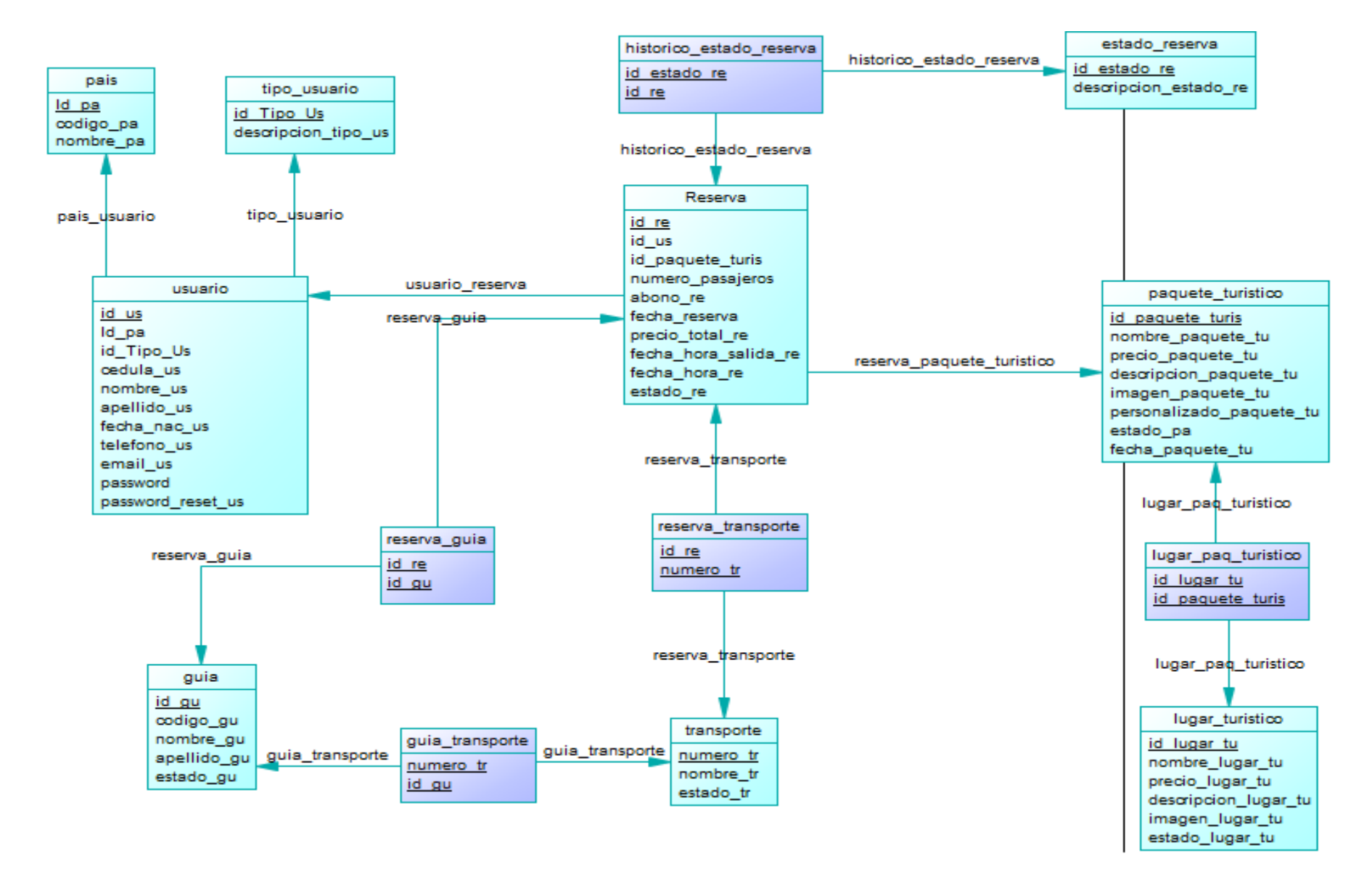

**Figura 9-3:** Esquema de la base de datos

**Realizado por:** Reyes, Kimberly, 2021

La base de datos de la tienda virtual de la agencia Caroline Tours cuenta con 14 entidades. En cuanto a los atributos y características que componen los metadatos, se encuentran especificados en el diccionario de datos, en el Manual Técnico de la aplicación, el cual es entregado al cliente.

Concluyendo que el tipo de datos más utilizados es varchar ya que permite ingresar información de la tienda virtual y el tipo de dato datetime se utiliza para conocer la hora y fecha de al momento de hacer una reserva, de confirmar una reserva, el cambio de estado de una reserva.

Para tener un buen diseño de la base de datos se debe de tener muy claro los requerimientos funcionales que tendrá el software a desarrollar para ello se realizó un correcto análisis de requerimientos con el usuario por lo que se recomienda realizar diferentes reuniones de trabajo.

## **Codificación**

La codificación de la tienda virtual se desarrolló en 13 sprints los mismos que se encuentran compuestos de historias de usuarios las cuales fueron analizadas, codificadas las mismas que son planificadas en tareas de ingeniería para luego ser comprobadas mediante las diferentes pruebas de aceptación las mismas que serán documentadas en sus respectivas tarjetas las mismas que se encuentran detalladas en el Manual Técnico. Cada una de están funcionalidades desarrolladas en cada una de las historias de usuario deben ser alojadas en el servidor para probadas por el administrador y los clientes.

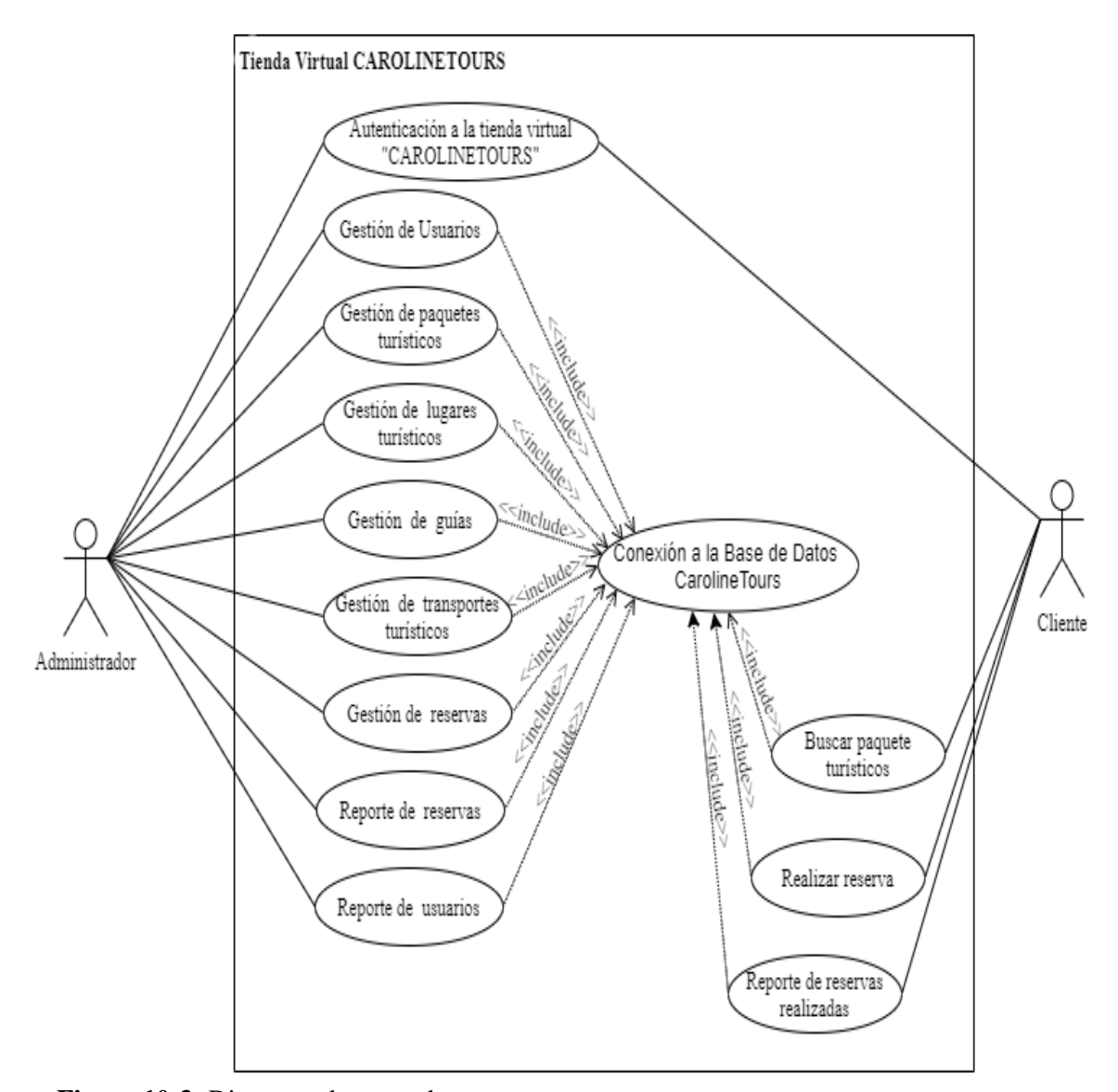

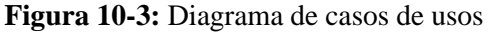

**Realizado por:** Reyes, Kimberly, 2021

Hoy en la actualidad tener representado los procesos de un proyecto de software es muy importante ya que describen la acción de los usuarios y el administrador en la tienda virtual como se encuentra detallado en la Figura 10-3 cual muestra los módulos que son gestionados en la tienda virtual "CAROLINETOURS", tanto el usuario como el administrador.

Con el objetivo de obtener una aplicación funcional que cumpla con los requerimientos especificados, se realizó la codificación del sistema. Para ello, se utilizó el entorno de desarrollo integrado Visual Studio Code; y los navegadores Chrome y Firefox para su visualización. Para el Front end de la tienda virtual se utiliza el framework ReactJS para la creación de interfaces de usuario utilizando Material-UI, el Back End de la tienda virtual se desarrollado en Laravel para la creación de los respectivos servicios y la base de datos es desarrollada en Mysql.

## **Cierre**

La tienda virtual "CAROLINETOURS" que permite disminuir el tiempo de atención en la reserva de los paquetes turísticos y el tiempo en conocer un paquete turístico de la agencia de turismo Caroline Tours, fue desarrollado en dos partes: back-end y front-end.

En el back-end se desarrollaron todas las actividades permitiendo la interacción con la base de datos "Caroline\_app" creando los microservicios para la inserción, eliminación, modificación y visualización de información administrada a la base de datos utilizando Laravel.

En el front-end se desarrolló las interfaces de la aplicación utilizando el Framework ReactJs y el patrón de diseño Redux, además se hizo uso de Material-UI.

Como producto de la codificación se obtuvo la tienda virtual "CAROLINETOURS" completamente desarrollado y funcional, entregado a la agencia de turismo Caroline Tours, que cuenta con 59 componentes 27 servicios dando un total de 9200 líneas de código.

Cada una de las Historias de Usuario planificadas han sido ejecutadas obteniendo las respectivas Tareas de Ingeniería y de estas las Pruebas de Aceptación siguiendo así la metodología SCRUM, con un total de 120 tareas de ingeniería y un total de 200 pruebas de aceptación exitosas, mismas que se encuentran detalladas en el Manual Técnico.

## **Gestión de proyecto**

Como parte de la metodología se utilizó la herramienta BurnDown Chart con el objetivo de detectar inconvenientes o anomalías causadas en el proceso de desarrollo de la tienda virtual del trabajo de integración curricular.

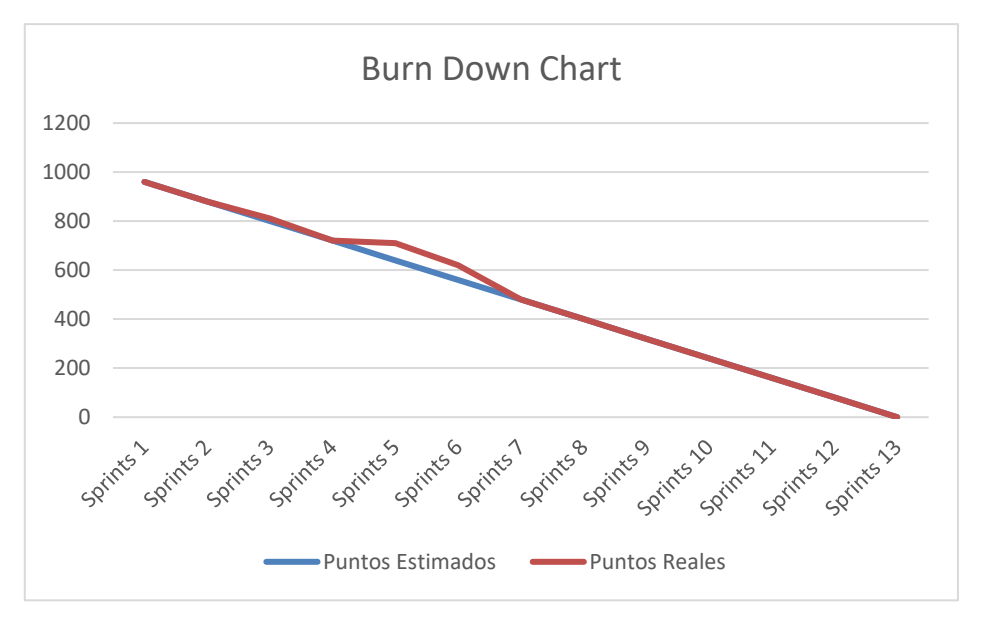

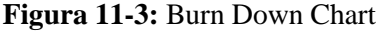

**Realizado por:** Reyes, Kimberly, 2021

Como resultado del desarrollo de la aplicación se realizaron 1040 puntos estimados en un total de 13 sprint. En el Sprint cuatro, cinco y seis la línea de trabajo real está por encima de la línea de trabajo ideal, lo que significa que queda más trabajo del previsto originalmente al ocurrir un cambio de herramientas de desarrollo y el proyecto está retrasado; sin embargo, la experiencia adquirida en el manejo de la tecnología utilizada durante el desarrollo del proyecto, explícitamente a partir del Sprint siete, permitió mejorar las curvas de la imagen dado a una disminución de puntos reales.

Mediante la herramienta del Burn Down Chart se hace referencia al seguimiento y cumplimiento de las tareas realizadas durante el desarrollo del proyecto. Donde las iteraciones se representan en el eje X mientras que el esfuerzo se representa en el eje Y, Con un total de 13 sprint planificados el mismo que tendrá una duración de 80 horas cada sprint. La Figura 11-3 está representado por dos líneas; la línea de color naranja muestra el desarrollo real del proyecto y la línea de color azul plasma el desarrollo ideal.

### *3.2.4 Estudio de la variable de estudio bajo la norma ISO-25010*

Para el cumplimiento de este objetivo de determinar el tiempo de atención al cliente al momento de reservar un paquete turístico con una tienda virtual, se realizaron dos experimentos los mismos que permitieron conocer el tiempo actual del proceso manual y el tiempo del proceso con el uso de la tienda virtual para registrar una reserva y visualizar un paquete turístico.

#### **Método estadístico descriptivo**

Por medio de este método se obtuvo un correcto análisis de cada una de las métricas de la subcaracteristica de eficiencia de desempeño, que es el comportamiento en el tiempo de la ISO 25010 y poder aplicar de manera acertada en la evaluación de la tienda virtual con el fin de conocer si se modificaron los tiempos de atención al cliente en la reserva de un paquete turístico y conocer un paquete turístico, para ello se realizó dos experimentos utilizando modelos de recolección de datos tales como la entrevista y la observación.

| Característica | <b>Subcaracteristica</b>       | <b>Indicador</b> | Propósito     | <b>Análisis</b> | <b>Proceso</b> |  |  |  |    |          |              |        |
|----------------|--------------------------------|------------------|---------------|-----------------|----------------|--|--|--|----|----------|--------------|--------|
|                |                                |                  | Medir el      |                 | Comparar       |  |  |  |    |          |              |        |
|                |                                |                  | tiempo que se |                 | el tiempo      |  |  |  |    |          |              |        |
|                |                                | Tiempo           | demora en     |                 | actual con     |  |  |  |    |          |              |        |
|                | Comportamiento<br>en el tiempo |                  | registrar una |                 | el tiempo      |  |  |  |    |          |              |        |
| Eficiencia de  |                                |                  | reserva       |                 | con la         |  |  |  |    |          |              |        |
|                |                                |                  |               |                 |                |  |  |  | de | Medir el | Cuantitativo | tienda |
| desempeño      |                                | respuesta        | tiempo que se |                 | virtual.       |  |  |  |    |          |              |        |
|                |                                |                  | demora en la  |                 |                |  |  |  |    |          |              |        |
|                |                                |                  | visualización |                 |                |  |  |  |    |          |              |        |
|                |                                |                  | de un paquete |                 |                |  |  |  |    |          |              |        |
|                |                                |                  |               |                 | turístico      |  |  |  |    |          |              |        |

**Tabla 11-3:** Evaluación de Eficiencia con la ISO-2510 para mejorar el desempeño

**Realizado por:** Reyes, Kimberly, 2021

Como se lo describe en la tabla 11-3 se característica a evaluar bajo la ISO-2510 es la eficiencia de desempeño con su subcaracteristica comportamiento en el tiempo, mediante su indicador como es el tiempo de respuesta; con el propósito de medir el tiempo que se demora en registrar una reserva y visualizar un paquete turístico mediante un análisis estadístico descriptivo con la finalidad de comparar el tiempo actual con el tiempo con la tienda virtual.

## **Primer experimento**

Para el primer experimento se tuvo como objetivo obtener un tiempo promedio actual que se emplea para la reserva y para visualizar un paquete turístico en la agencia Carolina Tours. Para la mediación se realizó a 80 personas que registraron los empleados y a los clientes que hicieron su reservación en el último mes en la agencia de viajes.

## **Población**

Dado que los procesos de reservación y visualización de un paquete turístico fueron realizados por 131 personas, dato proporcionado por los administradores de la agencia Caroline Tours, se considera a la población como una población finita por lo que es necesario definir una muestra sobre la cual analizar los resultados.

#### **Muestra**

Se aplicó la fórmula de población infinita para el cálculo del tamaño de la muestra cuando se conoce el tamaño de la población se obtiene mediante la siguiente fórmula, con un 95% de confianza y un margen de error del 5% se calcula el tamaño de la muestra.

$$
n = \frac{N * Z_{\alpha}^{2} * p * q}{d^{2} * (N - 1) + Z_{\alpha}^{2} * p * q}
$$

Donde,

- N = Total de la población
- $Z_a$ : nivel de confianza (dado a que la seguridad de Z $\alpha$  es 95% el coeficiente es 1.96)
- p: probabilidad de éxito, o proporción esperada (en este caso  $5\% = 0.05$ ).
- q:  $(1-p)$  probabilidad de fracaso (en este caso  $1-0.05=0.95$ ).
- d: precisión (en su investigación use un 5%)

$$
n = \frac{131 * 1.96^2 * 0.5 * 0.95}{0.05^2 (131 - 1) + 1.96^2 * 0.05 - 0.95}
$$
  
n= 80 muestras

Aplicando la fórmula mencionada se obtiene un valor de 80 muestras.

# **Técnicas**

#### **La encuesta**

De acuerdo con (Casas et al., 2003) una encuesta es un conjunto de procedimientos estandarizados de investigación para la recolección de datos y posteriormente analizar cada uno de ellos a partir de una determinada muestra de una población amplia, ya que permite obtener y elaborar datos de modo rápido y eficaz, con el objetivo de explorar, describir, predecir una serie de características.

"Esto puede ofrecer una idea de la importancia de este procedimiento de investigación que posee, entre otras ventajas, la posibilidad de aplicaciones masivas y la obtención de información sobre un amplio abanico de cuestiones a la vez" (Casas et al., 2003).

#### • **Diseño del objetivo**

El objetivo principal es conocer el tiempo promedio que actualmente se emplea en realizar los procesos de registro y visualización de un paquete turístico en la agencia Caroline Tours, para conocer si mediante a implementación de una tienda virtual estos tiempos con modificados o no.

#### • **Diseño muestral**

Luego que se realizó un análisis de población finita se estableció que se realizará a 80 clientes que realizaron su reservación en la agencia Caroline Tours con un nivel de confianza del 95% y un margen de error del 5%.

#### • **Diseño del instrumento (Cuestionario)**

Se planteo un cuestionario de 4 preguntas como se lo detalla en el ANEXO A, para los clientes de la agencia Caroline Tours que realizaron sus reservaciones en el último mes ya que son las personas que realizan el uso de este servicio que ofrece la agencia Caroline Tours y son los interesados en no invertir mucho tiempo en la reserva de su paquete turístico para tener la oportunidad de tener más tiempo para visitar otros lugares de la cuidad de Baños de Agua Santa.

## • **Ejecución de la encuesta**

La encuesta fue aplicada el 12 de diciembre, luego de una pequeña explicación a los encuestados de cuál es el objetivo de la encuesta, se le lleva a cabo mediante el cuestionario preparado con anticipación donde se consideró realizar preguntas especificas las mismas que permitan obtener respuestas concretas que se pueda cuantificar y la encuesta se maneja de manera cortés.

#### • **Procesamiento de la información recolectada**

Luego de realizadas las encuestas se analizó los resultados los mismo que permiten encontrar cada uno de los tiempos actuales que invierte cada una de las personas encuestadas ya sea para conocer un paquete turístico o para realizar una reserva. Los turistas encuestados están de acuerdo en que una tienda virtual les permitiría conocer nuevos paquetes turísticos que ofrece la agencia Caroline Tours y están de acuerdo que tener registrados sus datos ayudaría a mejorar los tiempos al momento de hacer nuevas reservaciones.

#### • **Análisis de los resultados de la encuesta y difusión de los resultados**

Como resultado del primer experimento se define un tiempo promedio actual de conocer un paquete turístico y el de registrar una reservación, luego de realizar la encuesta se obtuvo los datos proporcionados por las 80 personas encuestadas para más detalle se encuentran en el ANEXO B y C los resultados mismos que serán analizados en el capítulo 4.

#### **Segundo experimento**

Para el segundo experimento primero se debe desarrollar la tienda virtual con la metodología ágil SCRUM, luego se realizó la recolección de datos utilizando las características de comportamiento del tiempo de los tiempos de registrar una reserva y visualizar un paquete turístico.

## **Técnicas**

#### **Cronometraje**

El cronometraje es la técnica que se utilizó para medir el tiempo de cada una de las actividades con la ayuda del cronometro al momento de registrar una reserva de un paquete turístico.

#### **Población**

Dado que los procesos de registrar una reservación y visualización de un paquete turístico pueden ser realizados infinidad de veces, se considera a la población como una población infinita por lo que es necesario definir una muestra sobre la cual se analizó los resultados.

#### **Muestra**

Con el objetivo de realizar un análisis de resultados con un 95% de confianza y un margen de error del 5% se calcula el tamaño de la muestra

Se aplicó la fórmula de población infinita para el cálculo del tamaño de la muestra cuando se conoce el tamaño de la población se obtiene mediante la siguiente fórmula.

$$
n = \frac{Z_{\alpha}^2 * p * q}{d^2}
$$

Donde,

- n= Tamaño de muestra buscando
- Z: nivel de confianza (dado a que la seguridad de Z $\alpha$  es 95% el coeficiente es 1.96)
- p: probabilidad de éxito, o proporción esperada.
- q: (1-p) probabilidad de fracaso.
- d: precisión (error máximo admisible en términos de proporción)

$$
n = \frac{1.96^2 \times 0.5 \times 0.5}{0.05^2}
$$

## n= 384 muestras

Aplicando la fórmula mencionada se obtiene un valor de 384 muestras.

# **Obtención de datos**

Este experimento se ejecutó sobre un computador portátil Core I7 de 64 bits, el día 07 hasta el 10 de junio del 2021 en el horario de 8:00 am a 20:00 pm, obteniendo los resultados que se encuentran en los anexos D y E.

Considerando que para obtener los tiempos de actuales para reservar y conocer un paquete turístico los empleados de la agencia Caroline tours, los empleados se encargan de llenar de forma manual las reservas y para dar a conocer un paquete de turístico lo hace oralmente mostrando fotografías de los distintos lugares turísticos a visitar, mientras que para el tiempo con la tienda virtual "CAROLINETOURS" se dio uso de la tienda virtual realizando los mismos procesos.

# **CAPITULO IV**

# **4. RESULTADOS**

En este capítulo se analiza los resultados obtenidos de la investigación para ser tratada mediante técnicas y métodos estadísticos que permite medir el comportamiento del tiempo en los dos experimentos realizados, con el objetivo de determinar el impacto de la implementación de una tienda virtual, en el tiempo de atención al cliente en la reserva de un paquete turístico y conocer un paquete turístico de la agencia de turismo Caroline Tours.

La recolección de información de tiempos sin el uso de la tienda virtual se realizó el 12 de diciembre del 2020, en la agencia Caroline Tours, recopilando así a 80 clientes que realizaron la reservación de un paquete turístico en el último mes.

La toma de datos con el uso de la tienda virtual se ejecutó el día 07 hasta el 10 de junio del 2021 con la tienda virtual que se implementó en el servidor, a 384 clientes de la agencia Caroline Tours.

Es un problema de comparación

# • **Reserva de un paquete turístico**

Variable 1: Tiempo en la reserva de un paquete turístico sin el uso de la tienda virtual. Variable 2: Tiempo en la reserva de un paquete turístico con el uso de la tienda virtual.

#### • **Visualizar un paquete turístico**

Variable 1: Tiempo en tiempo de visualizar un paquete turístico sin el uso de la tienda virtual. Variable 2: Tiempo de visualizar un paquete turístico con el uso de la tienda virtual.

Nivel de dimensión de la variable: ordinal

#### **Se plante la hipótesis de causalidad**

### **Hipótesis nula**

- El tiempo de realizar una reserva automatizada es igual al tiempo de realizar una reserva sin automatizar.
- El tiempo de visualizar un paquete turístico automatizo es igual al tiempo de visualizar un paquete turístico sin automatizar.

### **Hipótesis alterna**

- El tiempo de realizar una reserva automatizada es diferente al tiempo de registrar una reserva y sin automatizar.
- El tiempo de visualizar un paquete turístico automatizo es diferente al tiempo de visualizar un paquete turístico y sin automatizar.

Si existiera diferencia significativa entre los tiempos de registro de una reserva de un paquete turístico, se acepta el experimento con menos tiempo.

Si existiera diferencia significativa entre los tiempos de visualizar un paquete turístico, se acepta el experimento con menos tiempo.

Se realiza el análisis de los resultados de cada uno de los tiempos como se describen a continuación:

# **4.1 Registro de reservas de un paquete turístico**

Con el objetivo de determinar si se modifica los tiempos en el registro de una reserva de un paquete turístico se realiza el análisis para determinar si existe una diferencia significativa entre el experimento I y el experimento II.

A partir de los datos obtenidos en el grupo de control, se realizó la prueba de normalidad a la cual se aplicó el análisis sobre la prueba de Kolmogorov-Smirnov, dado que el tamaño de la muestra de grupo de control es mayor 50. Para ello, se definió un nivel de confianza del 95% y un valor de significancia del 5% que es equivalente al 0,05. A continuación, en la Tabla 1-4 se muestra la prueba de normalidad.

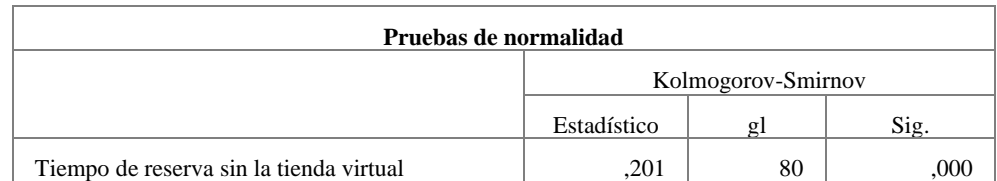

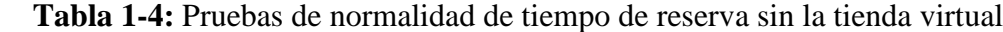

**Realizado por:** Reyes, Kimberly, 2021

Para conocer si el conjunto de datos es normal, se comparó el valor crítico con el valor de significancia de la muestra obtenida. Por ello, dado que el "Sig" =  $0 < 0.05$  se determinó que los datos no tienen una distribución normal, por lo tanto, aplicaremos estadística no paramétrica.

En el experimento I**,** aplicado a un grupo experimental de 80 muestras con el objetivo de conocer **el tiempo en registrar una reserva sin el uso de la tienda virtual**, se realizó un análisis descriptivo de los datos; permitiendo observar el comportamiento de los valores estadísticos del grupo experimental en unidades de minutos como se lo detalla en la Tabla 2- 4.

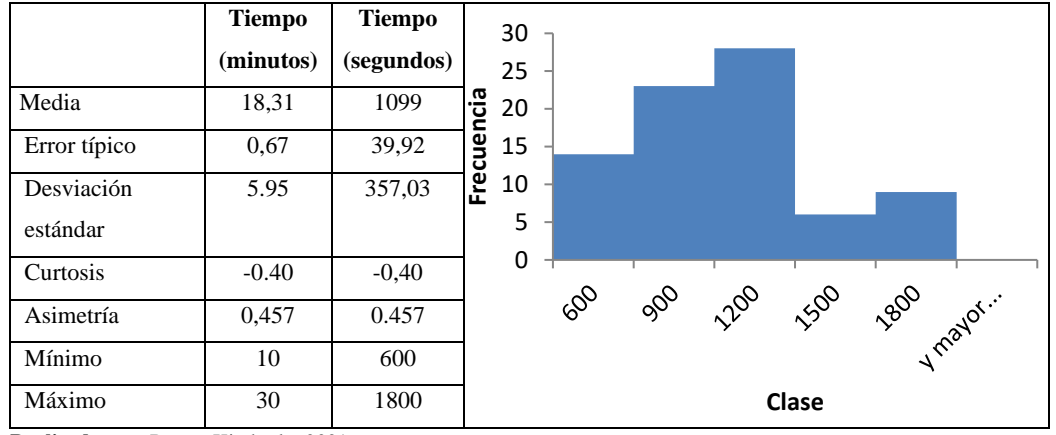

**Tabla 2-4:** Estadística descriptiva tiempo para reservar sin la tienda virtual

**Realizado por:** Reyes, Kimberly, 2021

En el desarrollo del primer experimento, con un valor mínimo de 600 segundos y el valor máximo 1800 segundos, datos correspondientes al tiempo de reserva sin el uso de la tienda virtual. Además, que el valor de la desviación estándar es 357,03 segundos, se determina que existe menor dispersión de los datos con respecto a la media.

La media encontrada sin el uso de la tienda virtual es de 1099 segundos; por ello, se analiza el valor de asimetría obtenido, mediante su comportamiento se determina que los datos son asimétricamente negativos, los valores se encuentran por encima de la media ya que se tienden a reunir más en la parte derecha de la media. Y el valor de la curtosis es negativo - 0.40 por lo que se concluye que es una distribución de datos platicúrtica, es decir, la distribución tiene baja concentración y las colas son menos anchas de lo normal como se muestra en la Tabla 2-4.

En el experimento II, tiempo en el proceso con el uso de la tienda virtual, se obtuvo los siguientes resultados:

Se realiza una estadística descriptiva de los datos tomados del ANEXO D en la generación de información con la tienda virtual al momento de registrar una reserva de un paquete turístico.

En base a los resultados obtenidos de la prueba de normalidad, se aplicó el análisis sobre la prueba de Kolmogorov-Smirnov ya que el tamaño de la muestra para el grupo experimental es mayor a 50 datos; para ello, se definió un nivel de confianza del 95% y un valor de significancia del 5%.

| Pruebas de normalidad                   |                                        |                    |  |  |  |  |  |
|-----------------------------------------|----------------------------------------|--------------------|--|--|--|--|--|
|                                         |                                        | Kolmogorov-Smirnov |  |  |  |  |  |
|                                         | Estadístico<br>$\overline{\text{sig}}$ |                    |  |  |  |  |  |
| Tiempo de reserva con la tienda virtual | 258                                    | 80                 |  |  |  |  |  |

**Tabla 3-4:** Pruebas de normalidad de tiempo de reserva con la tienda virtual

**Realizado por:** Reyes, Kimberly, 2021

Para conocer si el tiempo de reserva con la tienda virtual tiene una distribución normal, llegando a la conclusión que el conjunto de datos no tiene una distribución normal ya que "Sig"=  $0<$ 0.05.

En el experimento II**,** aplicado a un grupo experimental de 384 muestras con el objetivo de conocer **el tiempo en registrar una reserva con el uso de la tienda virtual**, se realizó un análisis descriptivo de los datos; permitiendo observar el comportamiento de los valores estadísticos del grupo experimental en unidades de minutos como se lo detalla en la Tabla 4-4.

**Tabla 4-4:** Estadística descriptiva tiempo para reservar con la tienda virtual

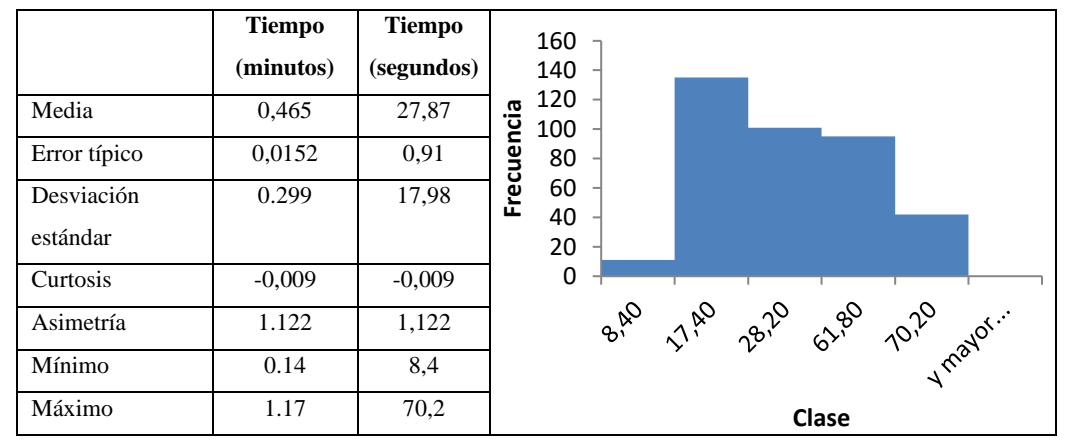

**Realizado por:** Reyes, Kimberly, 2021

En el desarrollo del segundo experimento, con un valor mínimo de 8,4 segundos y el valor máximo 70,2 segundos, datos correspondientes al tiempo de reserva con el uso de la tienda virtual. Además, el valor de la desviación estándar es 17,98 segundos, se determina que existe menor dispersión de los datos con respecto a la media.
La media encontrada con el uso de la tienda virtual es de 27,87 segundos; por ello, se analiza el valor de asimetría obtenido, dado que mediante su comportamiento se determina que los datos son asimétricamente positivos los valores se encuentran por debajo de la media ya que se tienden a reunir más en la parte izquierda. Y el valor de la curtosis es negativo -0,009 por lo que se concluye que es una distribución de datos platicúrtica, es decir, la distribución tiene baja concentración y las colas son menos anchas de lo normal como se muestra en la Tabla 4-4.

Se determino que los daros de los grupos de estudios no están distribuidos normalmente y son muestras independientes, se tiende a utilizar una prueba no paramétrica para el análisis de la inferencia estadística.

### *4.1.1. Estadística inferencial para el proceso de registrar una reserva de un paquete turístico*

Para probar si el tiempo de registrar una reserva automatizada es diferente al tiempo de registrar una reserva y sin automatizar se procedió a aplicar la inferencia estadística mediante la utilización de una prueba no paramétrica. La prueba para aplicarse será de Mann- Whitney para dos muestras independientes utilizando la herramienta IBM SPSS Statics Editor de datos, se realizó una comparación de promedios entre el tiempo sin la tienda virtual (tiempo actual) y el tiempo con la tienda virtual y se obtuvo los siguientes resultados descritos en la Tabla 5- 4.

**Tabla 5-4:** Rangos de la reserva de un registro de una reserva

| Tiempo de reservar un    | Tiempo de reservar un    | <b>Diferencia</b> | Porcentaje    |
|--------------------------|--------------------------|-------------------|---------------|
| paquete turístico sin la | paquete turístico con la | significativa     | significativo |
| tienda virtual (seg)     | tienda virtual (seg)     | (seg)             | $(\%)$        |
| 1099                     | 27.87                    | 1071,13           | 97.46         |

**Realizado por:** Reyes, Kimberly, 2021

Para la interpretación de resultados es necesario conocer el valor de  $\alpha$ = 0.05

**Tabla 6-4:** Estadístico de prueba registrar una reserva de un

| paquete turístico           |               |
|-----------------------------|---------------|
|                             | <b>Tiempo</b> |
| U de Mann-Whitney           | ,000          |
| W de Wilcoxon               | 73920,000     |
|                             | $-14,086$     |
| Sig. asintótica (bilateral) |               |

 **Realizado por:** Reyes, Kimberly, 2021

Como se muestra en la Tabla 6-4, el valor de la significancia asintótica no es mayor que 0.05, entonces se rechaza la hipótesis nula y se acepta la hipótesis alterativa donde se obtuvo que **el tiempo de registrar una reserva automatizada es diferente al tiempo de registrar una reserva y sin automatizar** con un nivel de confianza del 95%. La diferencia de significancia entre el tiempo sin el uso de la tienda virtual y el tiempo con el uso de la tienda virtual es 1071,13. Para el registro de una reserva de un paquete turístico se ha optimizado un 97.46%.

En resumen, los tiempos promedios se presenta en el siguiente gráfico, donde se visualiza la diferencia que existe entre los tiempos con el uso y sin el uso de la tienda virtual

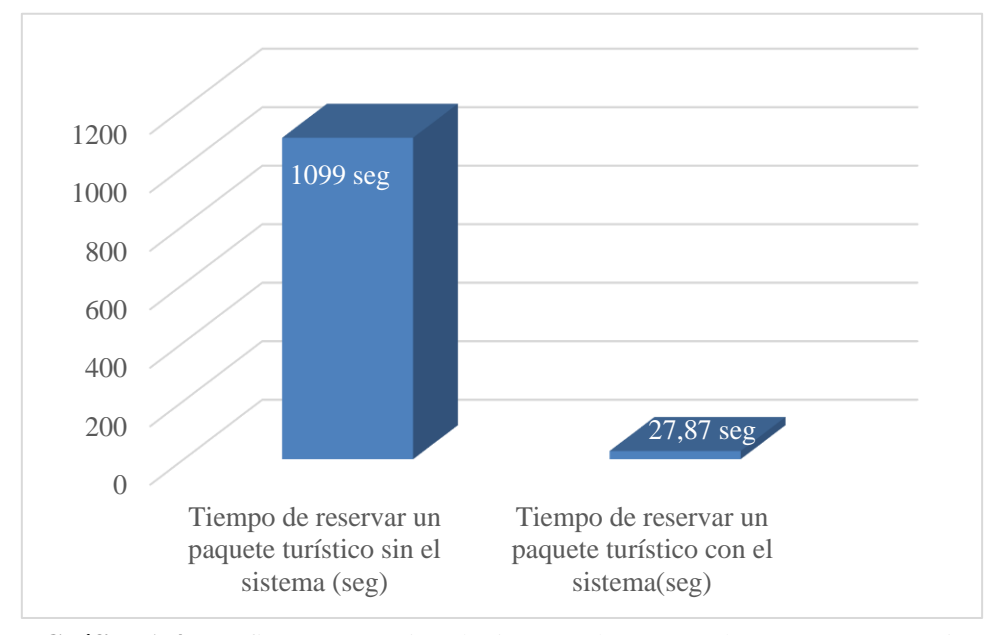

**Gráfico 1-4:** Gráfico comparativo de tiempos de reserva de un paquete turístico **Realizado por:** Reyes, Kimberly, 2021

Como se visualiza en el Gráfico 1-4, el tiempo promedio actual sin el uso de la tienda virtual es de 1099 segundos y con el sistema es de 27,87 segundos. Los tiempos reducidos del 100% que se utiliza de forma manual sin el uso de la tienda virtual y con el uso de la tienda virtual se requiere para el registro de una reserva de un paquete turístico se ha optimizado un 97.46%.

#### **4.2 Visualizar una reserva de un paquete turístico**

Con el objetivo de determinar si se modifica los tiempos en el visualizar de un paquete turístico se realiza el análisis para determinar si existe una diferencia significativa entre el experimento I y el experimento II.

En base a los resultados obtenidos de la prueba de normalidad, se definió un nivel de confianza del 95% y un valor de significancia del 5% como se lo muestra en la Tabla 7-4.

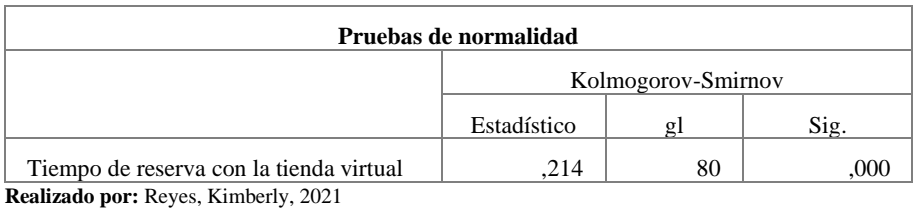

 **Tabla 7-4:** Pruebas de normalidad de tiempo de reserva sin la tienda virtual

Para conocer si el tiempo de reserva con la tienda virtual tiene una distribución normal, llegando a la conclusión que el conjunto de datos no tiene una distribución normal ya que "Sig"=  $0<$ 

0.05.

.

En el experimento I**, tiempo en visualizar un paquete turístico sin el uso de la tienda virtual**, se obtuvieron los siguientes resultados:

|                                                                  | <b>Tiempo</b><br>(minutos)  | Tiempo<br>(segundos) | 35<br>30                        |
|------------------------------------------------------------------|-----------------------------|----------------------|---------------------------------|
| Media                                                            | 31                          | 1860                 | 25                              |
| Error típico                                                     | 0,772                       | 46,340               | Frecuencia<br>20<br>15          |
| Desviación<br>estándar                                           | 6,908                       | 414,48               | 10<br>5                         |
| Curtosis                                                         | $-0.319$                    | $-0.319$             | 0                               |
| Asimetría                                                        | 0,487                       | 0.487                | 1200 1300 1300 1400 1700 1800 1 |
| Mínimo                                                           | 20                          | 1200                 |                                 |
| Máximo<br>$\mathbf{r}$ $\mathbf{r}$ $\mathbf{r}$<br>$\mathbf{r}$ | 45<br>$T'' + 1 + 1 - 0.021$ | 2700                 | Clase                           |

**Tabla 8-4:** Estadística descriptiva tiempo para visualizar sin la tienda virtual

**Realizado por:** Reyes, Kimberly, 2021

En el desarrollo del primer experimento, con un valor mínimo es 1200 segundos y el valor máximo 2700 segundos, datos correspondientes al tiempo de reserva sin el uso de la tienda virtual. Además, el valor de la desviación estándar es 414,48 segundos, se determina que existe menor dispersión de los datos con respecto a la media.

La media encontrada sin el uso de la tienda virtual es de 1860 segundos; por ello, se analiza el valor de asimetría obtenido, mediante su comportamiento se determina que los datos son asimétricamente positivos ya que los valores se encuentran por debajo de la media ya que se tienden a reunir más en la parte izquierda de la media. Y el valor de la curtosis es negativo -0.319 por lo que se concluye que es una distribución de datos platicúrtica, es decir, la distribución tiene baja concentración y las colas son menos anchas de lo normal como se muestra en la Tabla 8-4.

En el experimento II, tiempo en el proceso con el uso de la tienda virtual, se obtuvo los siguientes resultados:

En base a los resultados obtenidos de la prueba de normalidad, se definió un nivel de confianza del 95% y un valor de significancia del 5% como se lo muestra en la Tabla 9-4.

| Pruebas de normalidad                   |             |                    |      |  |
|-----------------------------------------|-------------|--------------------|------|--|
|                                         |             | Kolmogorov-Smirnov |      |  |
|                                         | Estadístico | ջl                 | Sig. |  |
| Tiempo de reserva con la tienda virtual | 135         | 80                 |      |  |
| Realizado por: Reyes, Kimberly, 2021    |             |                    |      |  |

**Tabla 9-4:** Pruebas de normalidad de tiempo de reserva con la tienda virtual

Para conocer si el tiempo de reserva con la tienda virtual tiene una distribución normal, llegando a la conclusión que el conjunto de datos no tiene una distribución normal ya que "Sig" = 001< 0.05.

Se realiza una estadística descriptiva de los datos tomados del ANEXO E en la generación de información con la tienda virtual al momento de visualizar un paquete turístico.

|              | <b>Tiempo</b> | <b>Tiempo</b> | 160                                                                                                    |
|--------------|---------------|---------------|----------------------------------------------------------------------------------------------------|
|              | (minutos)     | (segundos)    | 140                                                                                                    |
| Media        | 2,644         | 158,64        | 120<br>100                                                                                                    |
| Error típico | 0,037         | 2,22          | Frecuencia<br>80                                                                                               |
| Desviación   | 0,733         | 43.98         | 60<br>40                                                                                                    |
| estándar     |               |               | 20                                                                                                    |
| Curtosis     | $-0.453$      | $-0.453$      | 0<br>ଙ                                                                                                    |
| Asimetría    | 0,061         | 0.061         | 120 - 132 - 239 - 132 - 132 - 132 - 132 - 132 - 132 - 132 - 132 - 132 - 132 - 132 - 132 - 132 - 132 - 132 - 13 |
| Mínimo       | 1.05          | 63            |                                                                                                    |
| Máximo       | 4.33          | 259,8         | Clase                                                                                                    |

**Tabla 10-4:** Estadística descriptiva tiempo para visualizar con la tienda virtual

**Realizado por:** Reyes, Kimberly, 2021

En el desarrollo del segundo experimento, con un valor mínimo de 63 segundos y el valor máximo 259,8 segundos, datos correspondientes al tiempo de visualizar un paquete turístico con el uso de la tienda virtual. Además, el valor de la desviación estándar es 43,98 segundos, se determina que existe menor dispersión de los datos con respecto a la media.

La media encontrada con el uso de la tienda virtual es de 158,64 segundos; por ello, se analiza el valor de asimetría obtenido, mediante su comportamiento se determina que los datos son asimétricamente negativos los valores se encuentran por encima de la media ya que se tienden a reunir más en la parte derecha de la media. Y el valor de la curtosis es negativo -0,453 por lo que se concluye que es una distribución de datos platicúrtica, es decir, la distribución tiene baja concentración y las colas son menos anchas de lo normal como se muestra en la Tabla 10-4.

Se determinó que los datos de los grupos de estudios no están distribuidos normalmente y son muestras independientes, se aplica una prueba no paramétrica para el análisis de la inferencia estadística.

#### *4.2.1 Estadística inferencial para el proceso de visualizar un paquete turístico*

Para probar si el tiempo de visualizar un paquete turístico automatizo es igual al tiempo de visualizar un paquete turístico sin automatizar; se procedió a aplicar la inferencia estadística mediante la utilización de una prueba no paramétrica. La prueba por aplicarse será de Mann-Whitney para dos muestras independientes, se realizó la comparación de medias entre el tiempo sin la tienda virtual (tiempo actual) y el tiempo con la tienda virtual y se obtuvo los siguientes resultados descritos en la Tabla 11-4.

**Tabla 11-4:** Rangos de visualizar un paquete turístico

| Tiempo de visualizar un  | Tiempo de visualizar un  | <b>Diferencia</b> | Porcentaje    |
|--------------------------|--------------------------|-------------------|---------------|
| paquete turístico sin la | paquete turístico con la | significativa     | significativo |
| tienda virtual (seg)     | tienda virtual (seg)     | (seg)             | $\frac{9}{6}$ |
|                          |                          |                   |               |

**Realizado por:** Reyes, Kimberly, 2021

Para la interpretación de resultados es necesario conocer el valor de  $\alpha$ = 0.05

|                             | Tiempo    |
|-----------------------------|-----------|
| U de Mann-Whitnev           | 000       |
| W de Wilcoxon               | 73920,000 |
|                             | $-14,086$ |
| Sig. asintótica (bilateral) | 000       |

**Tabla 12-4:** Estadístico de prueba para el proceso de visualizar un paquete turístico

 **Realizado por:** Reyes, Kimberly, 2021

Como se muestra en la Tabla 12-4, el valor de la significancia asintótica no es mayor que 0.05, entonces se rechaza la hipótesis nula y se acepta la hipótesis alterativa donde se obtuvo que **el tiempo de visualizar un paquete turístico automatizo es diferente al tiempo de visualizar un paquete turístico y sin automatizar.** La diferencia de significancia entre el tiempo sin el uso de la tienda virtual y el tiempo con el uso de la tienda virtual es 1701,36 segundos. Para visualizar un paquete turístico se ha optimizado un 91.48%.

En resumen, los tiempos promedios se presenta en el siguiente gráfico, donde se visualiza la diferencia que existe entre los tiempos con el uso y sin el uso de la tienda virtual.

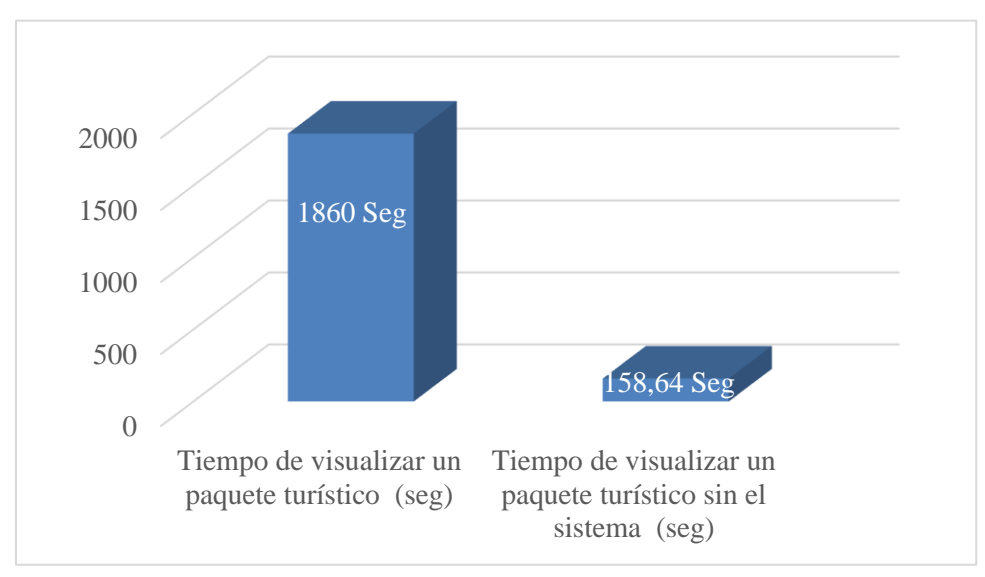

**Gráfico 2-4:** Gráfico comparativo de tiempos de visualizar un paquete turístico

**Realizado por:** Reyes, Kimberly, 2021

Como se visualiza en el Gráfico 2-4, el tiempo promedio actual sin el uso de la tienda virtual es de 1860 segundos y con la tienda virtual es de 158,64 segundos. Los tiempos reducidos del 100% que se utiliza de forma manual sin el uso de la tienda virtual y con el uso de la tienda virtual se requiere para el registro de una reserva de un paquete turístico se ha optimizado un 91.48%.

#### **CONCLUSIONES**

Una vez finalizado el trabajo de integración curricular que tuvo como objetivo: "Desarrollar una tienda virtual para modificar los tiempos de atención al cliente al momento de registrar una reservación de un paquete turístico de la agencia de turismo Caroline Tours ubicada en la cuidad de Baños" y con los resultados obtenidos del mismo se llegó a plantear las siguientes conclusiones:

- En la agencia de turismo Carolina Tours los procesos manuales toman mucho tiempo, para la selección de un paquete turístico se requiere un tiempo promedio de 31 minutos (1860 segundos) y para la reserva un promedio de 18 minutos (199 segundos).
- Las interfaces de usuario de la tienda virtual Caroline Tours fueron desarrolladas bajo los conceptos y criterios del framework ReactJs, facilitando su construcción y manipulación de una manera continua y organizada mediante eventos, consiguiendo así interfaces dinámicas y multiusos.
- Mediante el desarrollo de la tienda virtual "CAROLINETOURS" utilizando ReactJs se consiguió una aplicación rápida y escalable, cumpliendo con todos los requerimientos funcionales y no funcionales de esta manera se logró automatizar el registro de una reserva y de conocer un paquete turístico, permitiendo así al administrador mantenerse informado de las reservas y poderlas gestionar a tiempo.
- En la evaluación de la subcaracteristica de calidad "comportamiento en el tiempo" con la tienda virtual para la reservación de un paquete turístico se obtuvo un promedio de 0,47 minutos (28 segundos) y para conocer un paquete turístico se obtuvo un promedio aproximadamente de 3 minutos (1589 segundos).
- Con la tienda virtual "CAROLINETOURS" se modifica el tiempo de reserva en un 97.46% y para conocer un paquete turístico en un 91.48%, mejorando la atención a los clientes de la agencia de turismo Caroline Tours ubicada en la cuidad de Baños.

### **RECOMENDACIONES**

- Con el objetivo de mejorar el proceso de recaudación del dinero se recomienda incrementar el módulo de pagos en línea.
- Se recomienda para futuras investigaciones analizar ReactNative para el desarrollo de una aplicación móvil de la agencia de turismo Caroline Tours.
- Se recomienda incluir la notificación al administrador por el correo electrónico cada vez que el usuario realice una reserva de un paquete turístico utilizando la tienda virtual para notificarle las reservas que tiene que atender.
- Se recomienda para futuras investigaciones realizar un estudio de usabilidad con el objetivo de darle mantenibilidad a la tienda virtual "CAROLINETOURS".
- Se recomienda a la agencia Caroline Tours realizar una campaña de publicidad de la tienda virtual para mejorar el índice de uso.

#### **GLOSARIO**

**Base De Datos:** Una base de datos es un conjunto de datos pertenecientes a un mismo contexto y almacenados sistemáticamente para su posterior uso (Marqués, 2011).

**JSX**: Es una sintaxis similar a HTML utilizada por React (Kurian, 2017).

**Paquete turístico:** es un conjunto de actividades perfectamente diferenciadas pero íntimamente relacionadas, que tiene el objetivo de responder las exigencias de los turistas considerando la comprensión socioeconómica (Loor y Ortiz, 2015, p.11).

**React:** React es una biblioteca Javascript de código abierto diseñada para crear interfaces de usuario con el objetivo de facilitar el desarrollo de aplicaciones en una sola página (Sanchit, 2018).

**Reserva:** Servicio o cosas que se reservan para otro momento en que se necesiten o para cierta circunstancia adecuada o especial (Santana, 2004).

**Scrum:** es una metodología de desarrollo que se aplica de manera regular para [un conjunto](https://proyectosagiles.org/fundamentos-de-scrum)  de [buenas prácticas](https://proyectosagiles.org/fundamentos-de-scrum) para trabajar colaborativamente, en equipo, especialmente indicado para proyectos en entornos complejos (Ava, 2020).

Sitio web: Es una estructura de información, que poseen características propias como es la hipertextualidad, la forma gráfica, el acceso e interactividad (García de León, 2002).

**TICs:** Es un acrónimo para definir a las tecnologías de la información y comunicación (Canon y García, 2018).

**Tienda virtual**: Sitio web donde se pone a disposición a los clientes los productos o servicios mostrándolos a través de imágenes o vídeos y explicando en detalle las características que estos ofrecen (Thompson, 2009).

### **BIBLIOGRAFÍA**

**ABAD, G. y PINCAY, E.** Análisis de calidad del servicio al cliente interno y externo para propuesta de modelo de gestión de calidad [en línea] (Trabajo de Titulación). (Ingeniería) Universidad Politécnica Salesiana, Guayaquil, Ecuador. 2014. pp.5-6. [Consulta: 5 noviembre 2020]. Disponible en: https://dspace.ups.edu.ec/bitstream/123456789/7451/1/UPS-GT000777.pdf.

**AGUILAR, V**. Los Recursos Informativos empleados para la orientación del Turista Nacional y Extranjero por el Gobierno Autónomo Descentralizado Municipal del Cantón Baños de Agua Santa. [en línea] (Trabajo de titulación). (Ingeniería) Universidad Técnica de Ambato, Ambato, Ecuador. 2015. p.5. [Consulta: 5 noviembre 2020]. Disponible en: [https://cutt.ly/bk9F4kL.](https://cutt.ly/bk9F4kL)

**AÑAZCO, V.** Análisis comparativo entre frameworks: ionic2 y react, para el desarrollo de aplicaciones móviles en la empresa Sofya SYSTEMS S.A., aplicado a un caso de estudio [en línea] (Trabajo de titulación). (Ingeniería) Universidad de las Fuerzas Armadas ESPE, Sangolquí, Ecuador. 2017. p.37. [Consulta: 23 noviembre 2020]. Disponible en: [https://cutt.ly/Vk9Gryb.](https://cutt.ly/Vk9Gryb)

**ANGULAR**, Angular: introducción a los conceptos angulares. [en línea]. 2018. [Consulta: 23 noviembre 2020]. Disponible en: [https://angular.io/guide/architecture.](https://angular.io/guide/architecture)

**AVA, F.** *ReactJS vs Angular: una comparación completa para 2020.* [blog]. [Consulta: 23 noviembre 2020]. Disponible en: https:/[/www.goodcore.co.uk/blog/reactjs-vs-angular/.](http://www.goodcore.co.uk/blog/reactjs-vs-angular/)

**ÁVILA, P., MENDOZA, A. y MEZA, J. E-TURISMO:** Herramienta clave para el desarrollo turístico en el Ecuador. [en línea]. 2018. [Consulta: 7 diciembre 2020]. Disponible en: https:/[/www.eumed.net/actas/18/turismo/9-e-turismo-herramienta-clave.pdf.](http://www.eumed.net/actas/18/turismo/9-e-turismo-herramienta-clave.pdf)

**BLANCARTE, O.** Introducción a React JS - Oscar Blancarte - Software Architecture. [en línea]. 2017. [Consulta: 23 noviembre 2020]. Disponible en: [https://cutt.ly/uk9Gms9.](https://cutt.ly/uk9Gms9)

**BRAVO, L., ALEMÁN, A. y PÉREZ, M**. "La actividad turística en el Ecuador: ¿Turismo consciente o turismo tradicional?" *ECA Sinergia* [en línea], 2018, (Ecuador) 9(1), pp. 97. [Consulta: 22 noviembre 2020]. ISSN 1390-6623. DOI 10.33936/eca\_sinergia. v9i1.1195. Disponible en: [https://revistas.utm.edu.ec/index.php/ECASinergia/article/view/1195.](https://revistas.utm.edu.ec/index.php/ECASinergia/article/view/1195)

**CABRERA, M.** Cómo mejorar la atención al cliente en mi tienda online - MarianoCabrera.com. [en línea]. 2015. [Consulta: 23 noviembre 2020]. Disponible en: [https://bit.ly/38E3hze.](https://bit.ly/38E3hze)

**CANO, G.E. y GARCÍA, M.J.** "Las TICs en las empresas: evolución de la tecnología y cambio estructural en las organizaciones". *Dominio de las Ciencias* [en línea], 2018, (Ecuador) 4(1), pp. 499-510. [Consulta: 22 noviembre 2020]. ISSN 2477-8818. DOI 10.23857/dc.v4i1.762. Disponible en : [https://bit.ly/2OoZXRM.](https://bit.ly/2OoZXRM)

**CASAS ANGUITA, et al.** "La encuesta como técnica de investigación. Elaboración de cuestionarios y tratamiento estadístico de los datos (I)". *Atención Primaria*, [en linea], 2003 31(8), pp. 527-538. ISSN 02126567. DOI 10.1016/s0212-6567(03)70728-8.

**CERON, J.** Diseño, desarrollo y despliegue de plataforma web para gestión de actividades deportivas usando contenedores y computación en la nube*.* (Trabajo de titulación). (Máster) Universidad Cooperativa de Colombia, Colombia, 2019. p.5. [Consulta: 20 noviembre 2020]. Disponible en: [https://cutt.ly/Qk9GDF8.](https://cutt.ly/Qk9GDF8)

**CERVANTES, H.** Arquitectura de Software [en línea]. 2015. [Consulta: 18 enero 2021]. Disponible en: [https://sg.com.mx/revista/27/arquitectura-software.](https://sg.com.mx/revista/27/arquitectura-software)

**DIRECCIÓN DE TURISMO GADBAS.** Ruta de las Cascadas. [en línea]. 2020. [Consulta: 26 noviembre 2020]. Disponible en: [https://cutt.ly/xk9GJGj.](https://cutt.ly/xk9GJGj)

**FACEBOOK.** React a javascript library for building user interfaces. [en línea]. 2016. [Consulta: 23 noviembre 2020]. Disponible en: [https://reactjs.org/.](https://reactjs.org/)

**FIERRO, F., et al.** "Análisis de la eficiencia de desempeño en aplicaciones de Realidad Aumentada utilizando la normativa ISO / IEC / 25010". *RISTI* [en línea], 2020, (Ecuador) 8(22), pp. 256-267. [Consulta: 23 noviembre 2020]. Disponible en: [https://cutt.ly/Nldquhi.](https://cutt.ly/Nldquhi)

**GARCÍA DE LEÓN, A.** "Etapas en la creación de un sitio web. Etapas en la creación de un sitio web*" BIBLIOS* [en línea],2002, (Peru) 4(14) 14, pp. 1-19. [Consulta: 23 noviembre 2020] ISSN 1562-4730. Disponible en: [https://docs.ufpr.br/~lgeraldo/Leon.pdf.](https://docs.ufpr.br/~lgeraldo/Leon.pdf)

**GAUCHAT, J.D.** *El gran libro de HTML5, CSS3 y Javascript*. Barcelona-España: Marcocombo, 2012. ISBN 9788578110796. pp. 1-30.

**HONORATO, M.** 5 Estrategias para Mejorar la Atencion al Cliente. *articulo* [en línea]. 2015. [Consulta: 23 noviembre 2020]. Disponible en: [https://cutt.ly/2k9HYz2.](https://cutt.ly/2k9HYz2)

**ISO 25000.** *ISO 25010* [en línea]. 2019. [Consulta: 25 noviembre 2020]. Disponible en: [http://iso25000.com/index.php/normas-iso-25000/iso-25010.](http://iso25000.com/index.php/normas-iso-25000/iso-25010)

**KALUŽA, M. y VUKELIĆ, B.** "Comparison of front-end frameworks for web applications developmentUsporedba front end frameworka za izradu web-aplikacija". *Zbornik Veleučilišta u Rijeci*. [en linea], 2018. vol. 6, no. 1 (Croacia), pp. 261-282.

**KURIAN, G.** Cómo funciona Virtual-DOM y diffing en React | de Gethyl George Kurian | Medio. [en línea]. 2017. [Consulta: 23 noviembre 2020]. Disponible en: [https://cutt.ly/ck9HKhH.](https://cutt.ly/ck9HKhH)

**LOOR, J. y ORTIZ, N.** Sistema web de gestión administrativa en la operadora turística ecuador fourexperiences s.a. de la ciudad de Chone provincia de Manabí [en línea]. (Trabajo de Titulación). (Ingeniería) ESCUELA SUPERIOR POLITÉCNICA AGROPECUARIA DE MANABÍ MANUEL FÉLIX LÓPEZ, Calceta,Manabí. 2015. p.11. [Consulta: 1 diciembre 2020]. Disponible en: [http://repositorio.espam.edu.ec/handle/42000/60.](http://repositorio.espam.edu.ec/handle/42000/60)

**MACIAN, A.** Diseño E Implementación De Una Tienda Virtual [en línea]. (Trabajo de Titulación). (Ingeniería) Universidad Politécnica de Valencia, Valencia, España. 2017. pp.5-6. [Consulta: 1 diciembre 2020]. Disponible en: [https://cutt.ly/mldpDwM.](https://cutt.ly/mldpDwM)

**MARQUÉS, M.** *Bases de Datos* [en línea]. 2011. Castellón de la Plana-España: Publicacions de la Universitat Jaume I. Servei de Comunicació i Publicacions, 2011. [Consulta: 20 agosto 2021]. ISBN 978-84-693-0146-3. Disponible en: www.sapientia.uji.es.

**MEZA, M. de los A.** Investigación de la incidencia en la calidad del servicio en el sector turístico del cantón Baños de Agua Santa y propuesta de mejora basada en ciclos de servicio [en línea]. (Trabajo de Titulación). (Ingeniería) Universidad de las Fuerzas Armadas ESPE, Sangolquí, Ecuador. 2016. pp.10-18.

**MINISTERIO DE TURISMO.** Ministerio de Turismo – Institución que ejerce la rectoría, regulación, control, planificación, gestión, promoción y difusión, a fin de posicionar al Ecuador como un destino turístico preferente en el mundo. [en línea]. 2020. [Consulta: 7 diciembre 2020]. Disponible en: https:/[/www.turismo.gob.ec/.](http://www.turismo.gob.ec/)

**MORENO, M.** ANÁLISIS COMPARATIVO DE HERRAMIENTAS ORIENTADAS A COMPONENTES WEB VALIDADO CON UN CASO DE ESTUDIO. [en línea]. (Trabajo de Titulación). (Ingeniería) Universidad de las Fuerzas Armadas ESPE, Sangolquí, Ecuador. 2017. pp.10-20 [Consulta: 20 noviembre 2020]. Disponible en: [https://cutt.ly/vk9H2Yf.](https://cutt.ly/vk9H2Yf)

**NÚÑEZ, J.I. y SILA, I.F.** Creación de una tienda virtual para la comercialización de productos en la empresa Núñez Corporation [en línea]. (Trabajo de Titulación). (Ingeniería) Universidad Técnica de Ambato, Ambato, Ecuador. 2020. p.13. [Consulta: 7 diciembre 2020]. Disponible en: [https://cutt.ly/Mk9H5u5.](https://cutt.ly/Mk9H5u5)

**PEDERSEN, A.** Manual práctico para administradores de sitios del Patrimonio Mundial [en línea]. UNEP, 2005. [Consulta: 23 noviembre 2020]. Disponible e[n https://bit.ly/3vnujo5.](https://bit.ly/3vnujo5)

**REACJS.** DOM virtual y detalles de implementación – React. [en línea]. 2020. [Consulta: 26 noviembre 2020]. Disponible en: [https://es.reactjs.org/docs/faq-internals.html.](https://es.reactjs.org/docs/faq-internals.html)

**RIBES, A.** *Formación para el Empleo 40 MANUAL DE JAVASCRIPT* [en línea]. Humanes de Madrid, 2018. [Consulta: 23 noviembre 2020]. Disponible en: https://waltercarnero.com/cfp/tpprgweb/Libro2.pdf.

**ROA, P., MORALES, C. y GUTIÉRREZ, P.** "Norma ISO / IEC 25000*"*. *TIA,* vol. 3, no. 2(2015), pp. 26-31. ISSN 2344-8288.

**ROMERO, C.E.** Propuesta para la creación de una agencia de viajes on-line para la comercialización turística en el Ecuador. [en línea]. (Trabajo de Titulación). (Maestría) Universidad Católica de Santiago de Guayaquil, Guayaquil, Ecuador. 2018. [Consulta: 1 diciembre 2020]. Disponible en: [http://repositorio.ucsg.edu.ec/handle/3317/11072.](http://repositorio.ucsg.edu.ec/handle/3317/11072)

**SANCHIT, A.** "Modern Web-Development using ReactJS". *International Journal of Recent Research Aspects*, vol. 5, no. 1(2018). pp. 133-137.

**SANTANA, A.** "Pasos". *Revista de Turísmo y Patrimonio Cultural* [en línea], 2004, (España) 2(2). [Consulta: 20 agosto 2021]. ISSN 1695-7121. Disponible en: www.pasosonline.orghttp://www.pasosonline.org.

SCHWABER, K. y SUTHERLAND, J. La Guia de Scrum. [en línea]. 2013. [Consulta: 23 noviembre 2020]. Disponible en: https:/[/www.coursehero.com/file/14218281/Scrum-Guide-ES/.](http://www.coursehero.com/file/14218281/Scrum-Guide-ES/) **THOMPSON, I.** La TIENDA VIRTUAL - Promonegocios.net. [en línea]. 2009. [Consulta: 22 noviembre 2020]. Disponible en: https:/[/www.promonegocios.net/venta/tiendas-virtuales.html.](http://www.promonegocios.net/venta/tiendas-virtuales.html)

**TRONCOSO, C. y AMAYA, A.** "Interview: A practical guide for qualitative data collection in health research". *Revista Facultad de Medicina* [en línea], 2017, (Chile) 65(2), pp. 329-332. [Consulta: 11 enero 2021]. ISSN 01200011. DOI 10.15446/revfacmed. Disponible en: [http://dx.doi.org/10.15446/revfacmed.v65n2.60235.](http://dx.doi.org/10.15446/revfacmed.v65n2.60235)

**VALENCIA, E.** Desarrollo de una aplicación web para la gestión de la información de un centro odontológico usando el framework Zend [en línea]. (Trabajo de Titulación). (Ingeniería). Escuela Superior Politécnica de Chimborazo, Riobamba, Ecuador [Consulta: 11 marzo 2021]. Disponible en: [http://dspace.espoch.edu.ec/bitstream/123456789/9130/1/18T0075.2018.](http://dspace.espoch.edu.ec/bitstream/123456789/9130/1/18T0075.2018) 4.pdf. pp. 198. Disponible en: [http://dspace.espoch.edu.ec/handle/123456789/9130.](http://dspace.espoch.edu.ec/handle/123456789/9130)

**VEGA, M.** Análisis del impacto socioeconómico del turismo y las políticas y estrategias gubernamentales en el marco del desarrollo del sector turístico ecuatoriano. [en línea]. (Trabajo de Titulación). (Licenciatura). Pontificia universidad Católica del Ecuador, Quito-Ecuador. 2016. pp.5-8.

## **ESCUELA SUPERIOR POLITÉCNICA DE CHIMBORAZO SOFTWARE**

### **Conocer el tiempo promedio que actualmente se emplea en realizar los procesos de registro y visualización de un paquete turístico en la agencia Caroline Tours**

¿Cuánto tiempo se demora usted en conocer sobre un paquete turístico?

¿Cuánto tiempo se demora usted en realizar una reserva de paquetes turísticos?

¿Le gustaría tener registrado sus datos para disminuir el tiempo al momento de realizar nuevas reservas?

¿Le gustaría tener un sitio web donde usted pueda conocer sobre nuevos paquetes turísticos que ofrece la agencia?

¿Considera usted que conocer sobre un paquete turístico le ayudaría a disminuir el tiempo al momento de hacer una reserva?

**ANEXO B:** Resultados de los tiempos actuales para reservar un paquete turístico de la agencia Caroline Tours

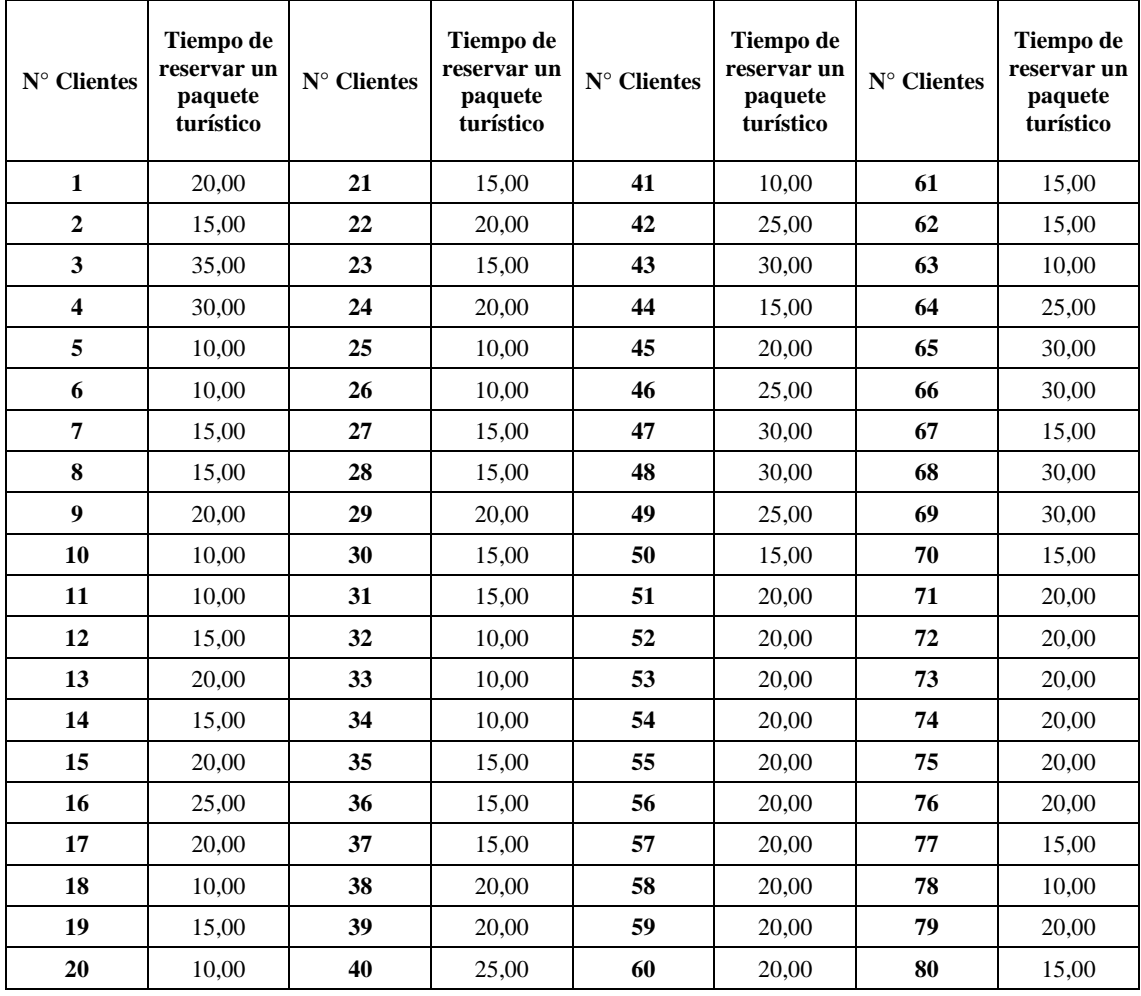

**ANEXO C:** Resultados de los tiempos actuales para visualizar un paquete turístico de la agencia Caroline Tours

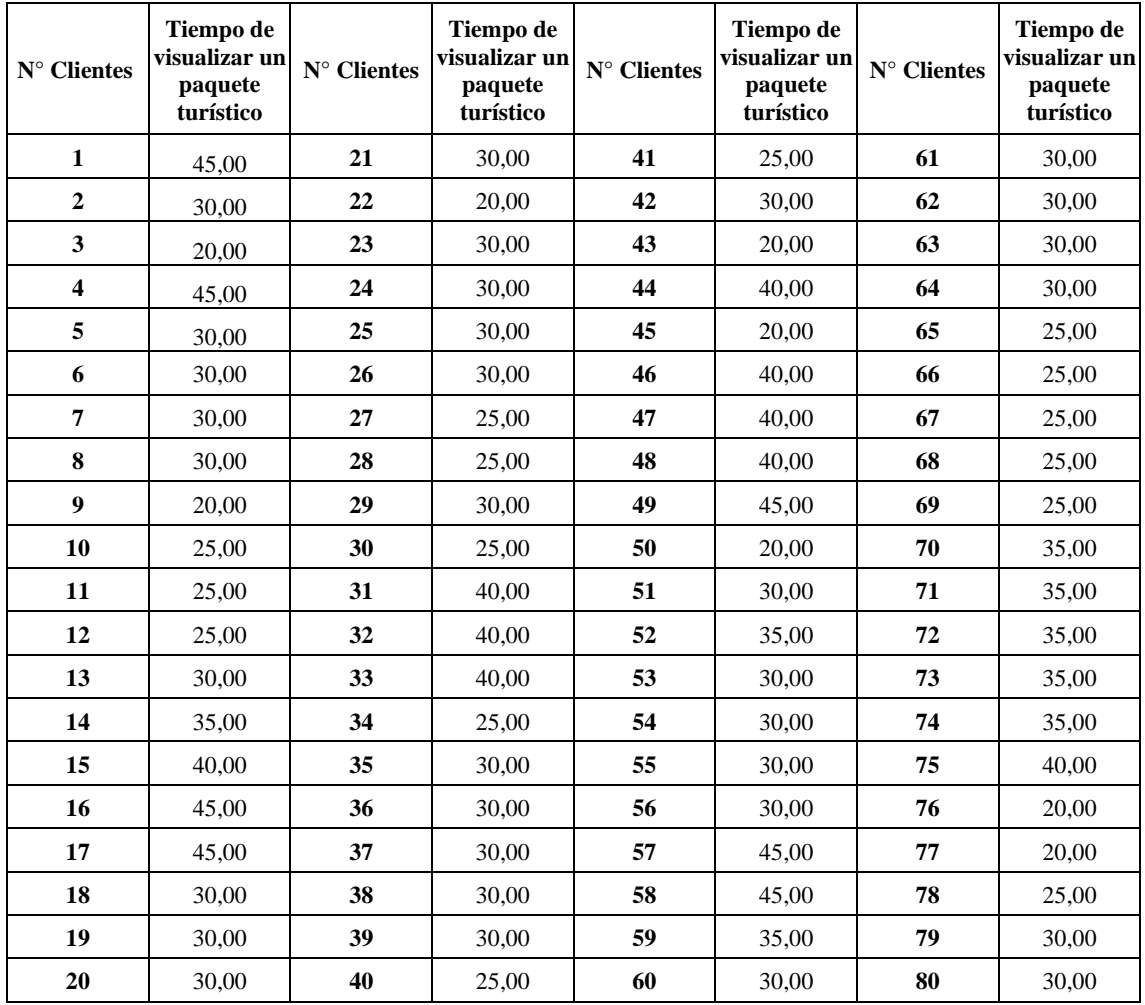

## **ANEXO D:** Resultados del tiempo de reservar un paquete turístico

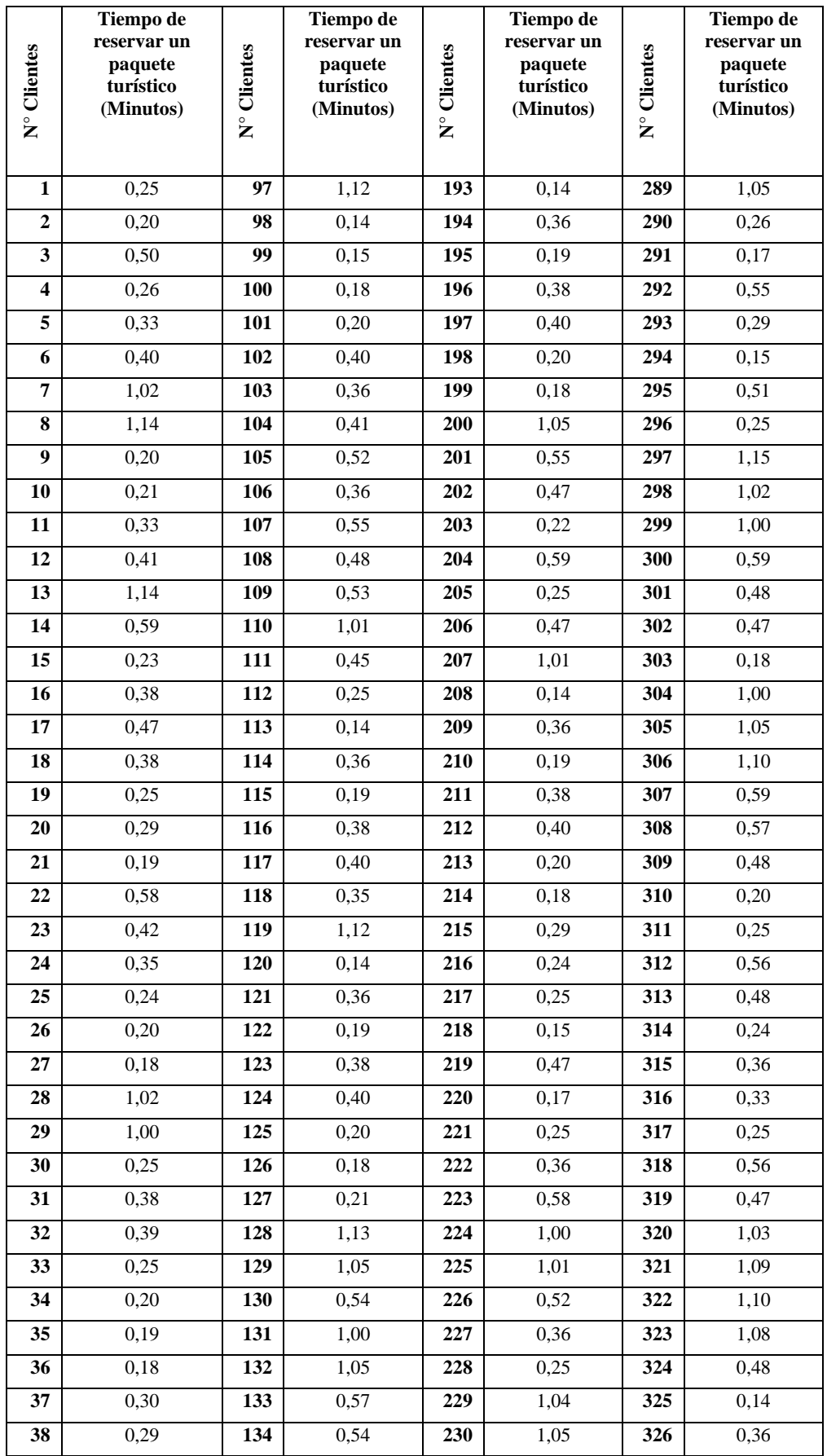

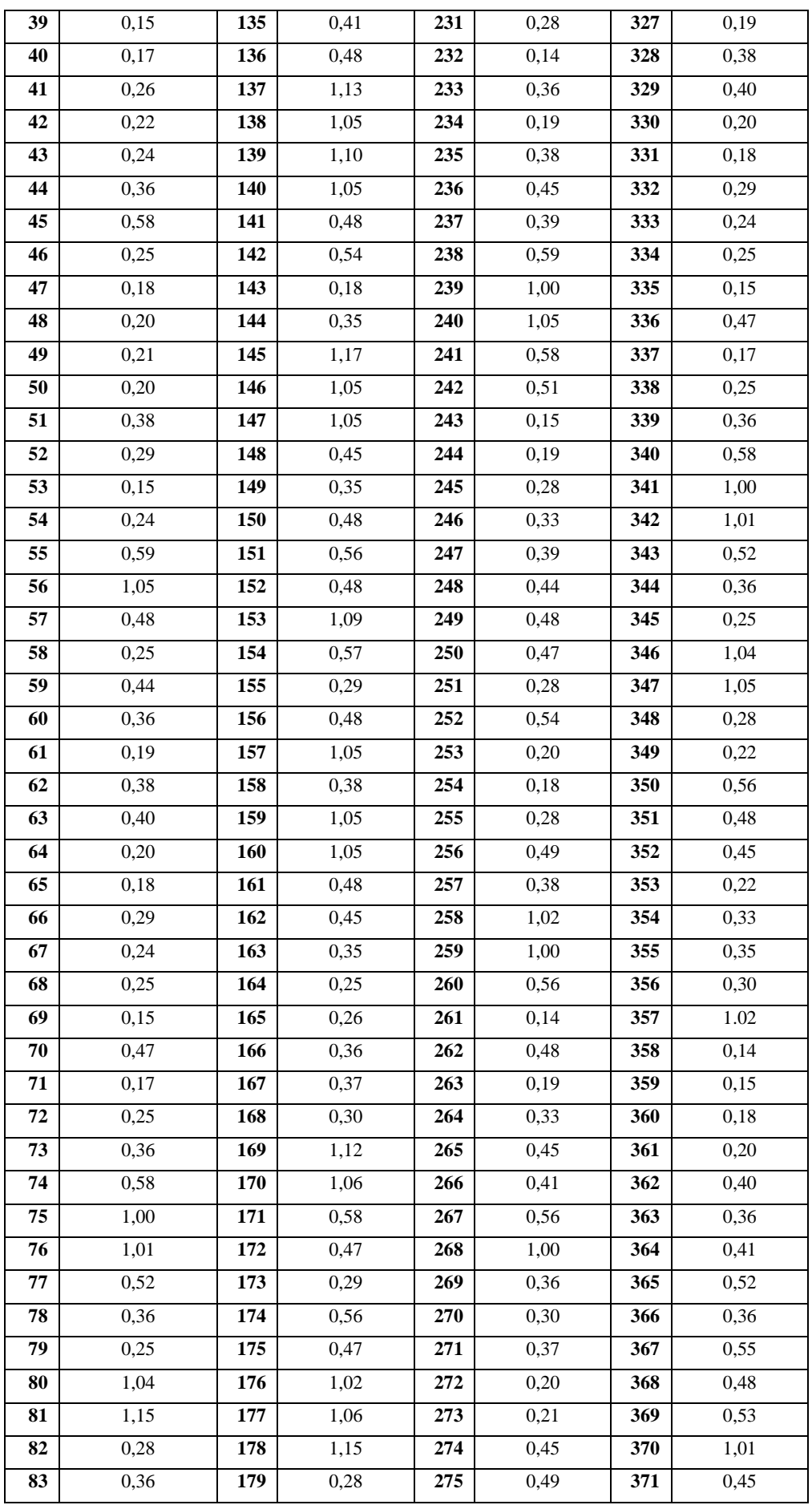

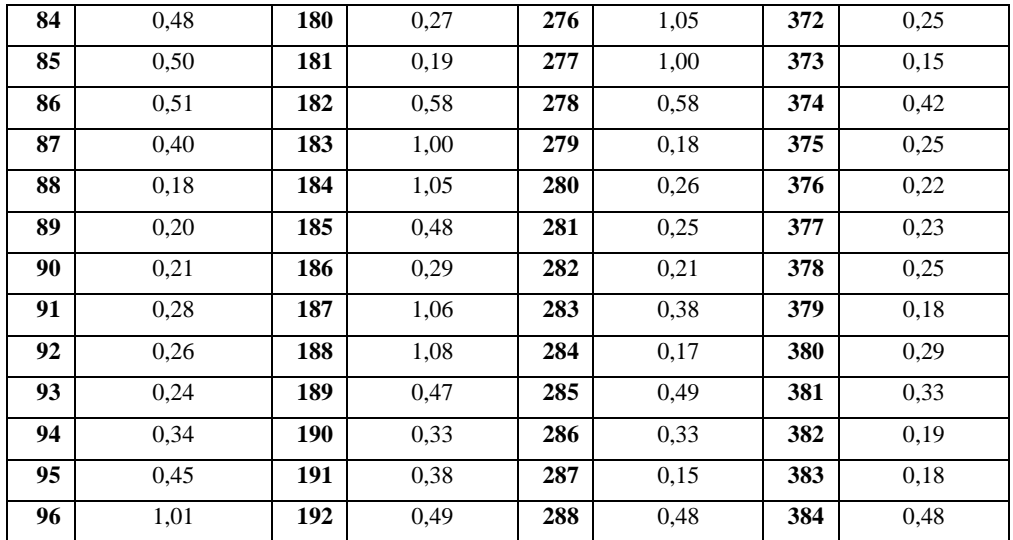

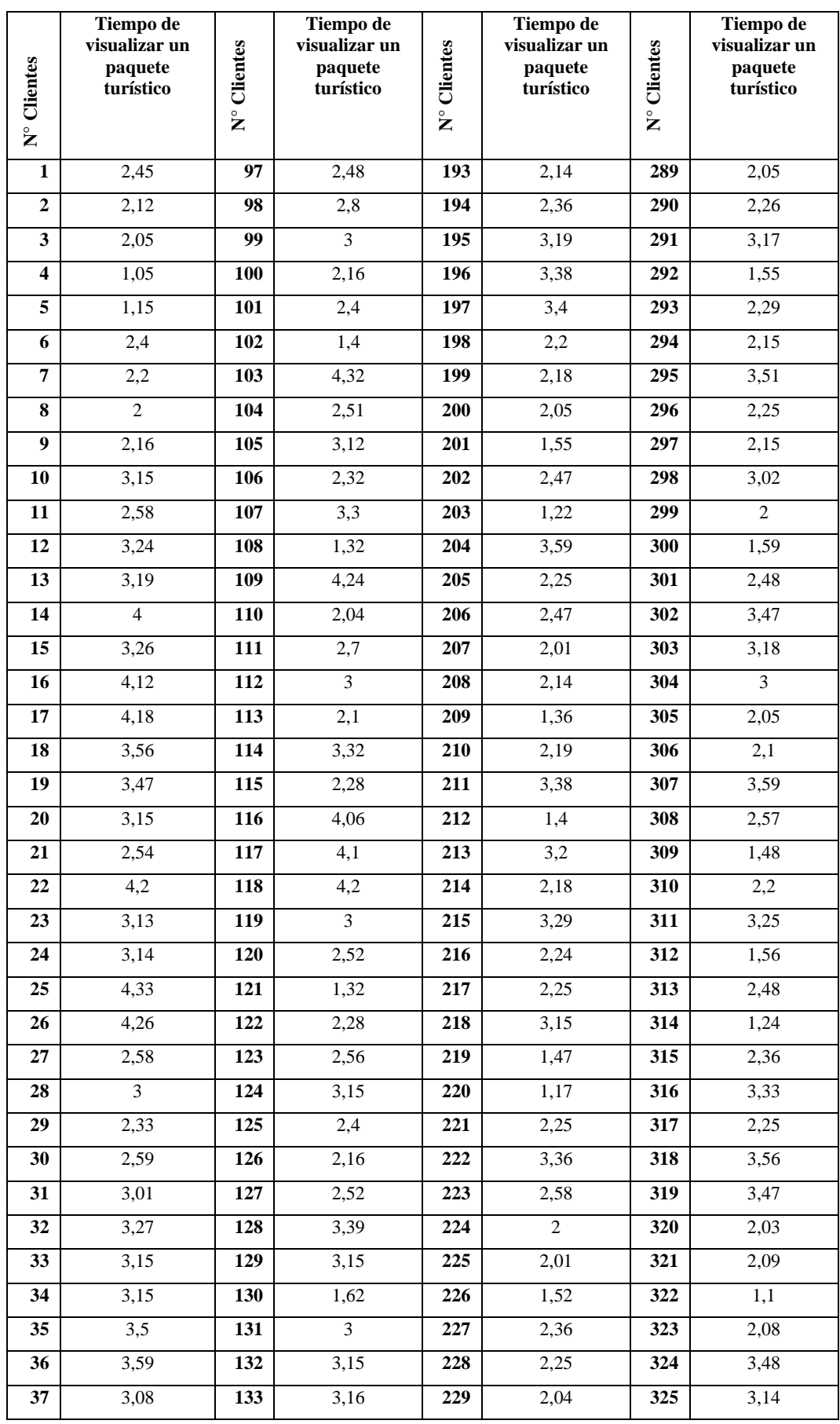

# **ANEXO E:** Resultados del tiempo de visualizar un paquete turístico

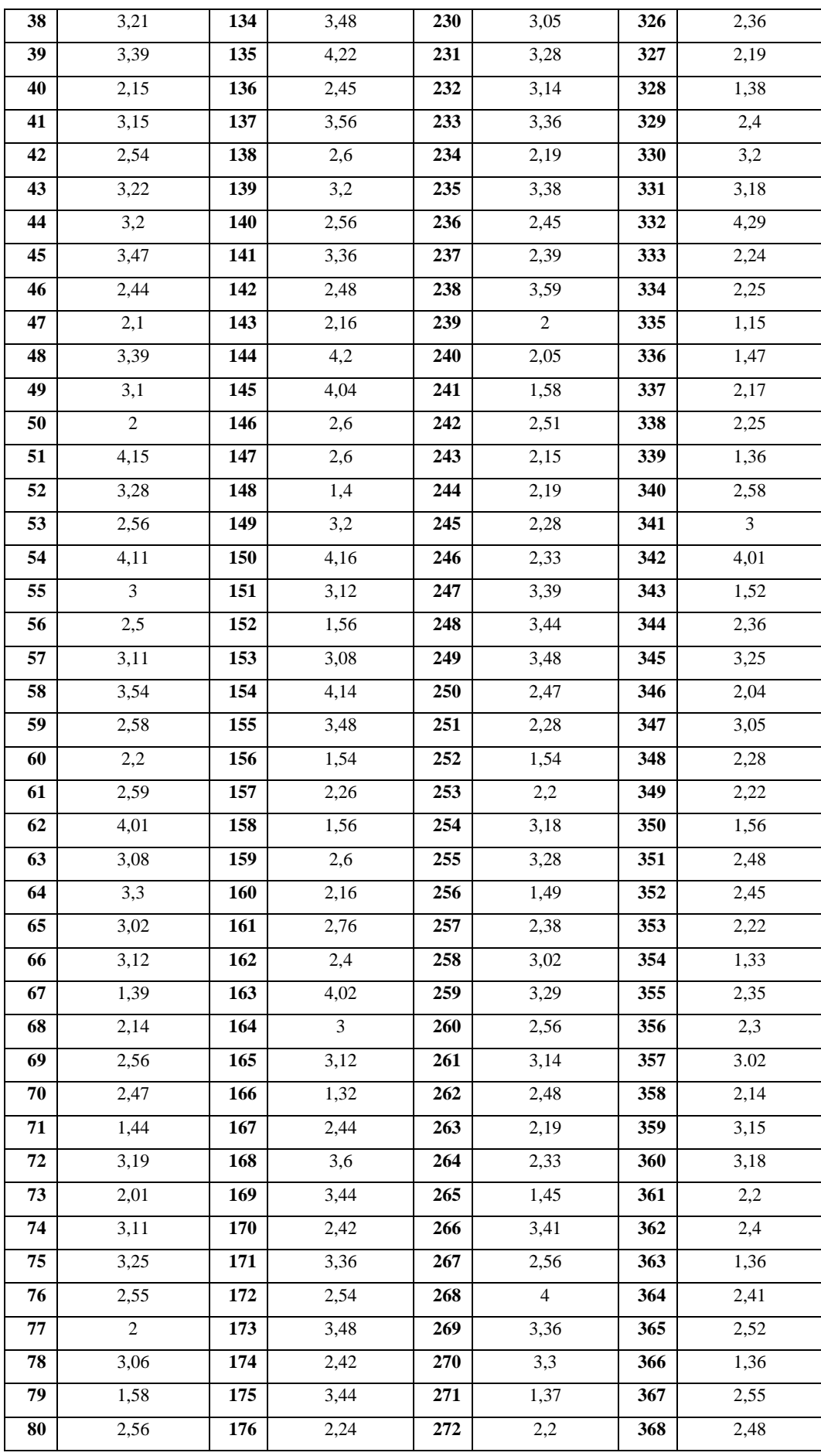

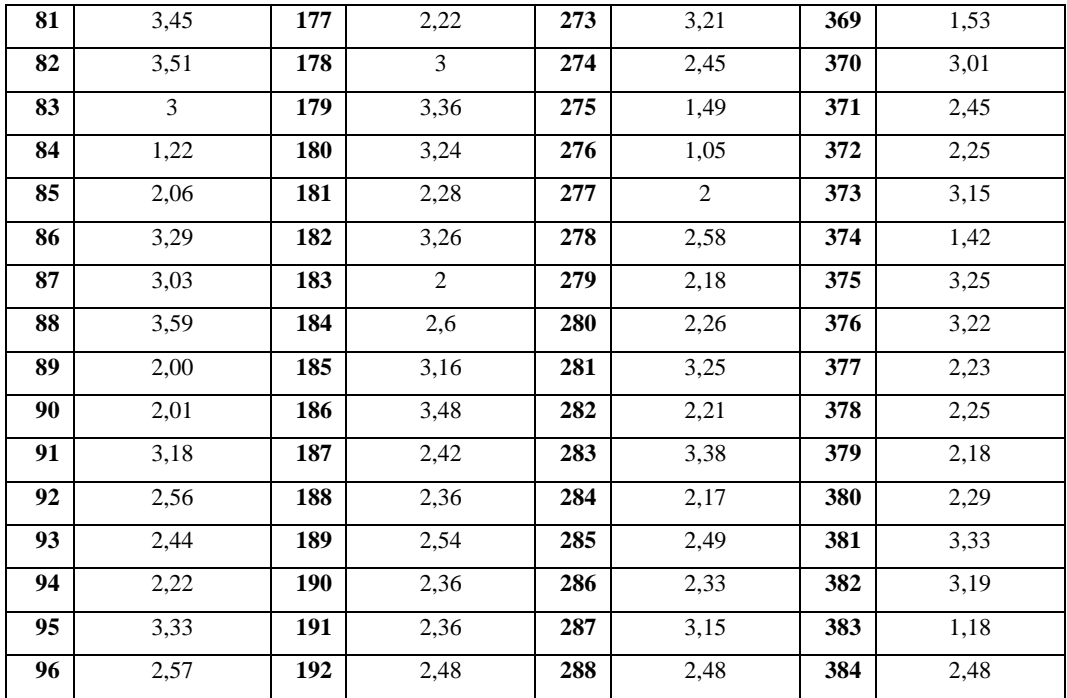

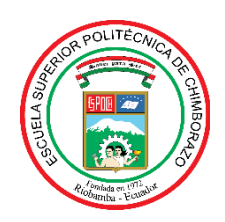

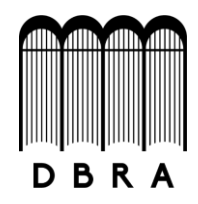

### *ESCUELA SUPERIOR POLITÉCNICA DE CHIMBORAZO*

### *DIRECCIÓN DE BIBLIOTECAS Y RECURSOS DEL APRENDIZAJE UNIDAD DE PROCESOS TÉCNICOS Y ANÁLISIS BIBLIOGRÁFICO Y DOCUMENTAL*

*REVISIÓN DE NORMAS TÉCNICAS, RESUMEN Y BIBLIOGRAFÍA*

*Fecha de entrega: 04 / 11 / 2021*

**INFORMACIÓN DEL AUTOR/A (S)**

**Nombres – Apellidos:** *Kimberly Nicole Reyes Pullugando*

**INFORMACIÓN INSTITUCIONAL**

**Facultad:** *Informática y Electrónica*

**Carrera:** *Ingeniería en Software*

**Título a optar:** *Ingeniera en Software*

**f. Analista de Biblioteca responsable***: Lic. Luis Caminos Vargas Mgs.*

LUIS ALBERTO **CAMINOS** VARGAS Firmado digitalmente por LUIS ALBERTO CAMINOS VARGAS Nombre de reconocimiento (DN): c=EC, l=RIOBAMBA, serialNumber=0602766974, cn=LUIS ALBERTO CAMINOS VARGAS Fecha: 2021.11.04 09:23:27 -05'00'

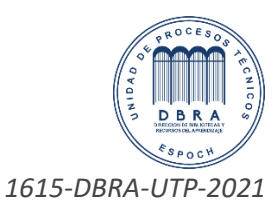